# **11 Alarms**

#### **11.1 General**

The control contains permanently active monitors which detect malfunctions in the NC, interface controller and machine at such an early stage that damage to the workpiece, tool or machine is largely ruled out.

In the event of malfunctions, machining is first interrupted and the drives shut down, the cause of the fault being stored and displayed as an alarm. At the same time the PLC is informed that an NC alarm is present.

Monitors exist for the following:

- Read-in
- Format
- Measuring-circuit cables
- Position encoder and drive
- Contour
- Spindle speed
- Enable signals
- Voltage
- Temperature
- Microprocessor
- Serial interfaces
- Data transfer between NC and PLC
- Condition of back-up battery
- System program memory
- User program memory

### **11.2 Display of all messages and alarms with DIAGNOSIS softkey**

If the monitor responds, this may be due to a number of **different malfunctions simultaneously**.

However, only the **least significant alarm number** is displayed in the alarm line.

An overview of other alarms/messages is provided as follows:

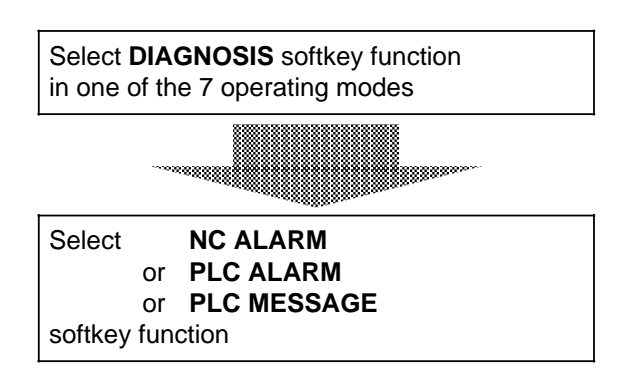

Exception: Overall reset commissioning mode

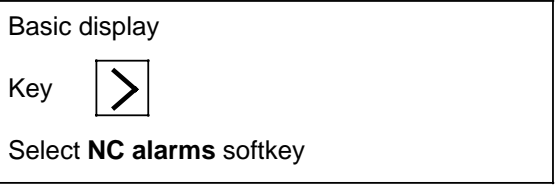

#### **11.3 Alarm numbers and alarm groups / Clearing alarms**

The alarms are brocken down into 7 alarm groups (5 NC alarm groups and 2 PLC alarm groups).

**NC alarms:**

- **•** POWER ON alarms
- **•** RS232C **(**V.24) alarms
- **•** RESET alarms /axis-specific
- **•** RESET alarms /general
- **•** ERASE alarms

#### **PLC alarms:**

- **•** PLC error messages
- **•** PLC operational messages

The texts for the PLC error messages and PLC operational messages are stored in RAM on the CPU. They are input in the installation overall reset mode (see MD no. 5012).

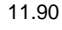

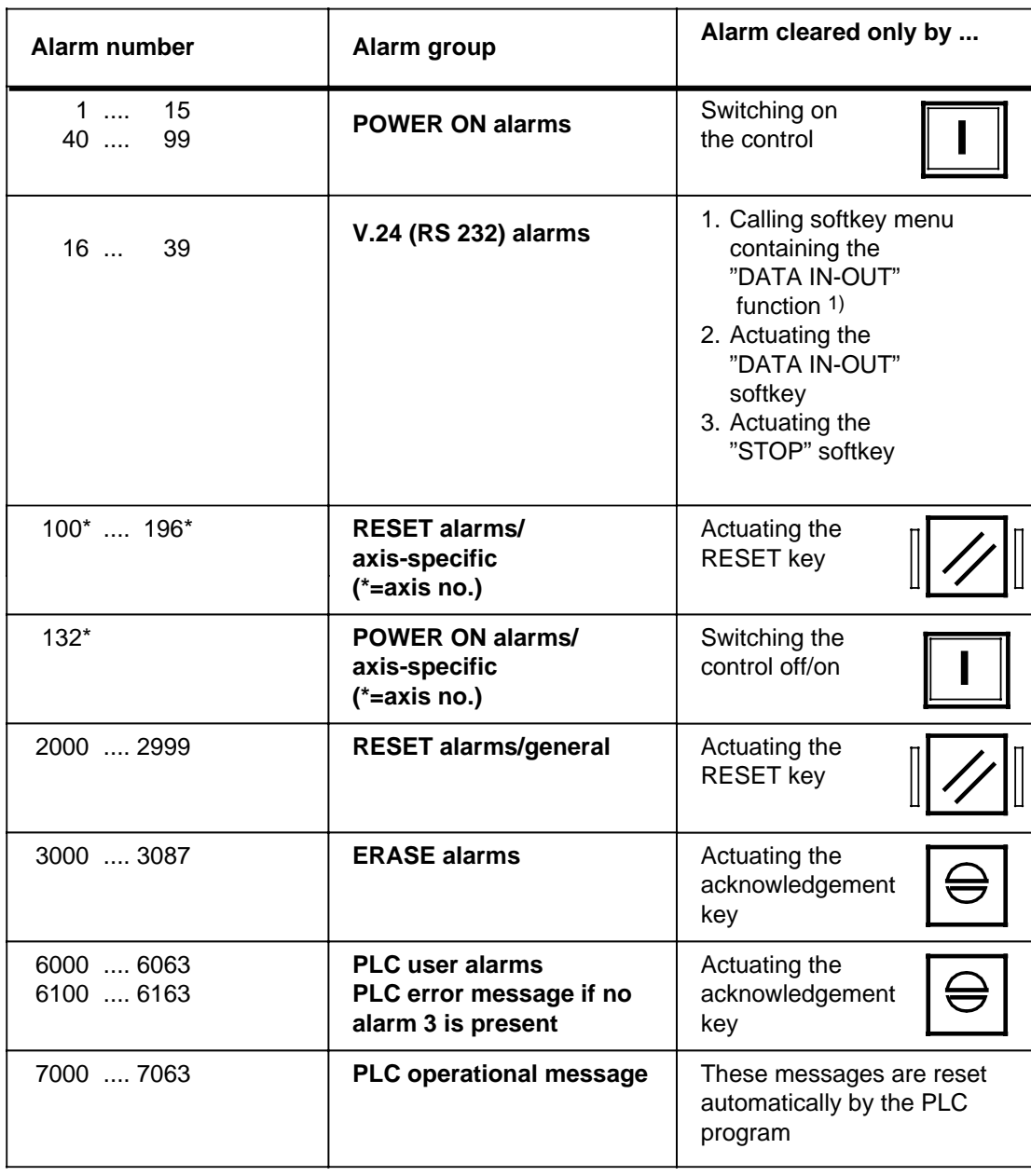

Tabular overview with assignment of alarm number and clear mode:

#### 1) **Additional note:**

 $\overline{a}$ 

The"DATA IN-OUT" function can be called in the following modes:

- •**AUTOMATIC**
- •**JOG**
- •**REFPOINT**
- •**INC1 ... INC 10 000**
- •**PRESET**
- •**Installation mode**

### **11.4 Alarm display on screen**

Messages from the monitor are displayed on the screen in the "Alarm line".

The "Alarm line" is the second line on the screen from the top.

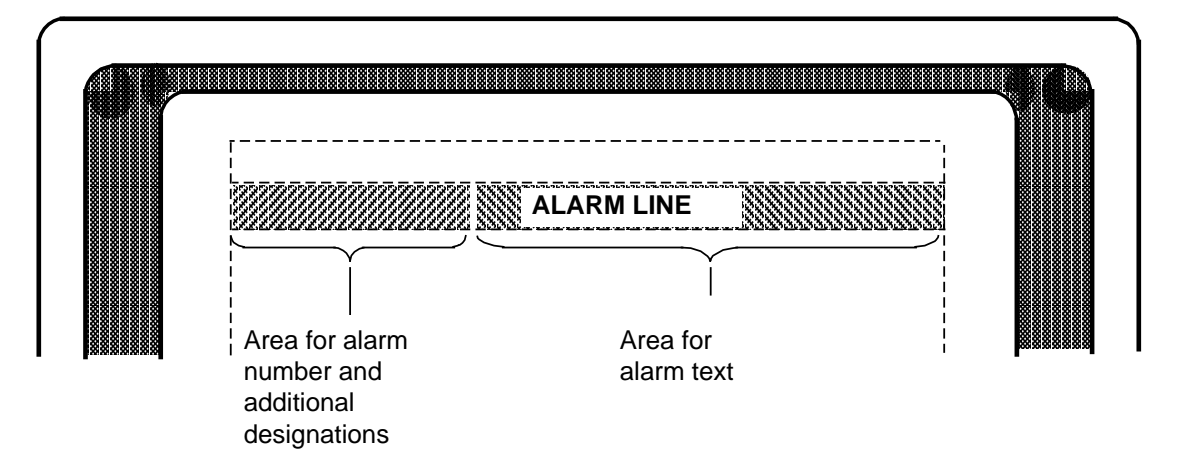

#### **11.5 Display format**

There are 4 types of display format:

• **Example illustrating display format type A**

**Applicable to alarm numbers 0 .... 39 and 2000 ...... 2999**

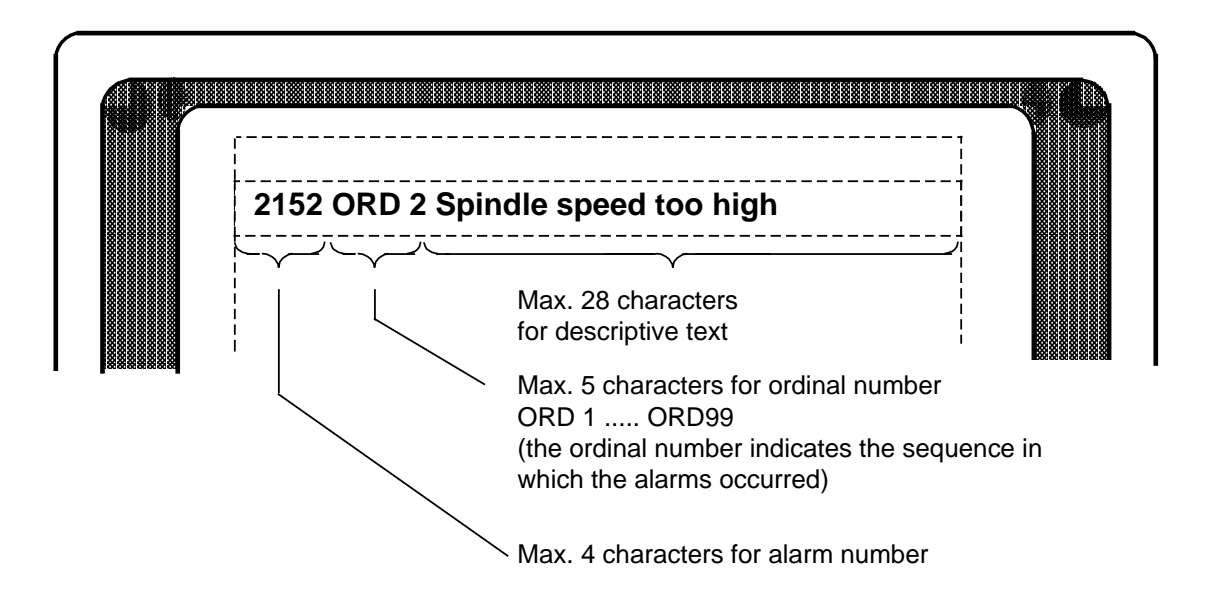

• **Example illustrating display format type B Applies to alarm numbers 1000 ...... 1963**

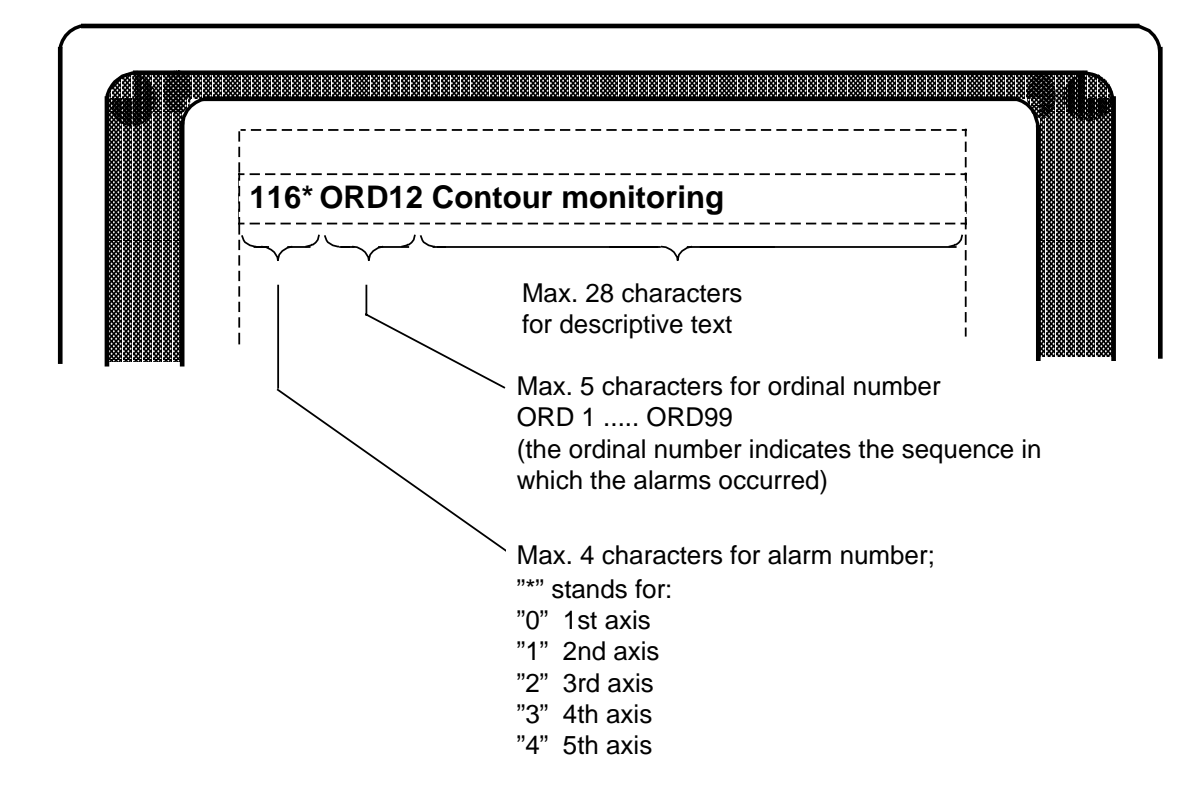

• **Example illustrating display format type C Applicable to alarm numbers 2000 .... 2999 (partly) and 3000 .... 3055 (partly)**

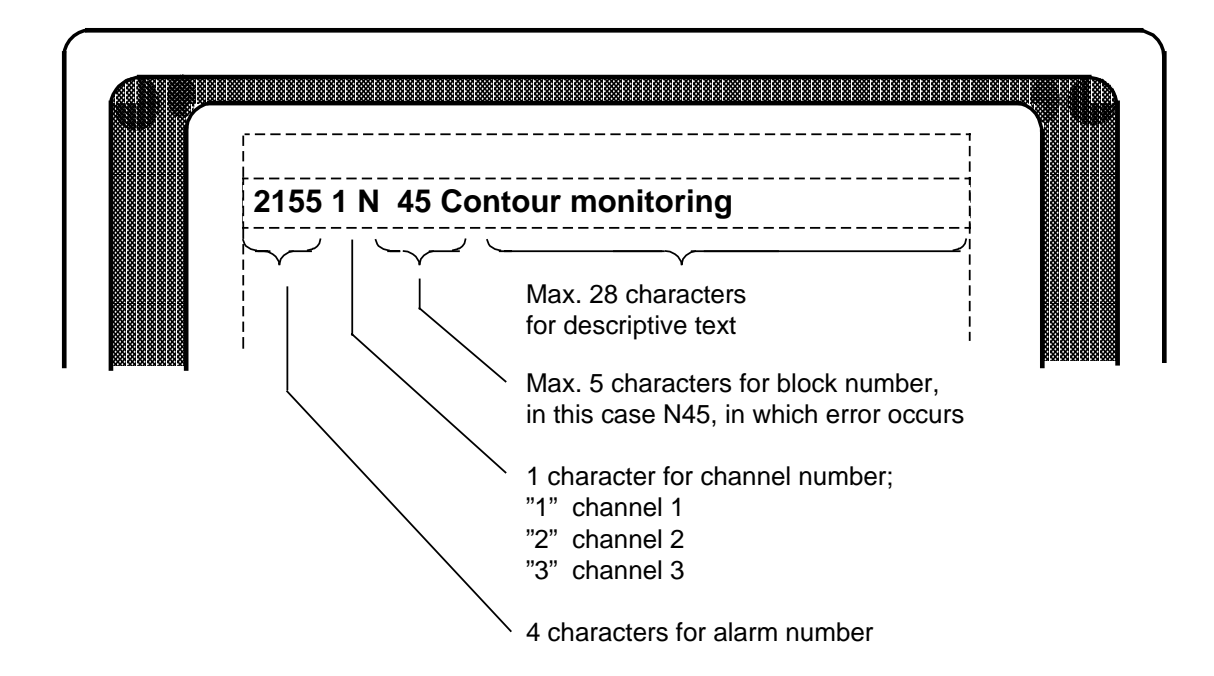

• **Example illustrating display format type D**

**Applicable to alarm numbers 6000 .... 6163 (PLC error messages) and to alarm numbers 7000 .... 7063 (PLC operational messages)**

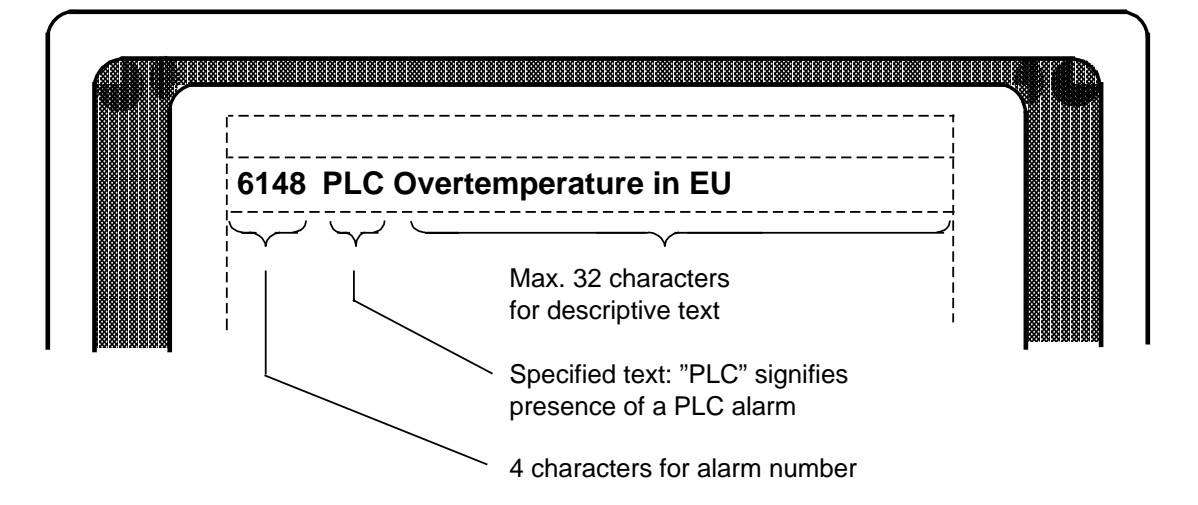

### **11.6 Alarm list POWER ON**

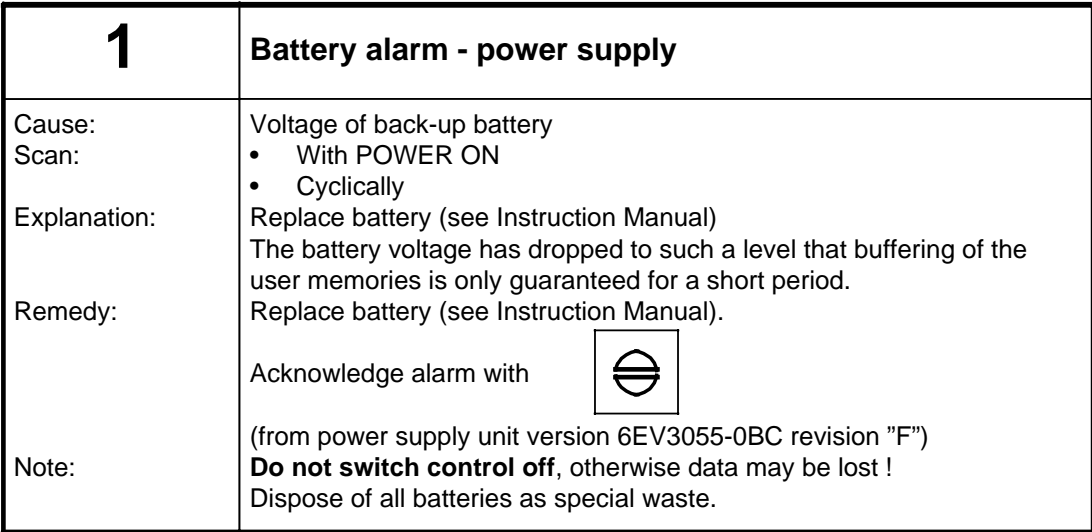

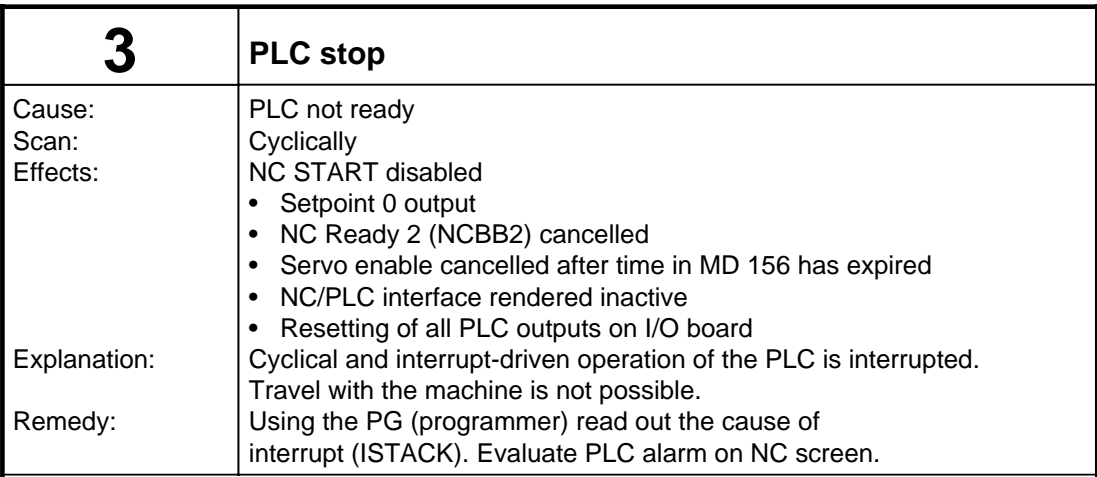

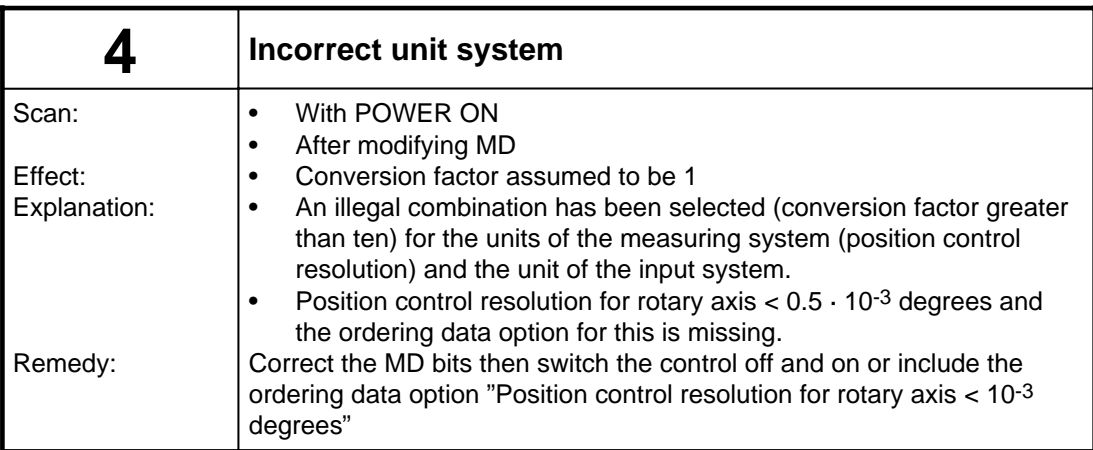

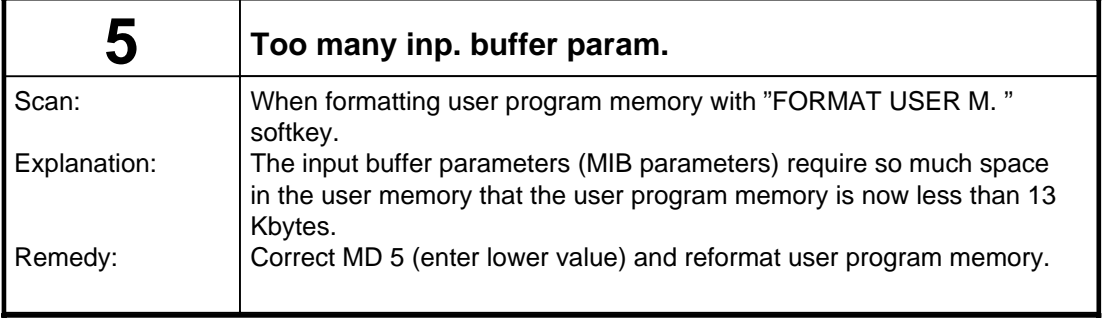

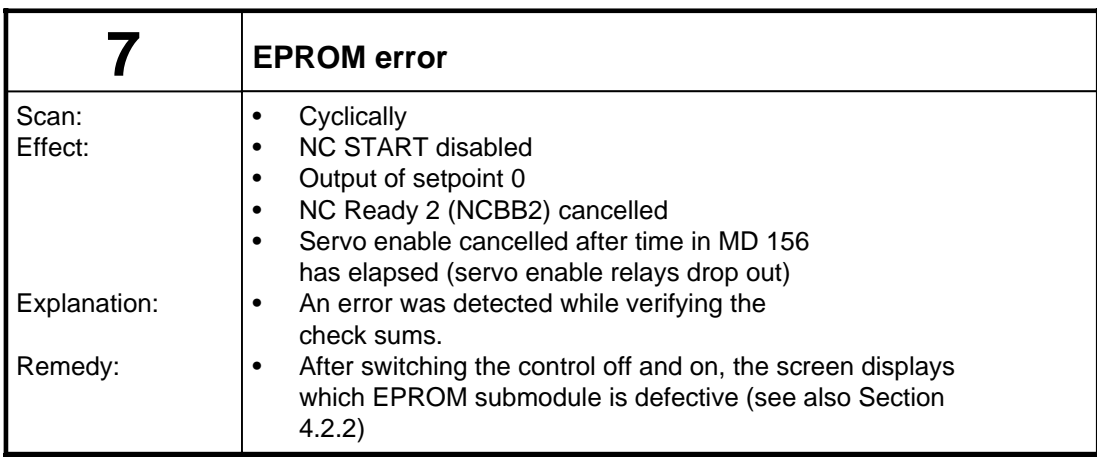

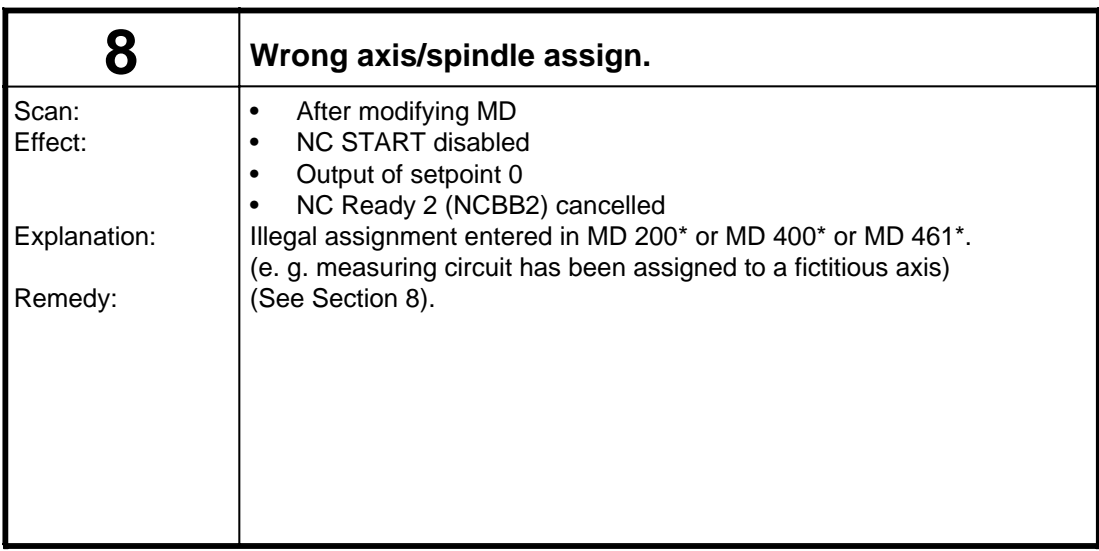

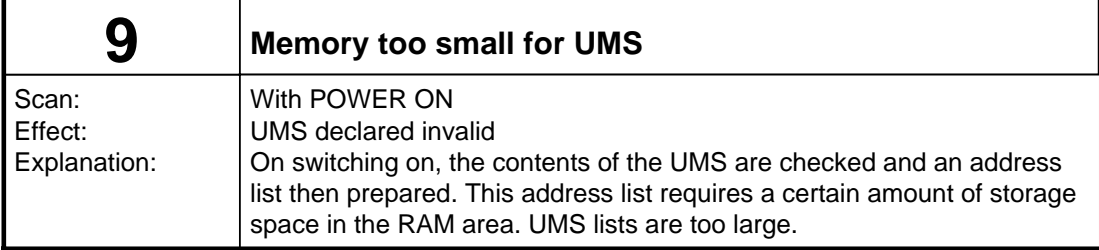

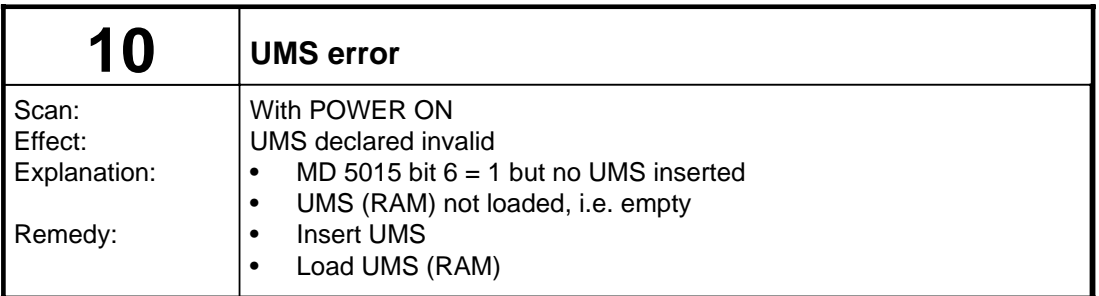

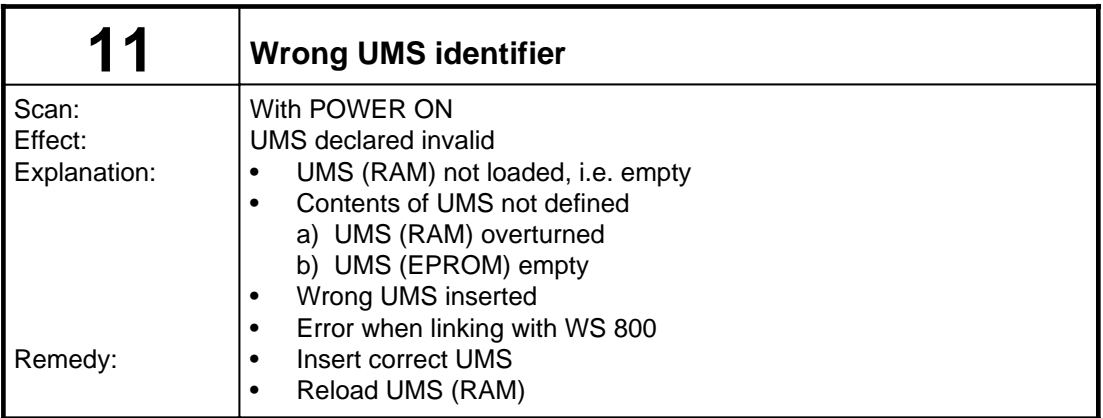

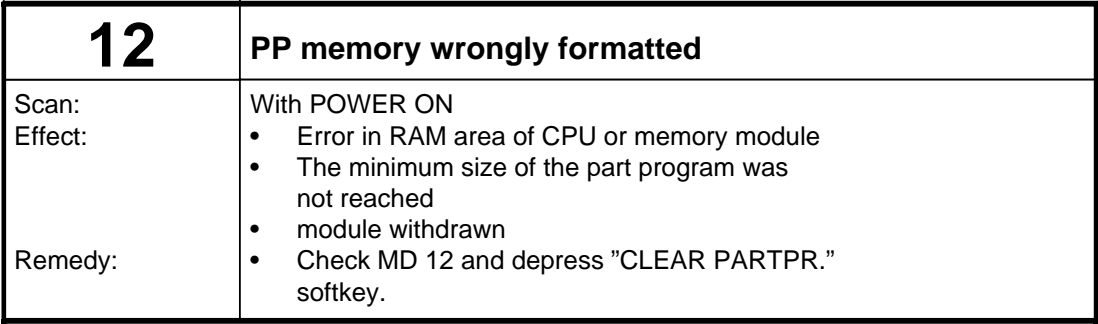

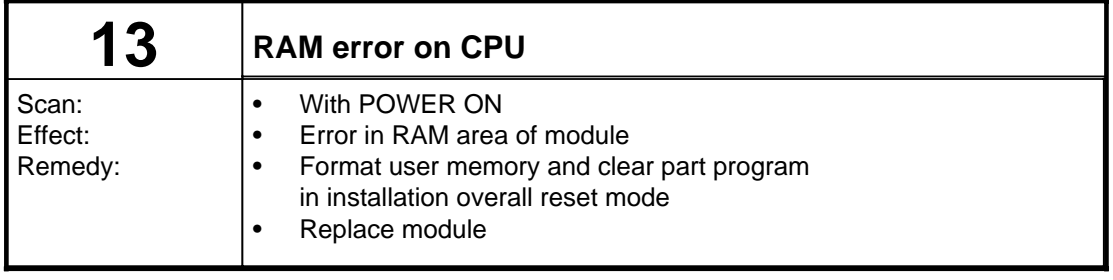

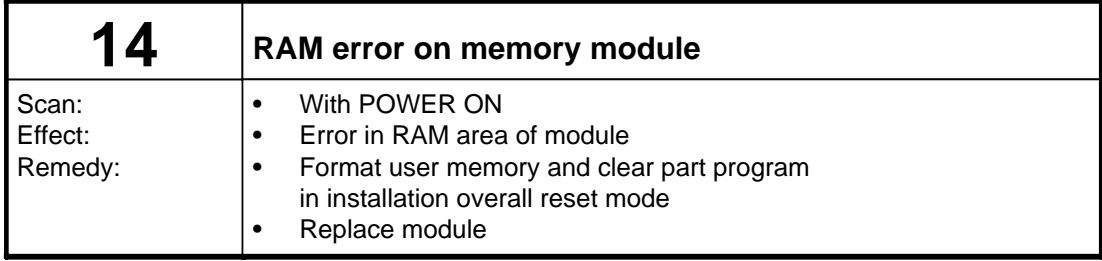

## **11.7 RS232C (V.24) Alarms**

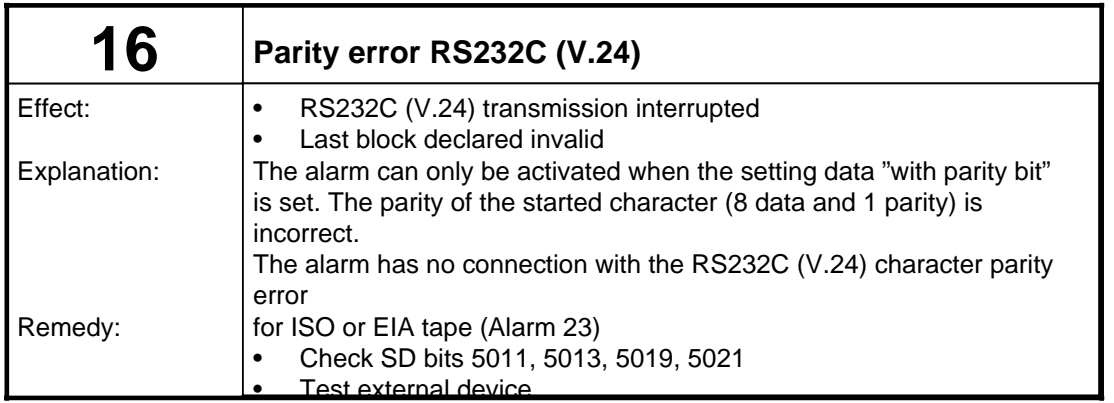

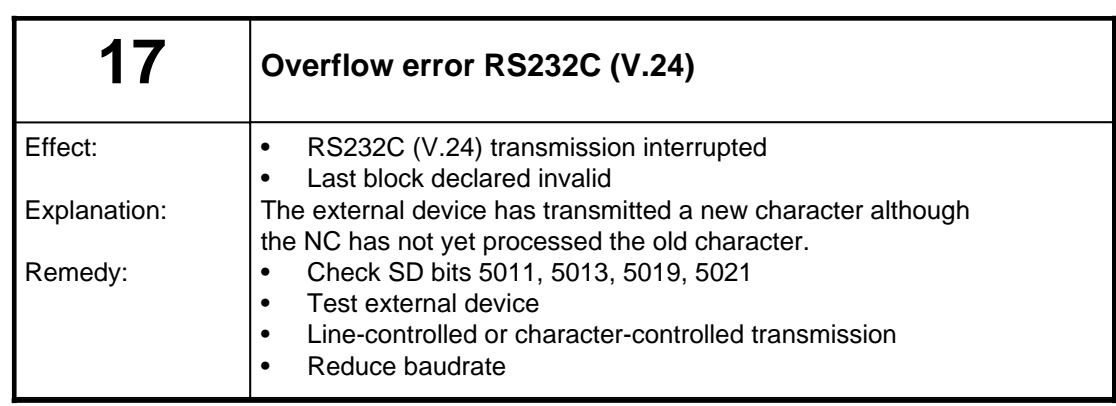

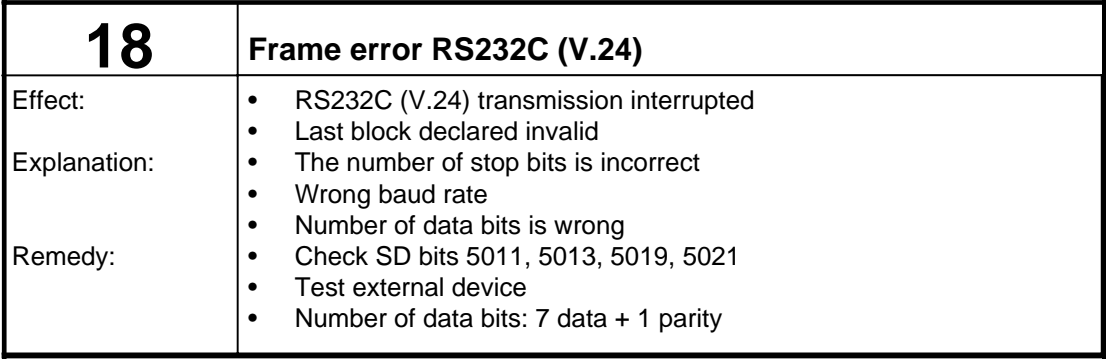

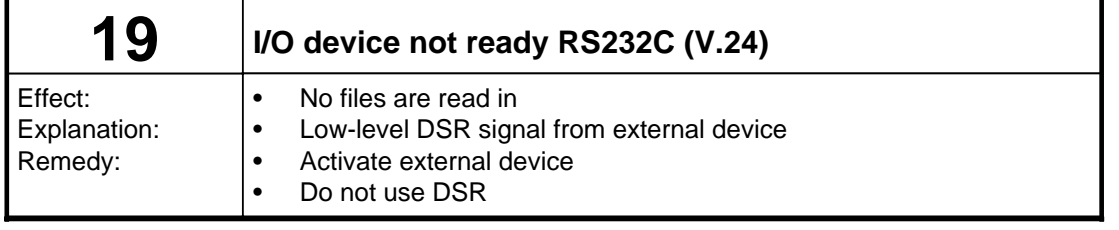

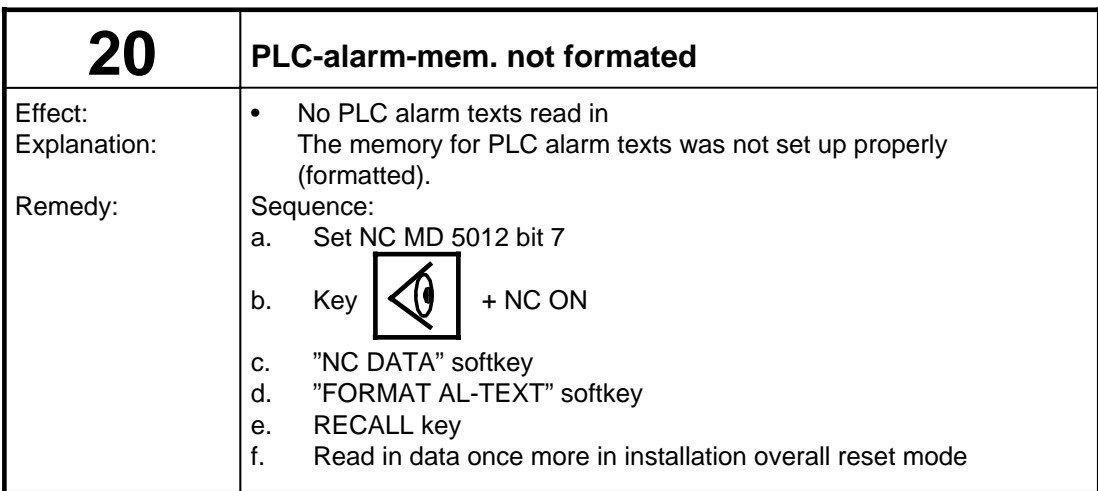

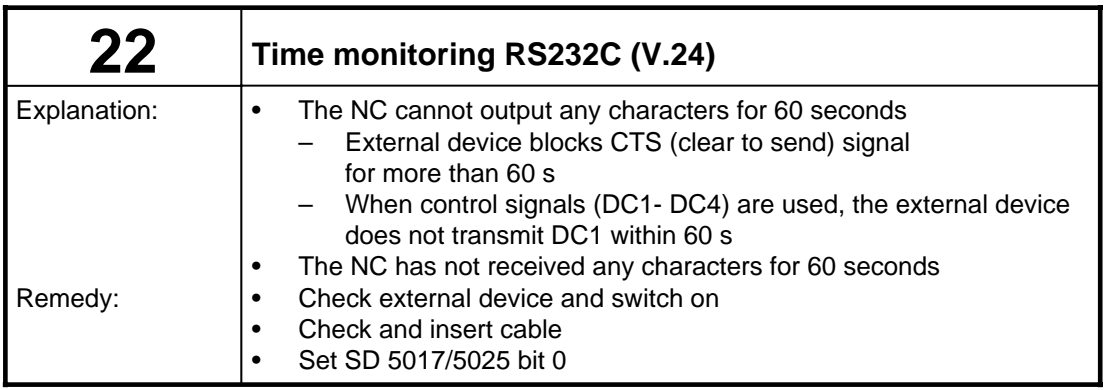

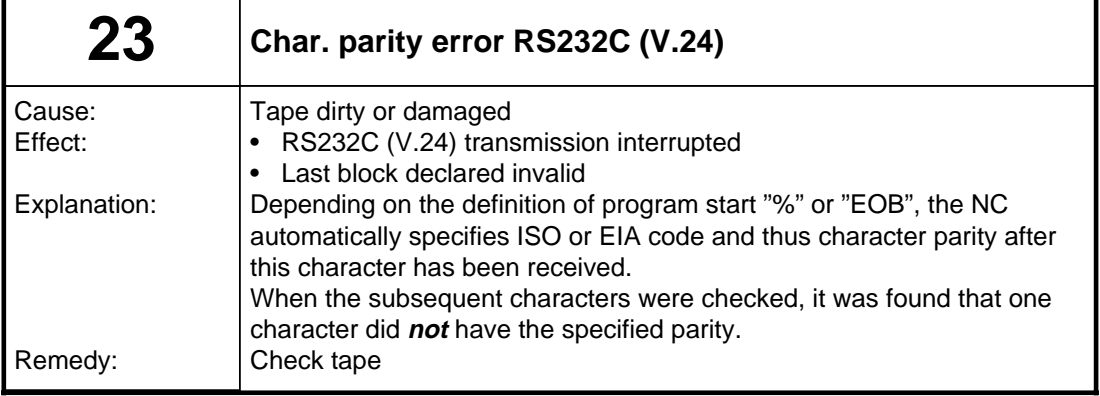

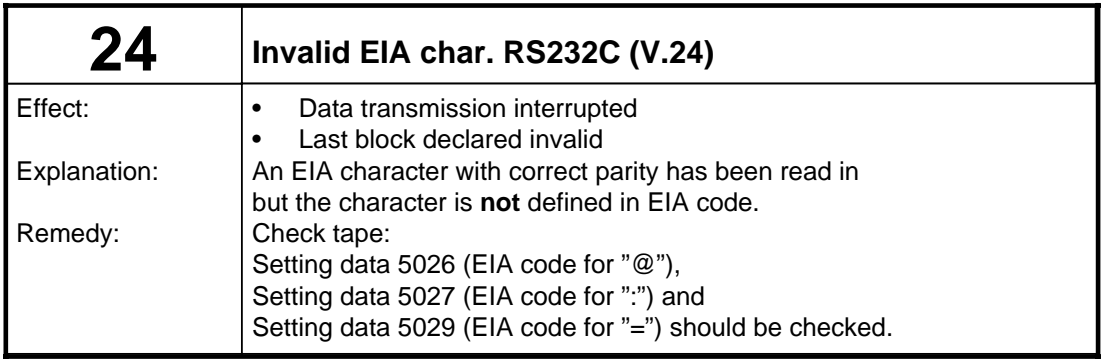

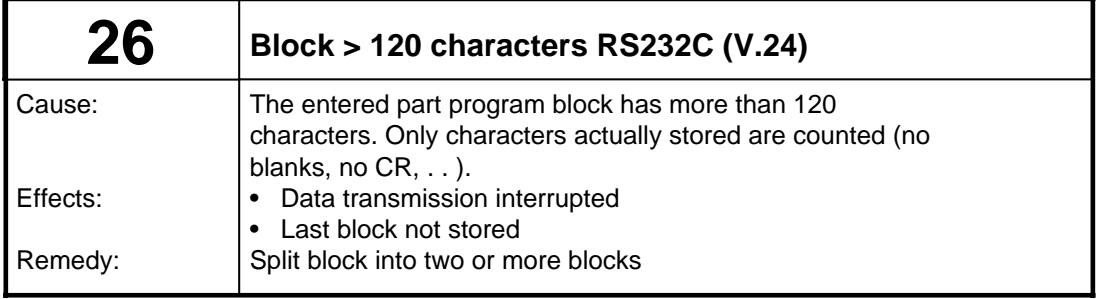

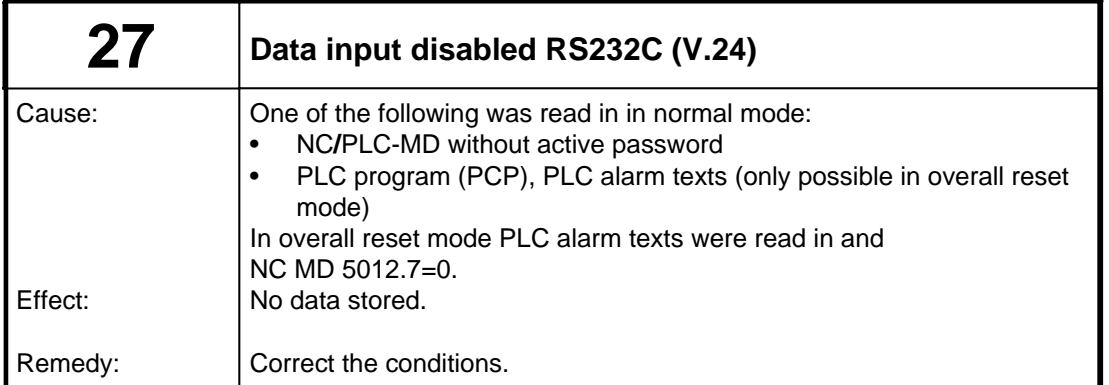

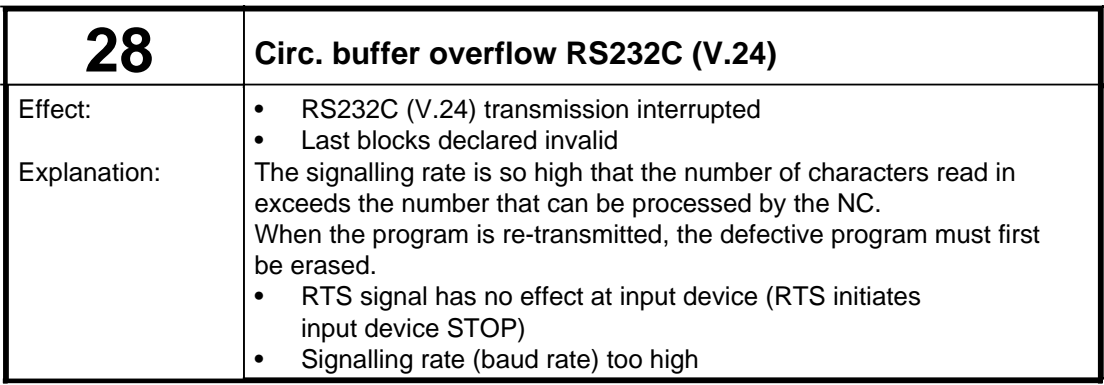

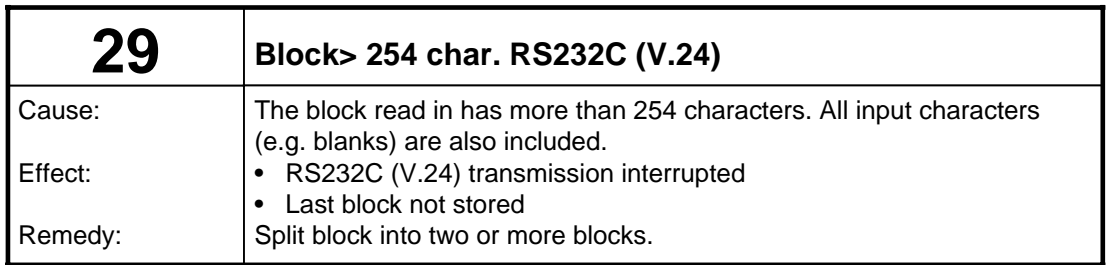

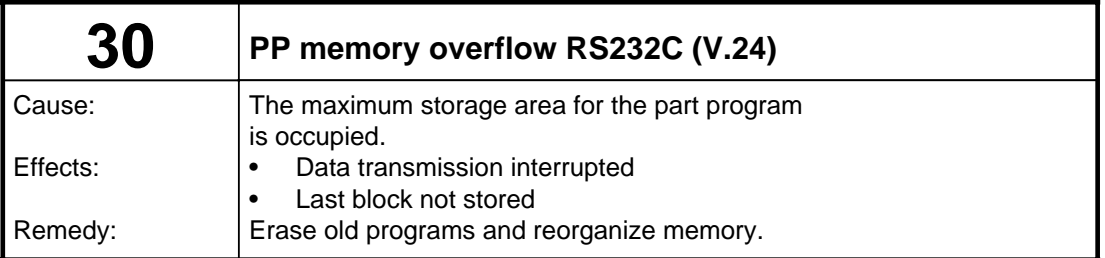

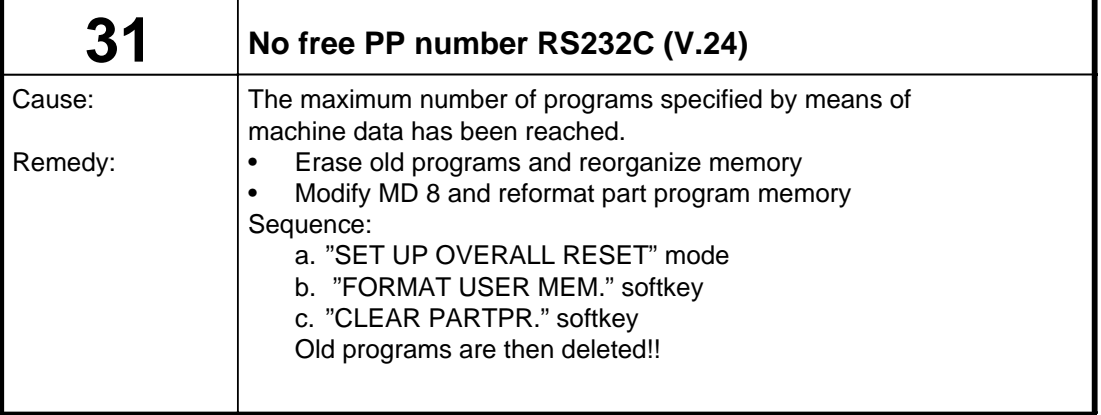

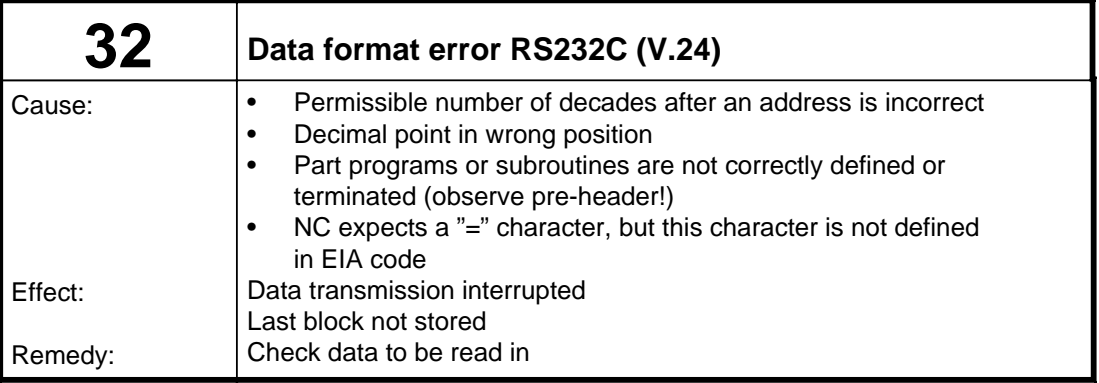

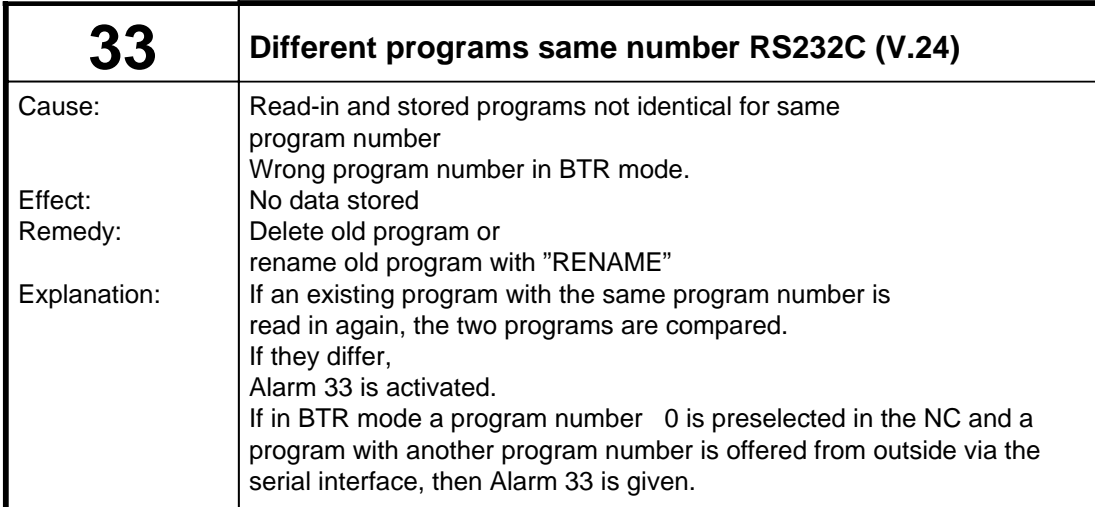

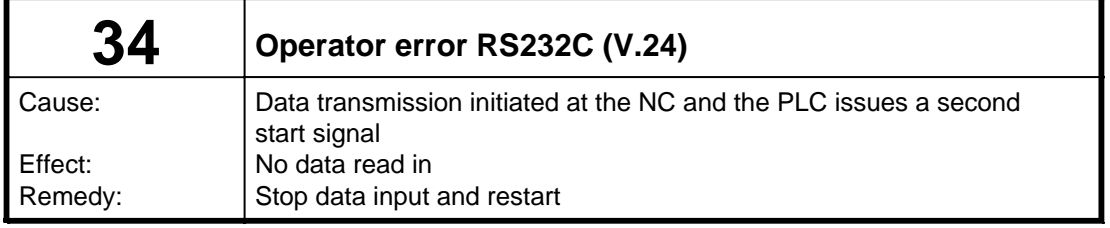

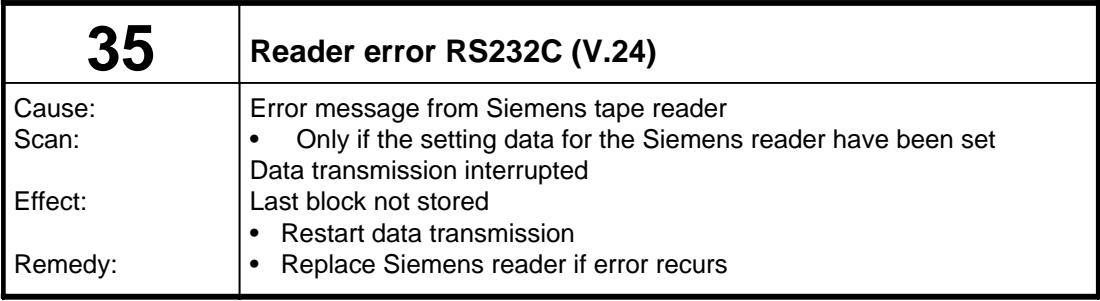

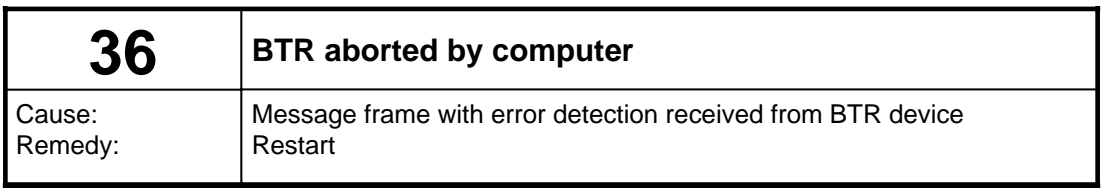

#### **POWER ON alarms**

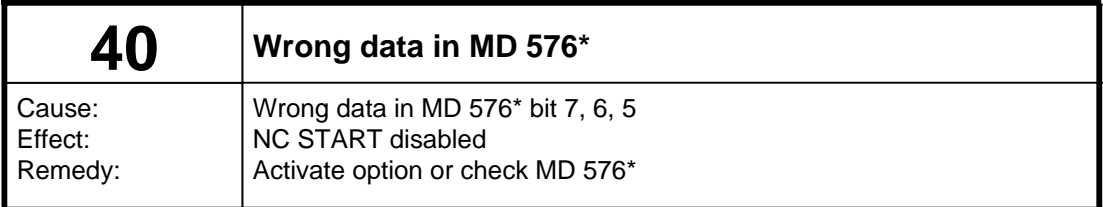

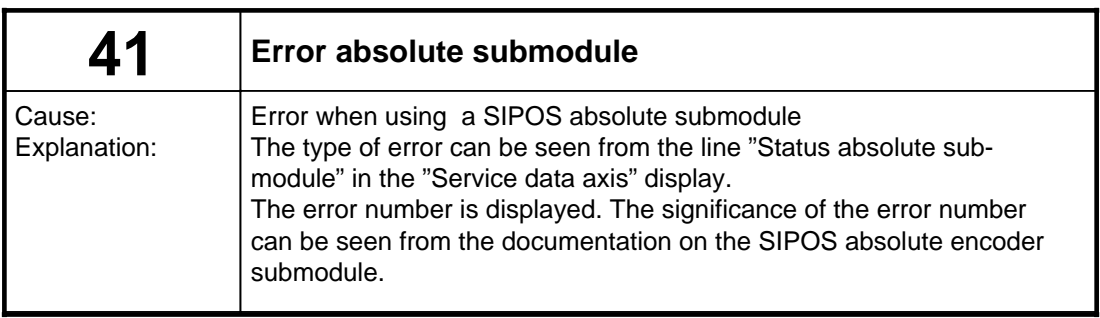

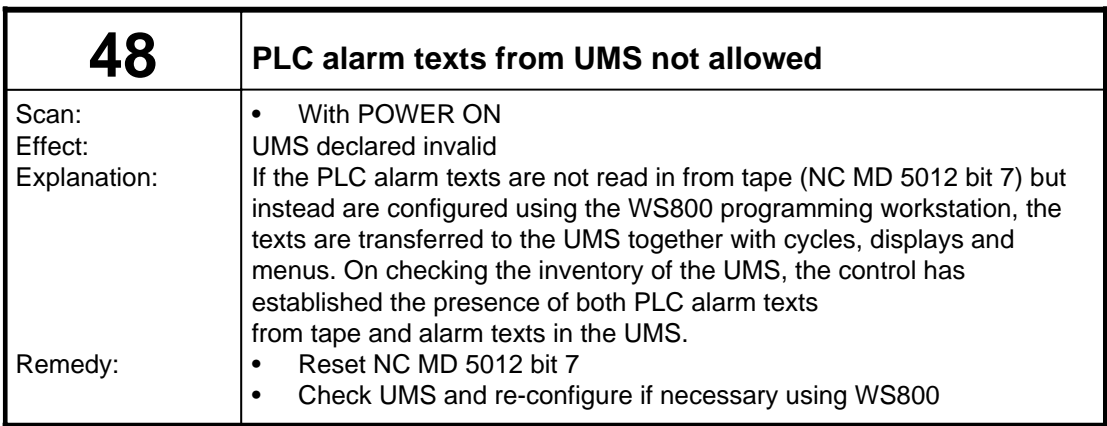

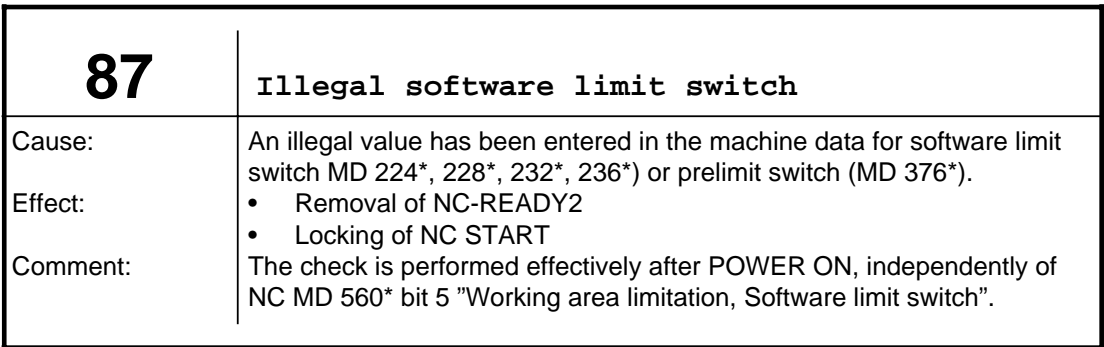

## **11.8 Axis-specific RESET alarms**

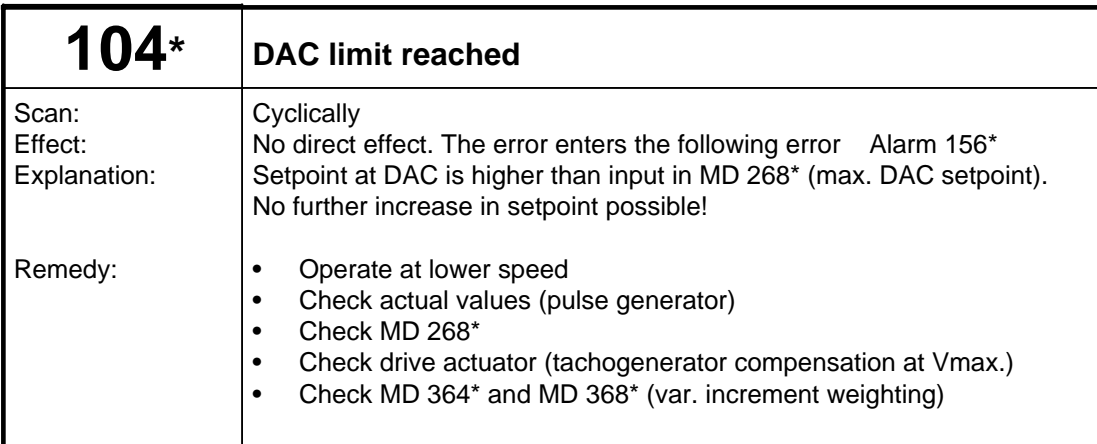

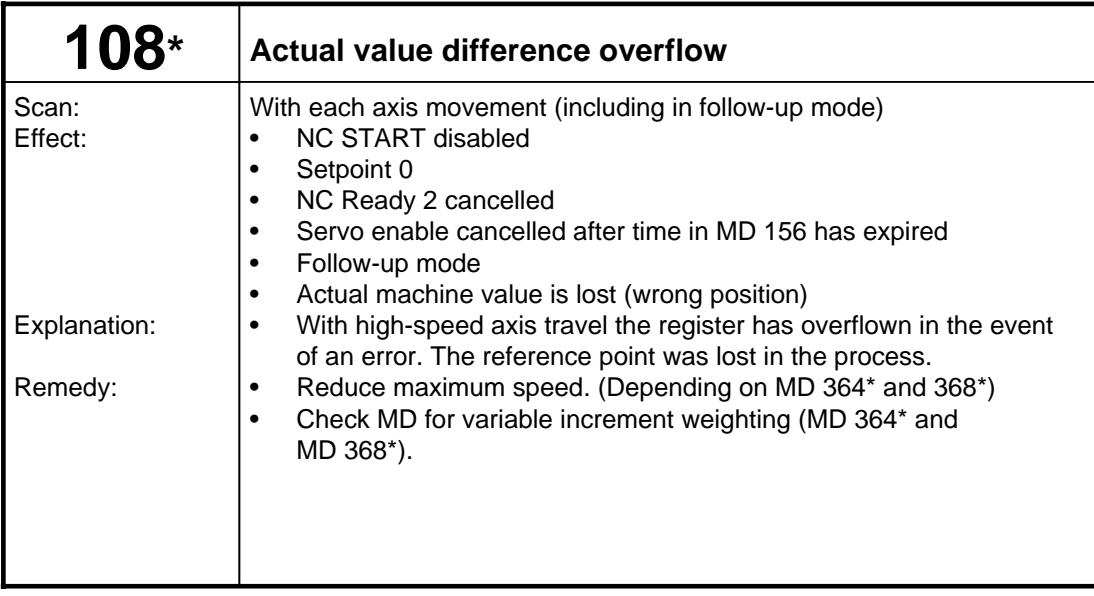

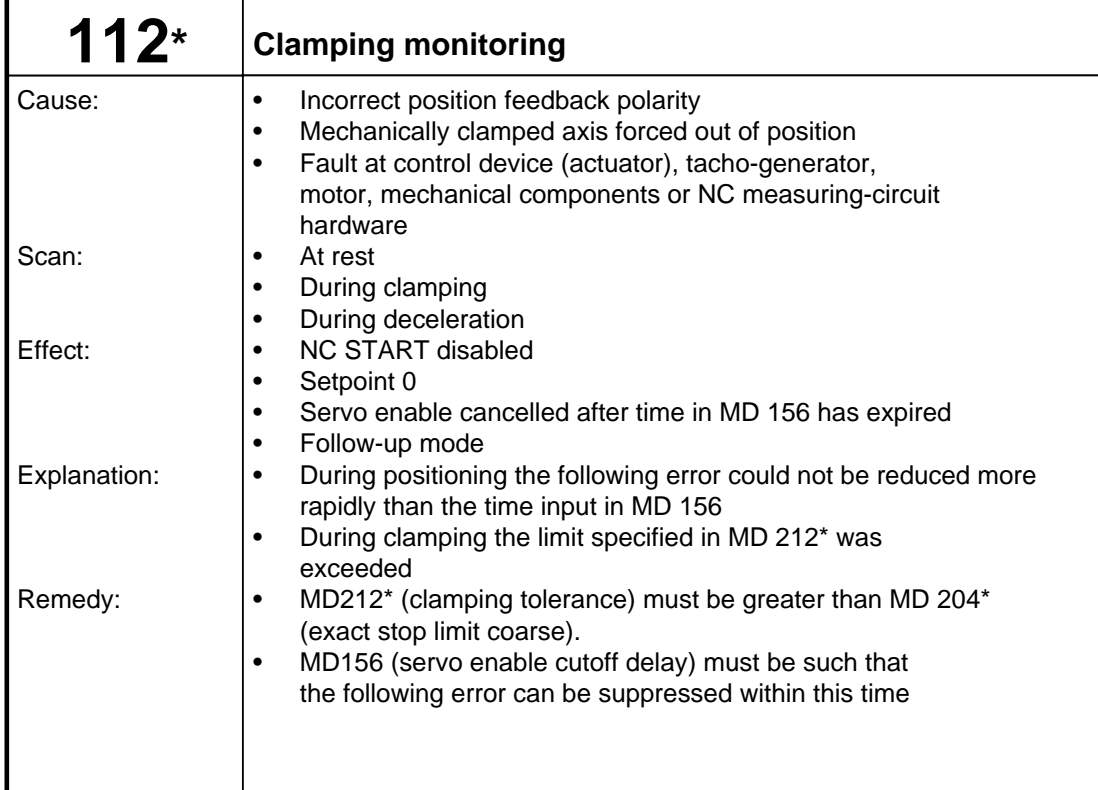

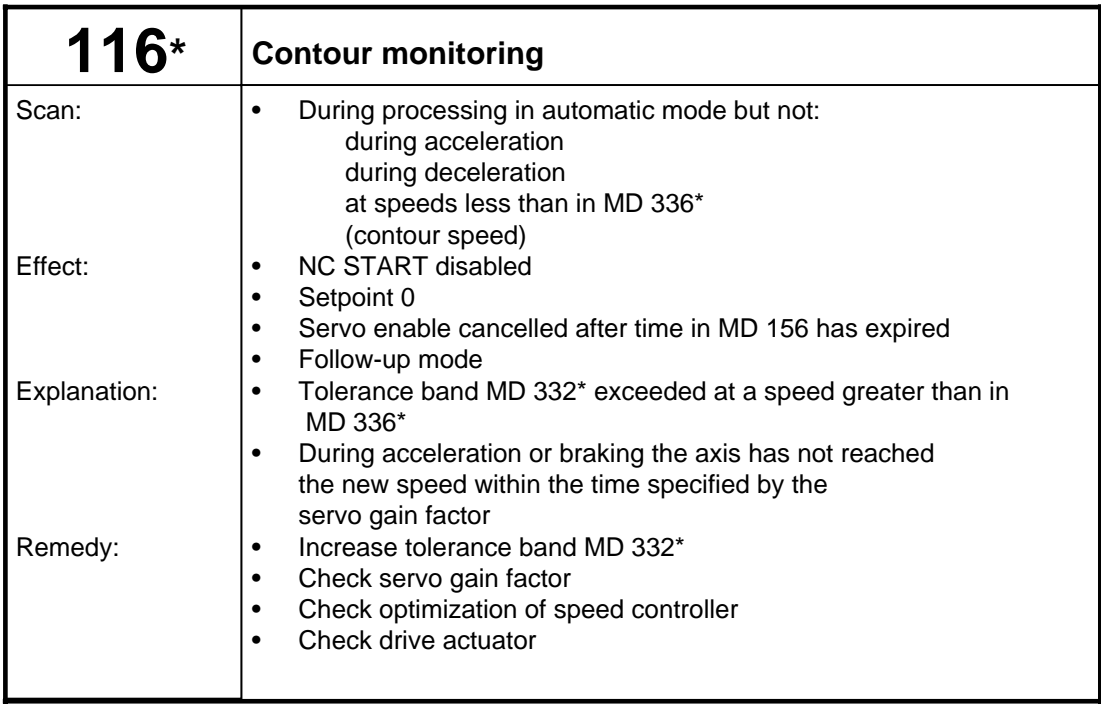

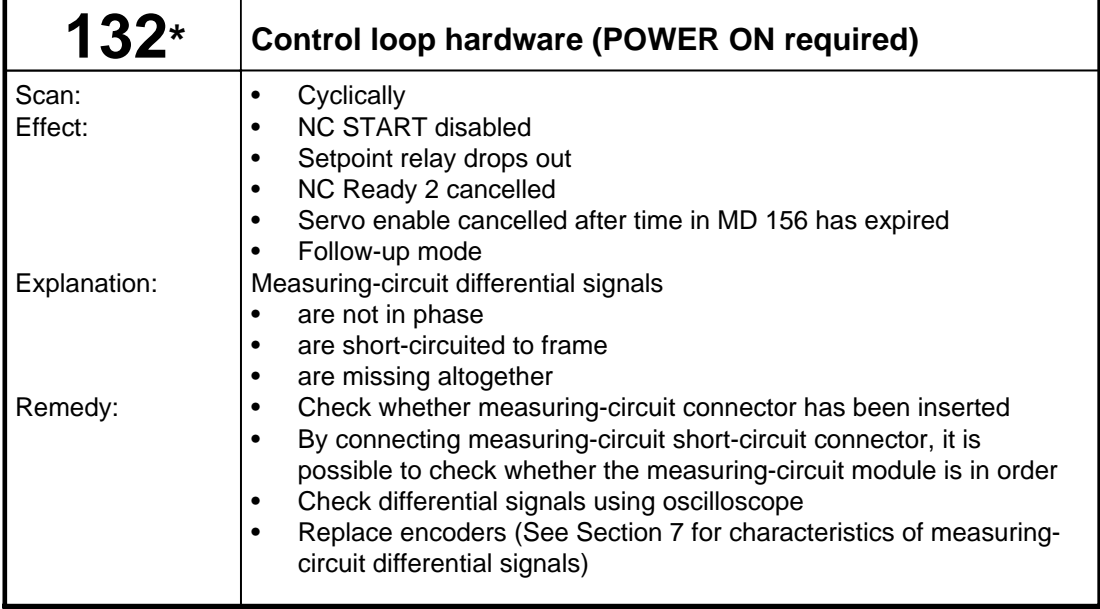

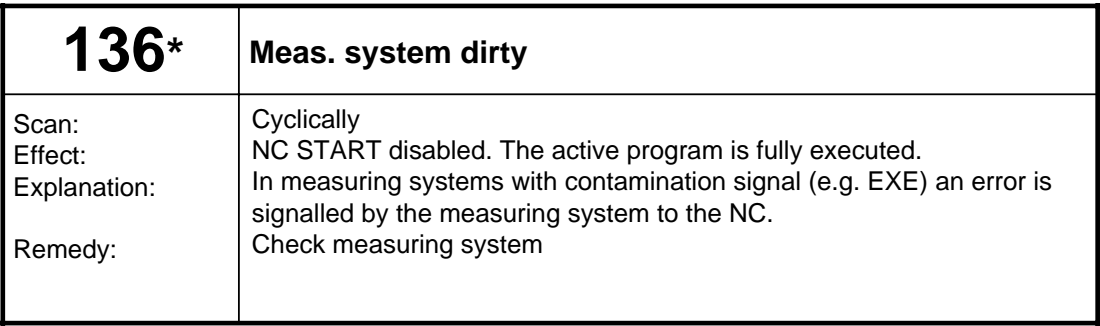

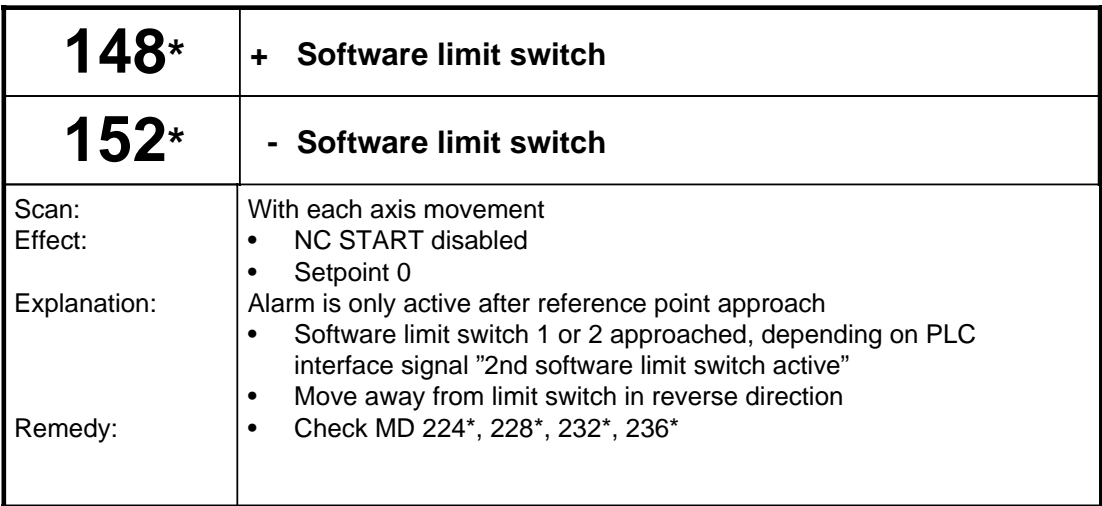

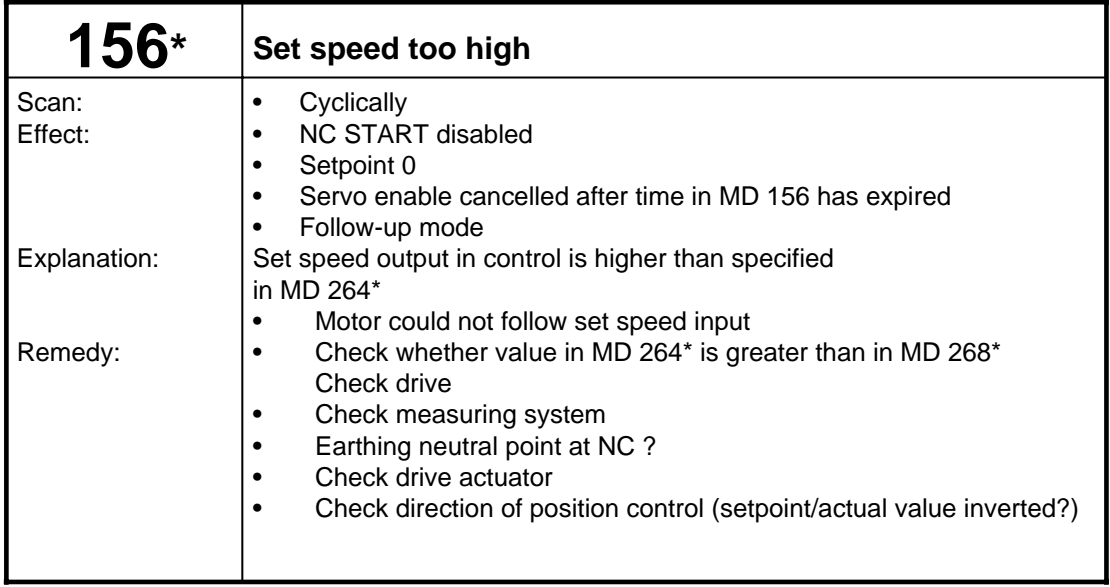

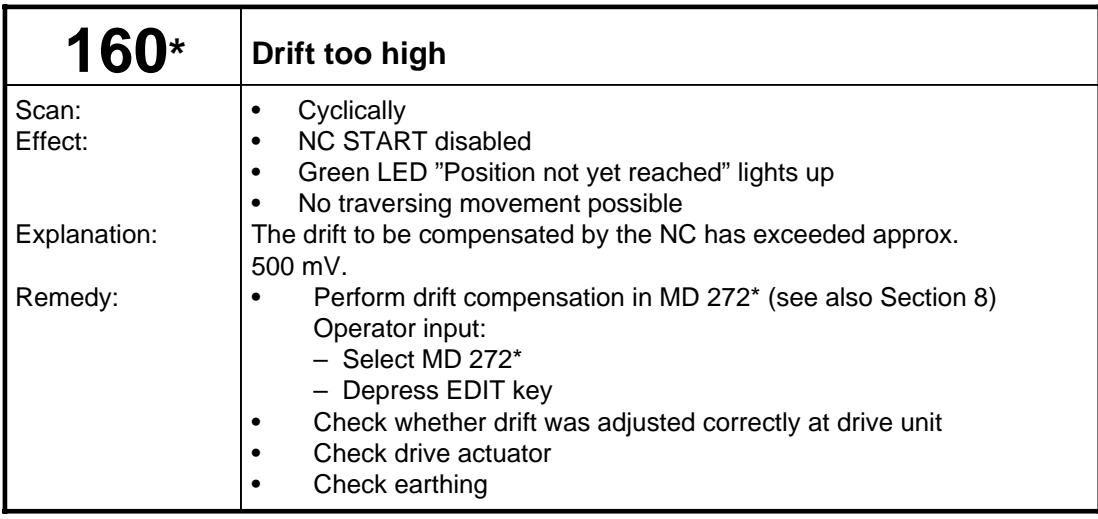

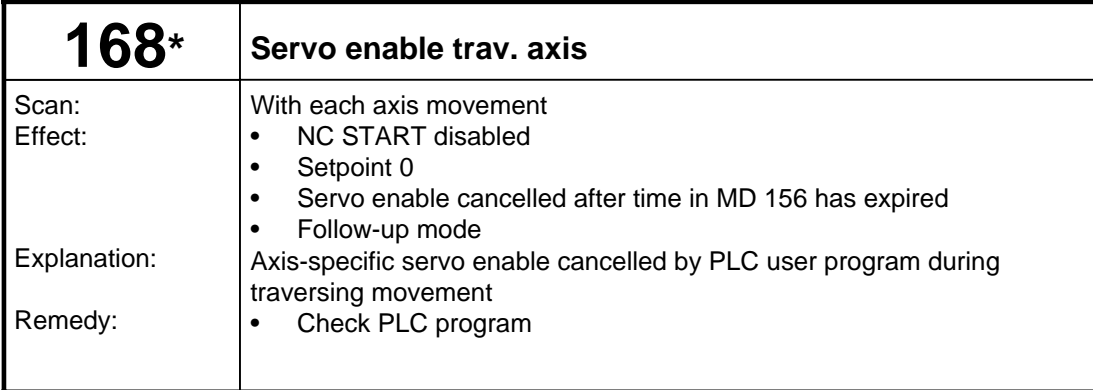

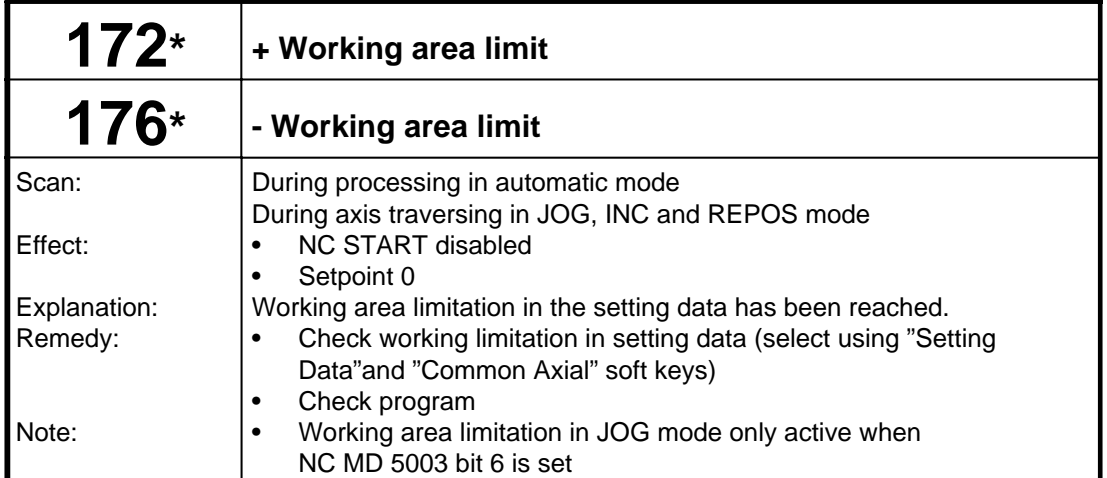

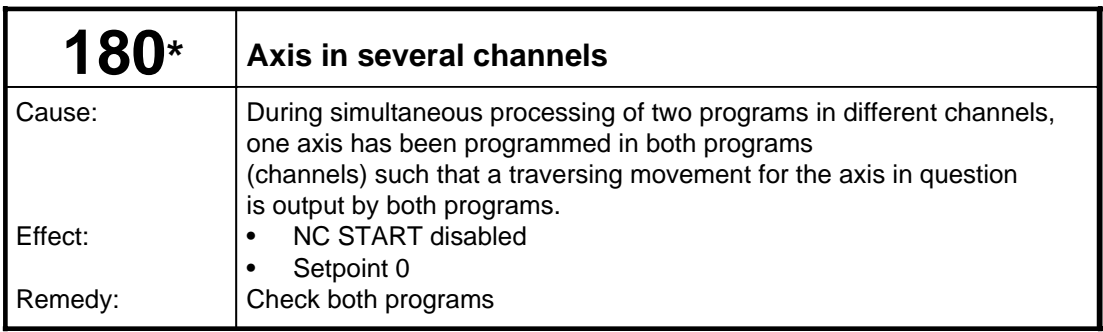

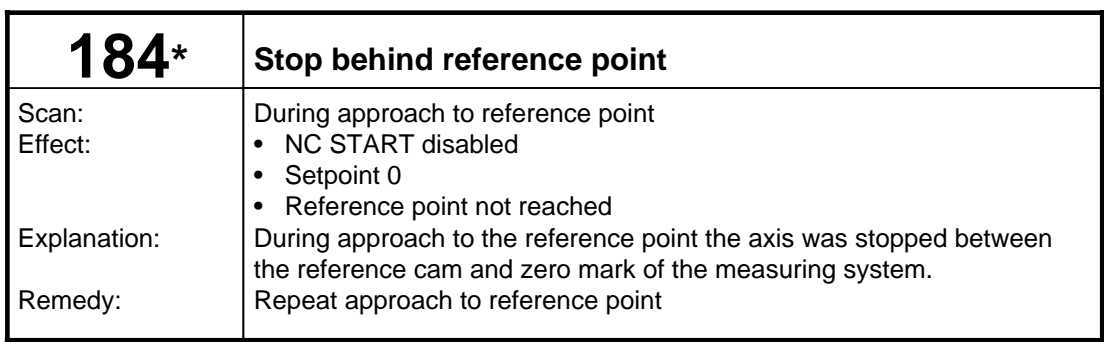

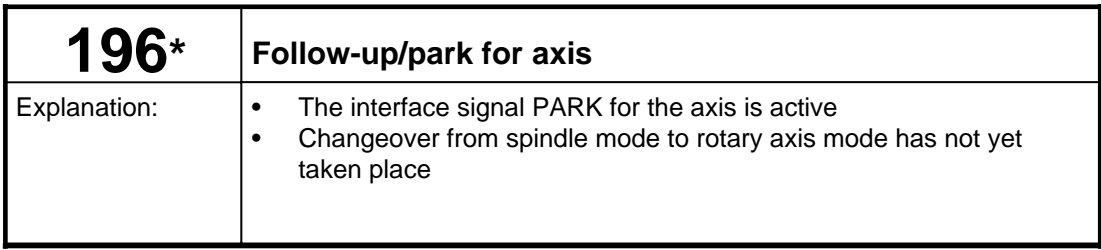

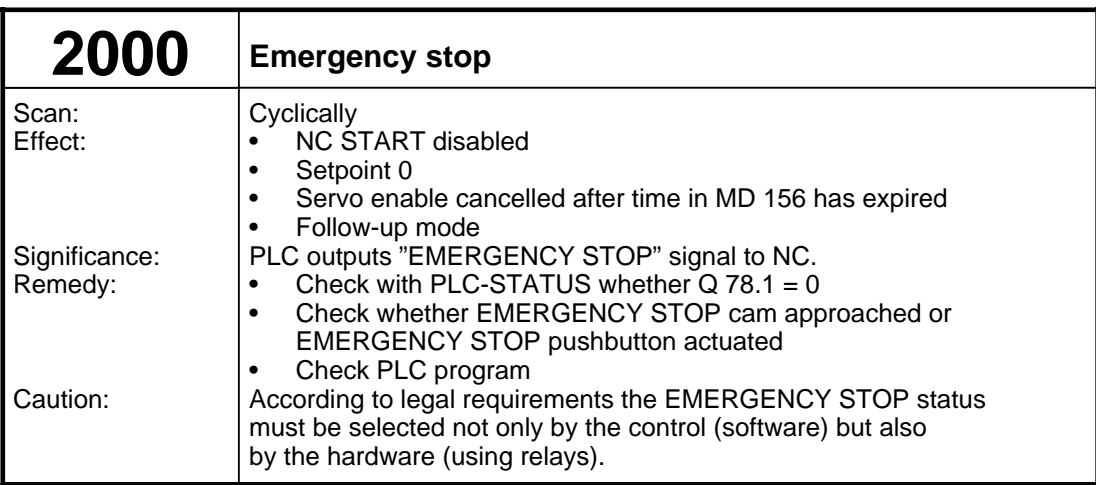

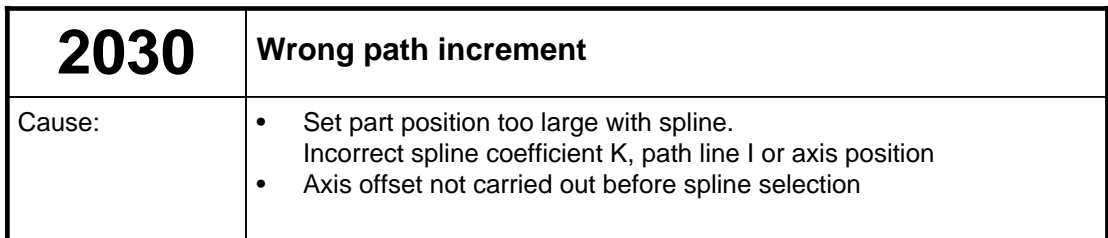

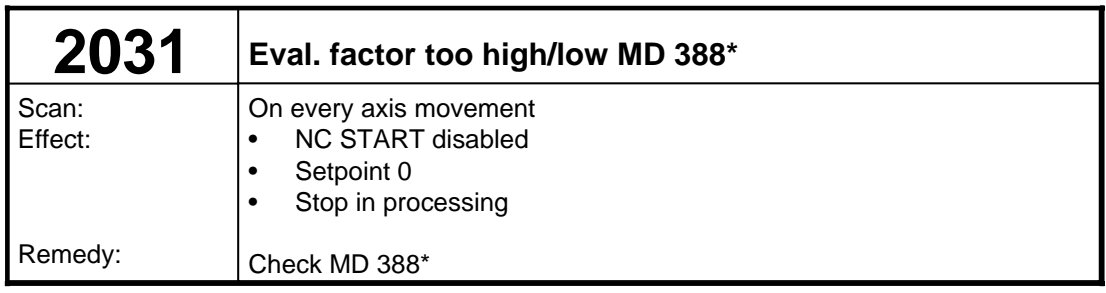

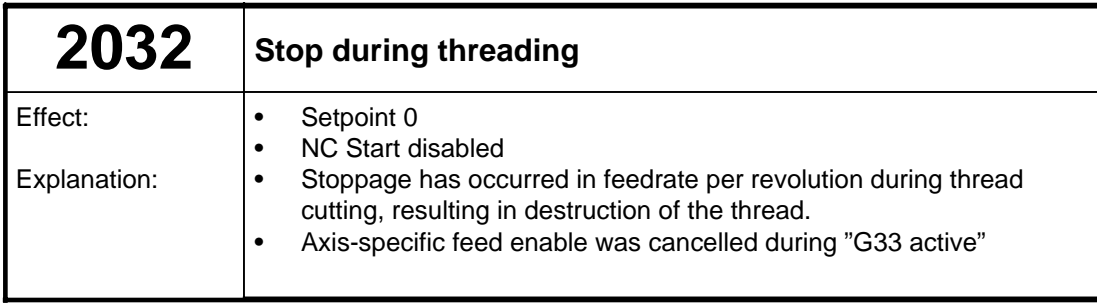

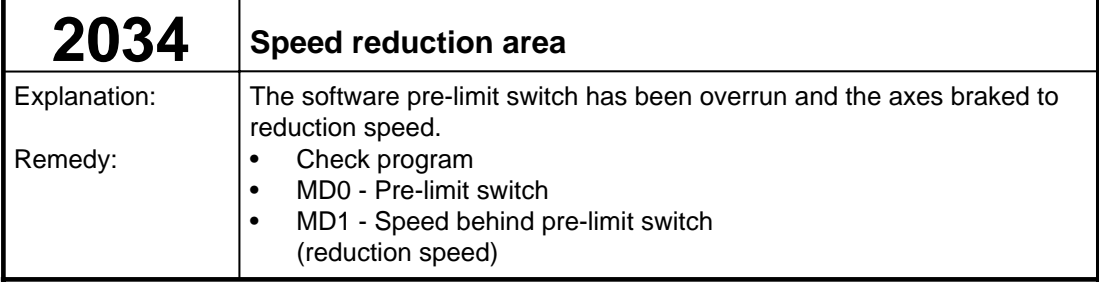

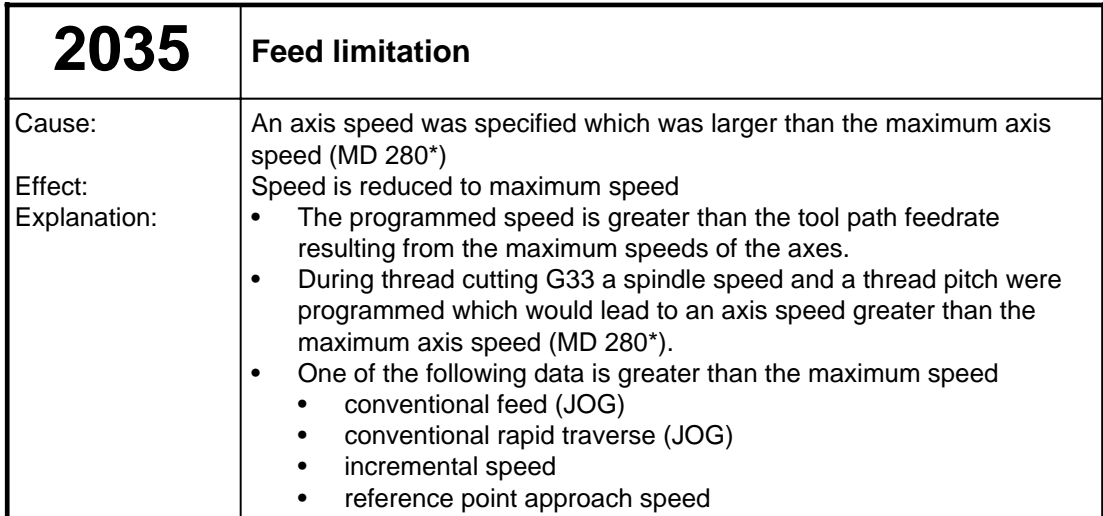

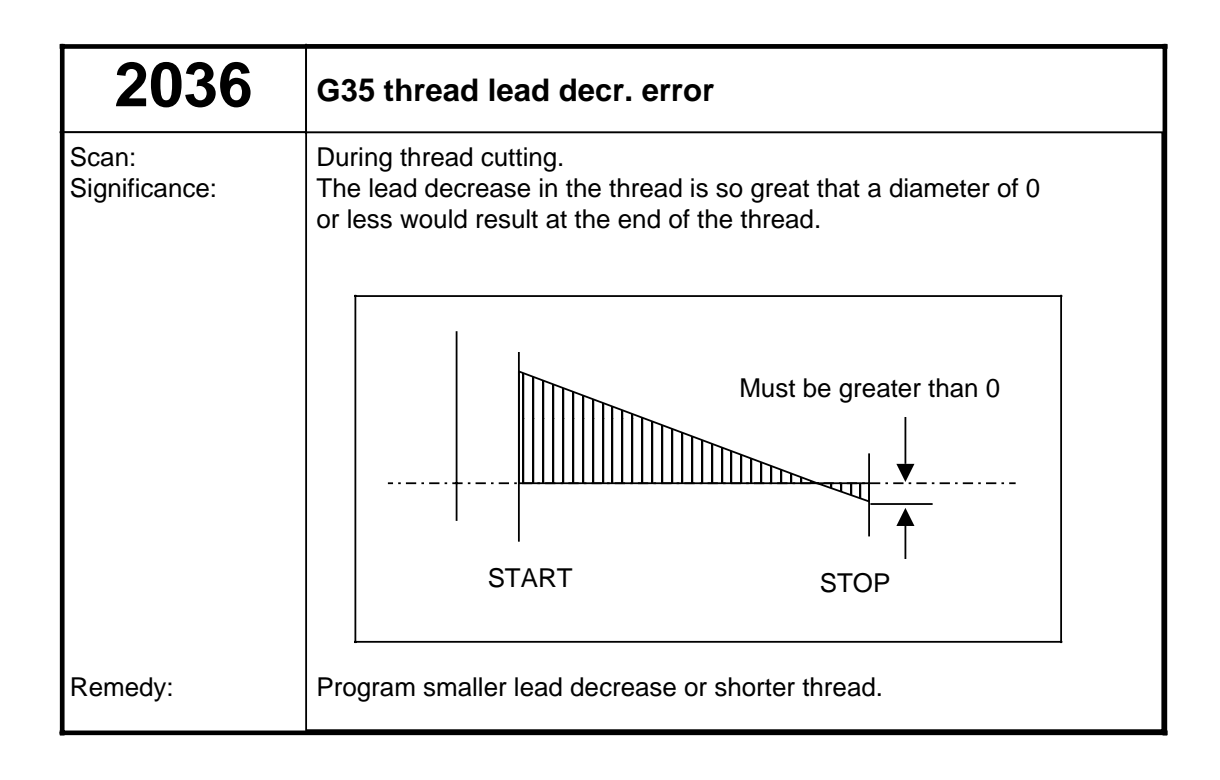

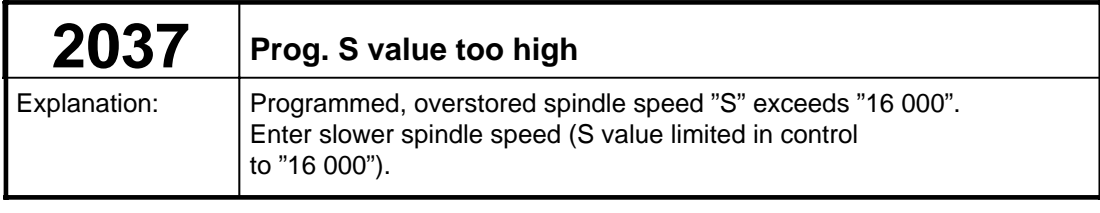

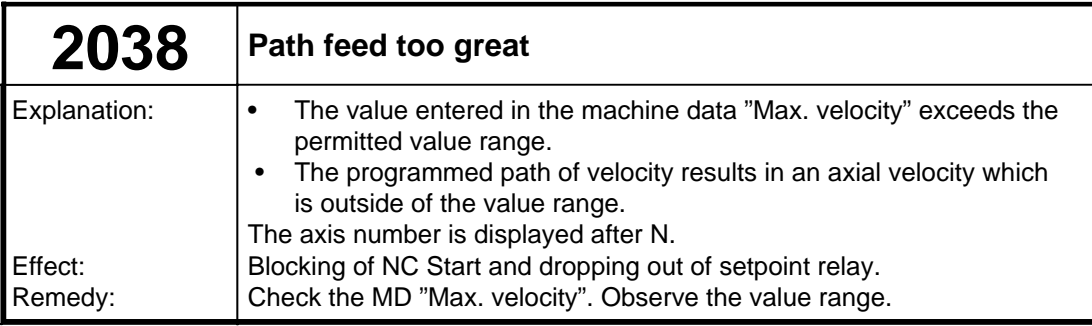

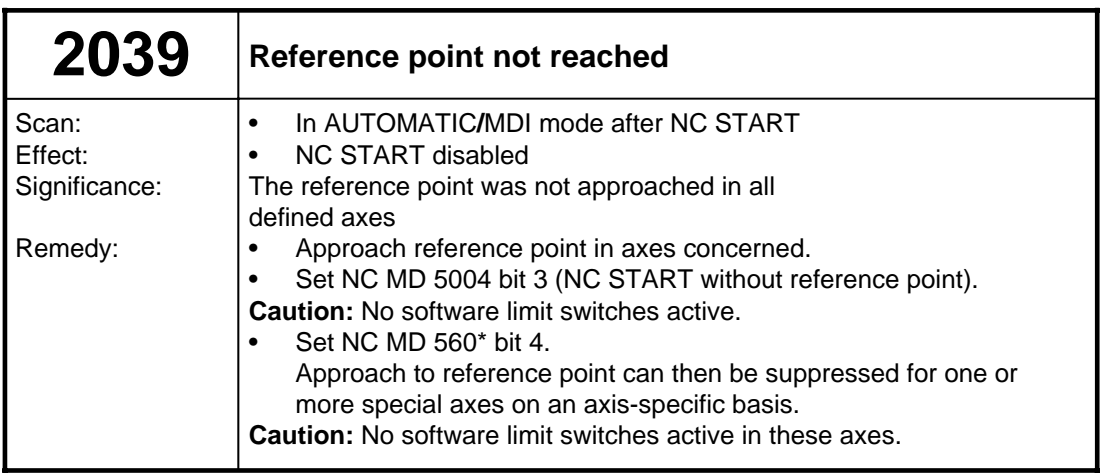

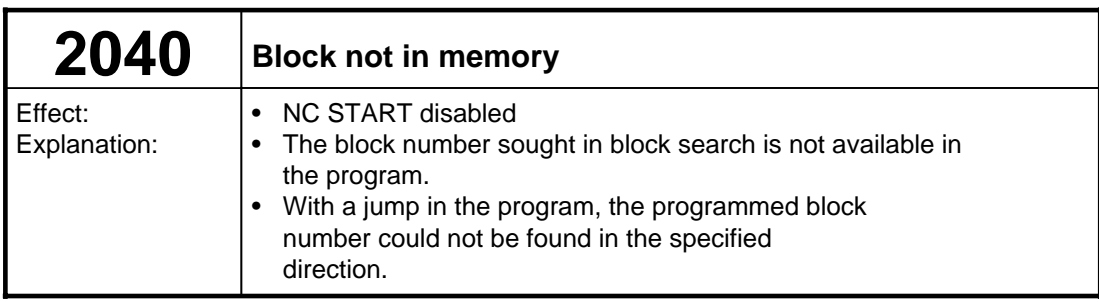

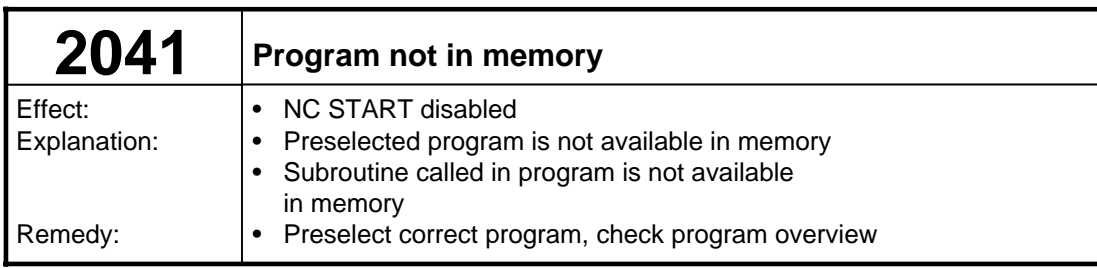

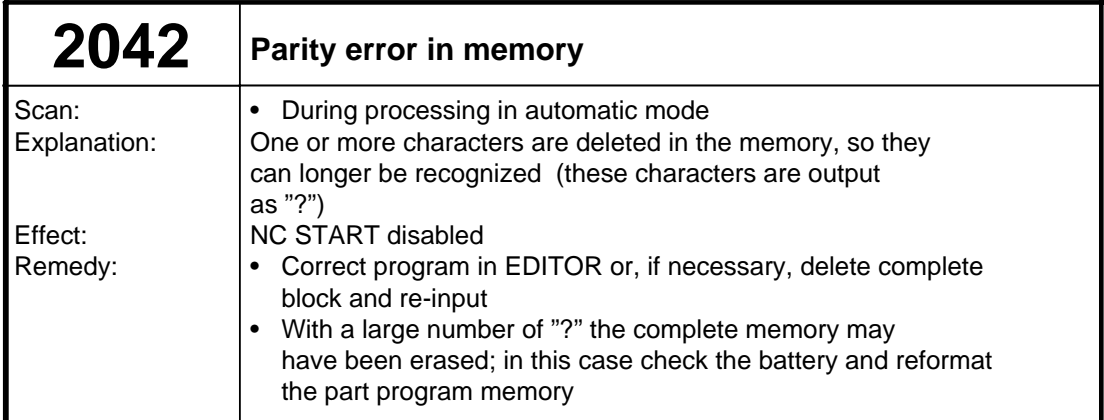

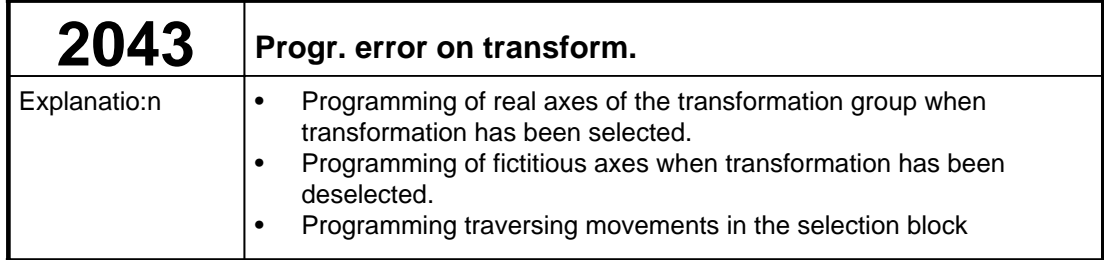

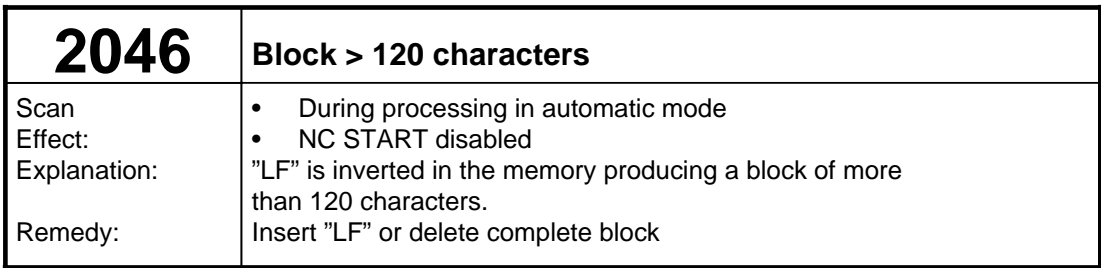

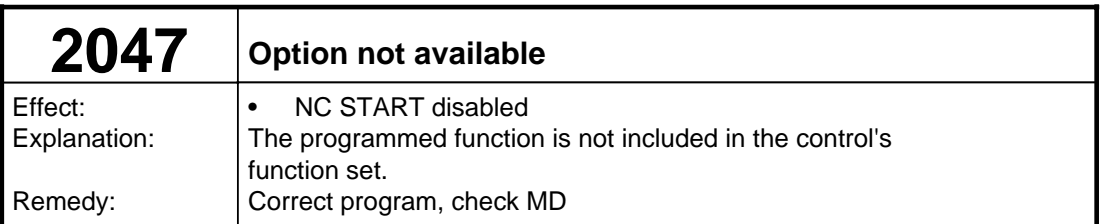

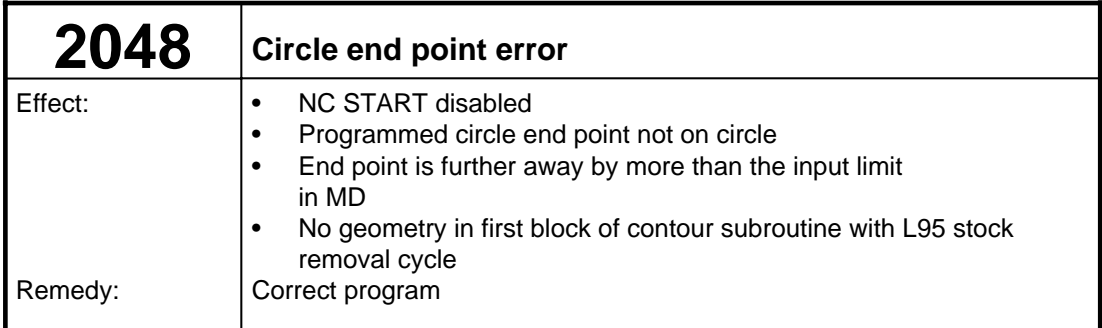

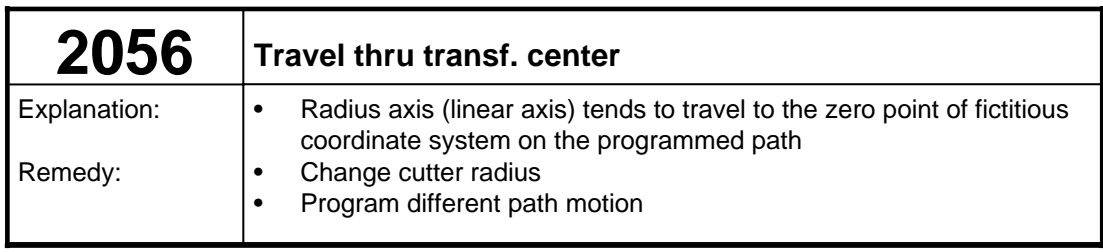

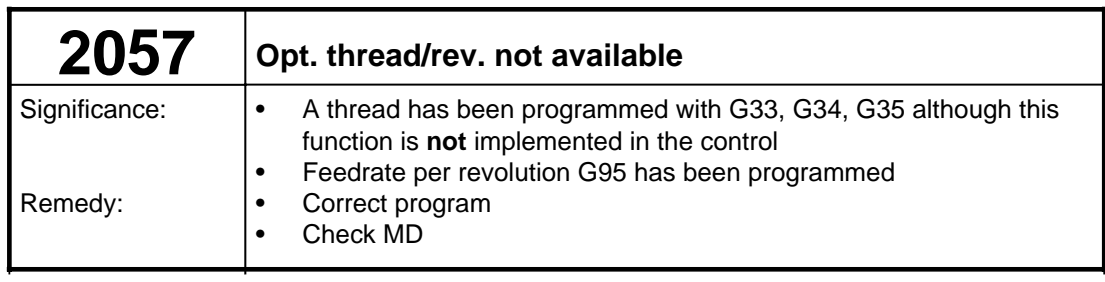

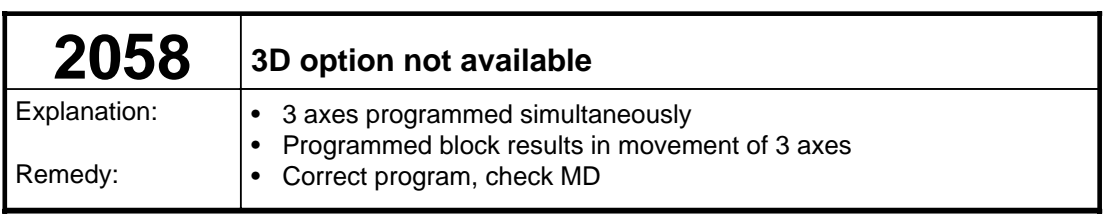

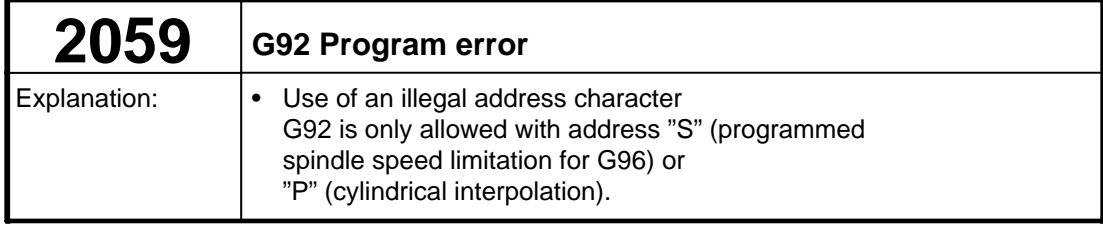

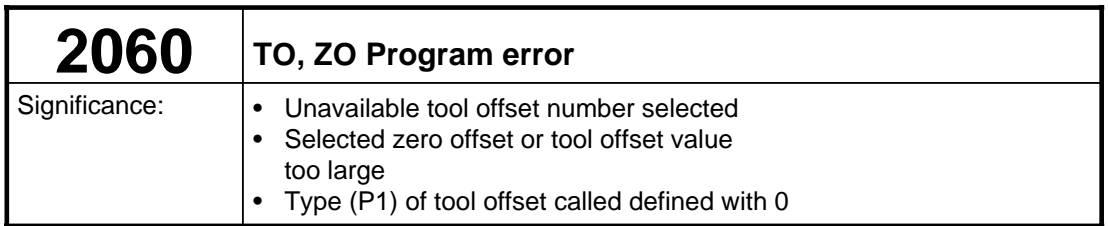

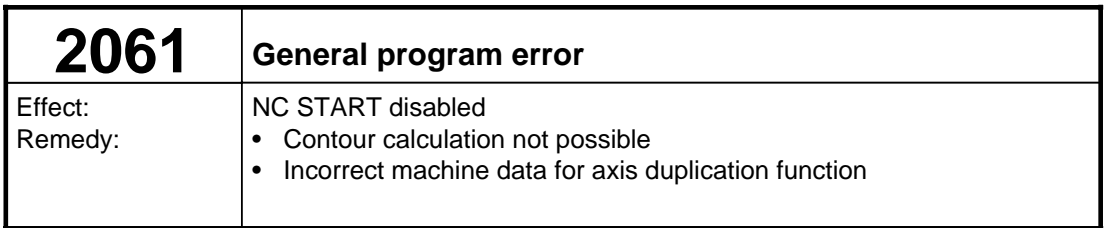

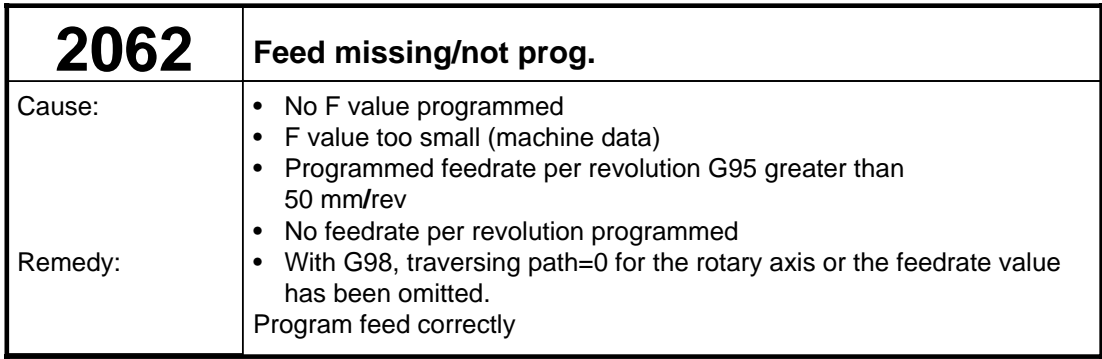

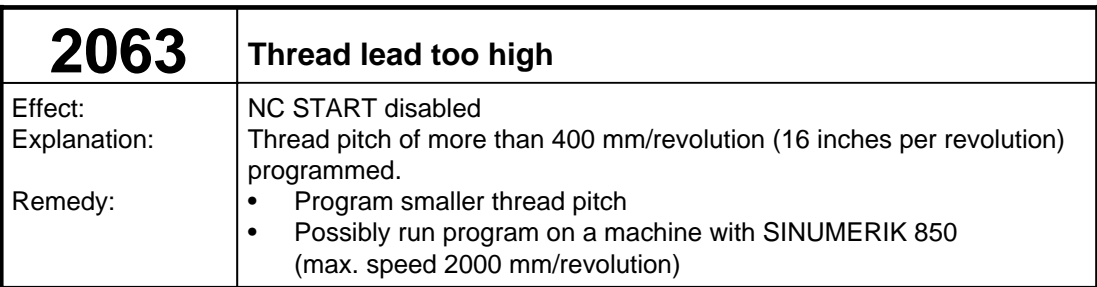

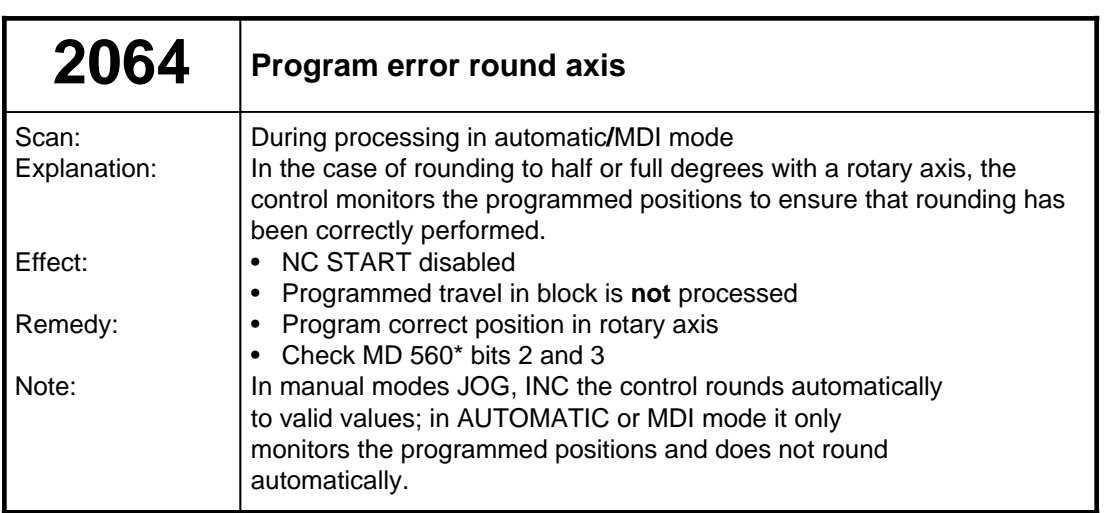

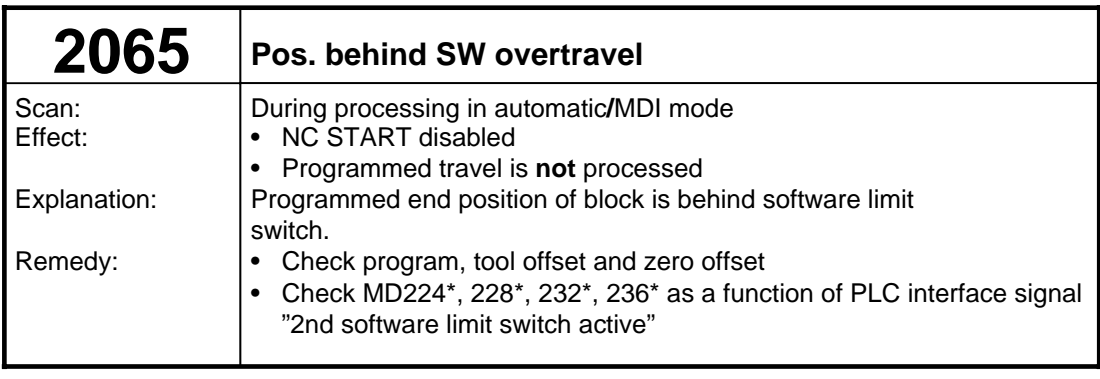

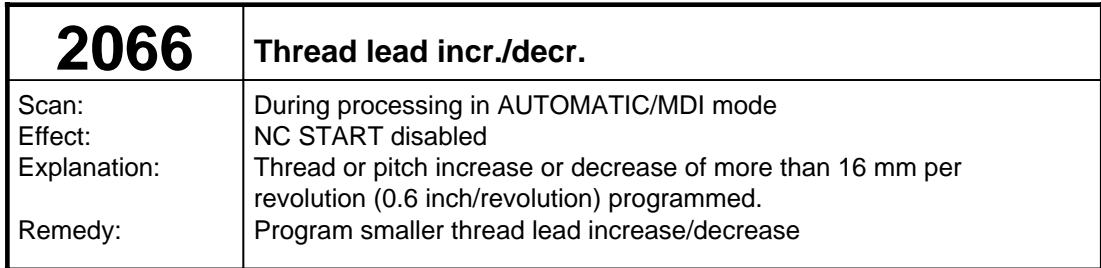

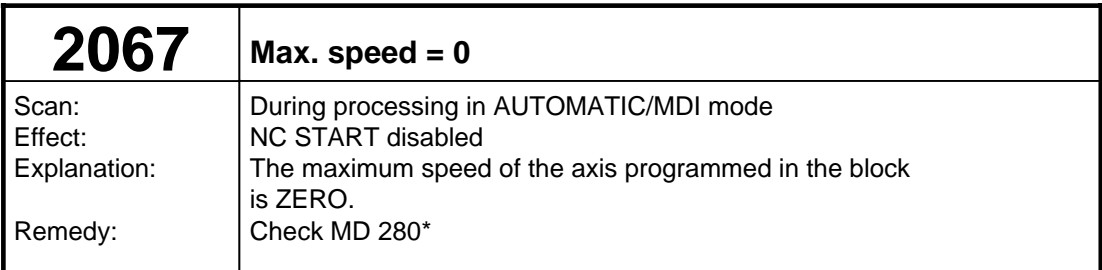

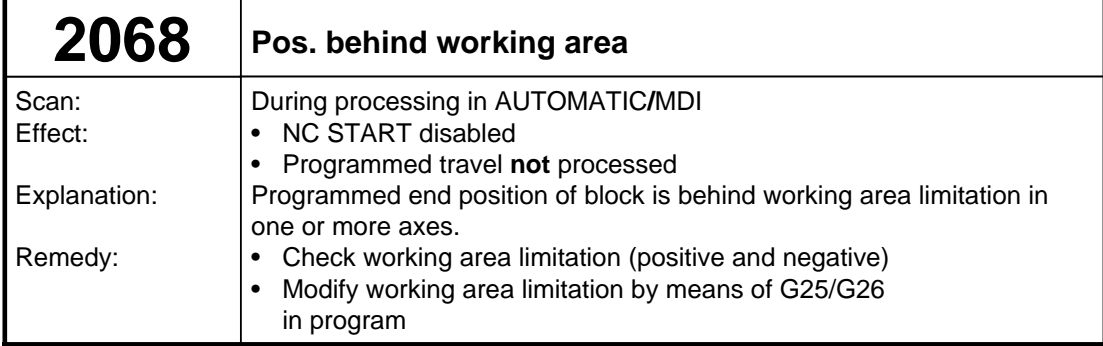

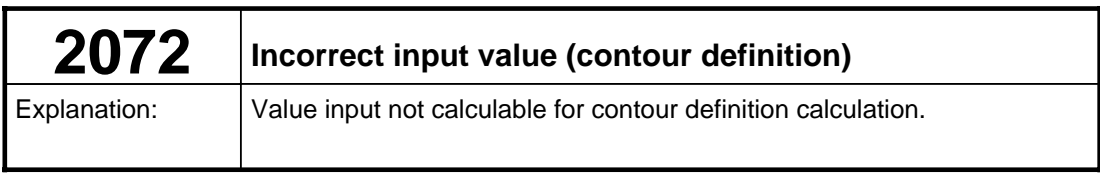

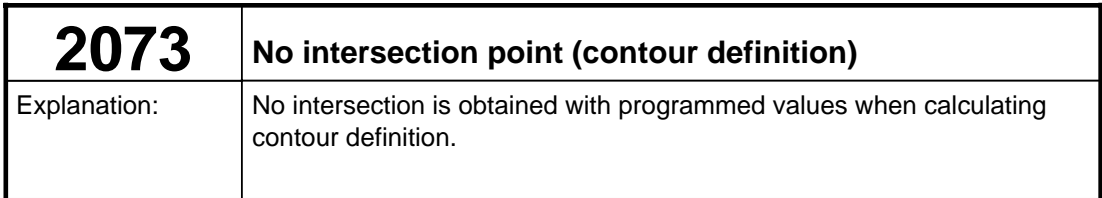

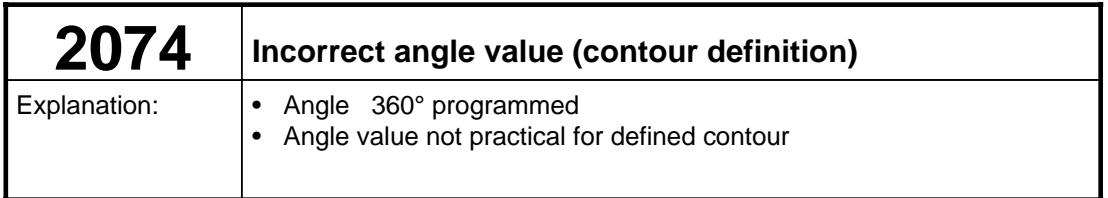

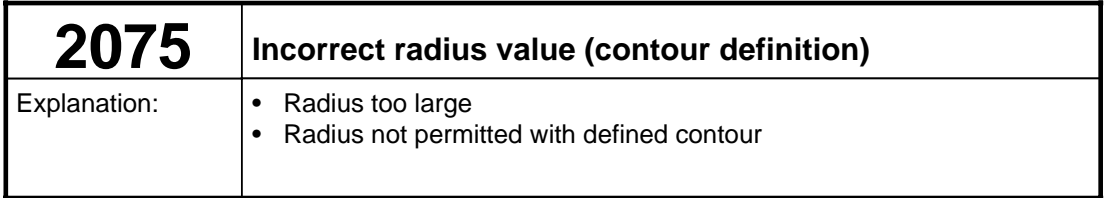

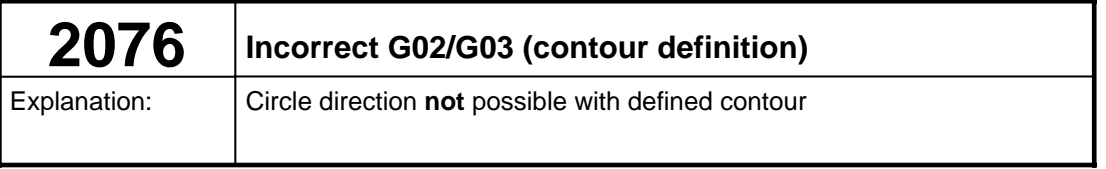

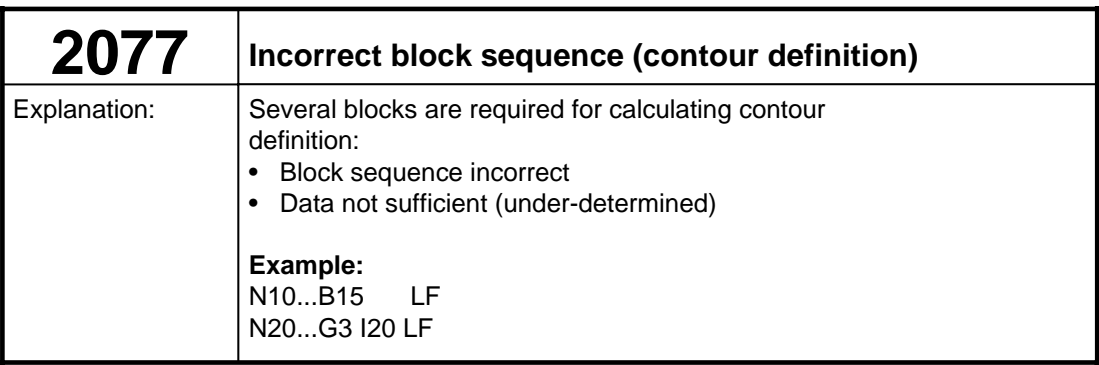

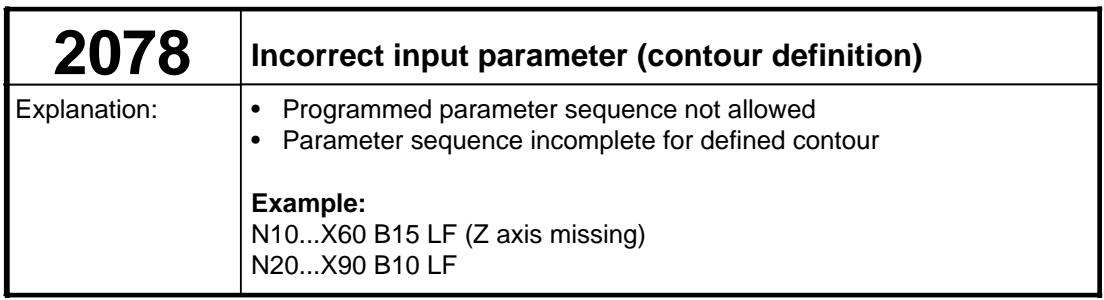

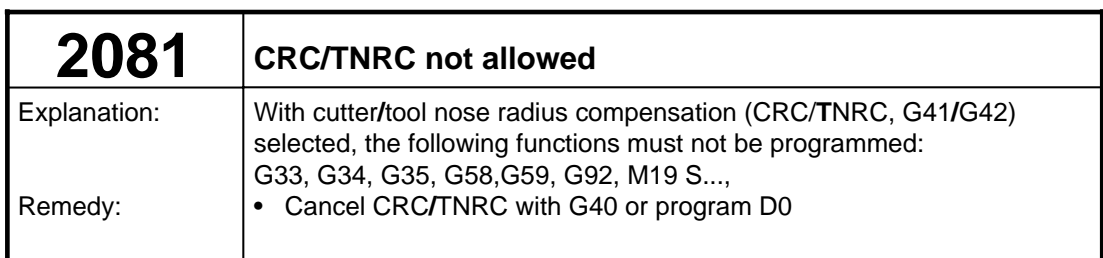

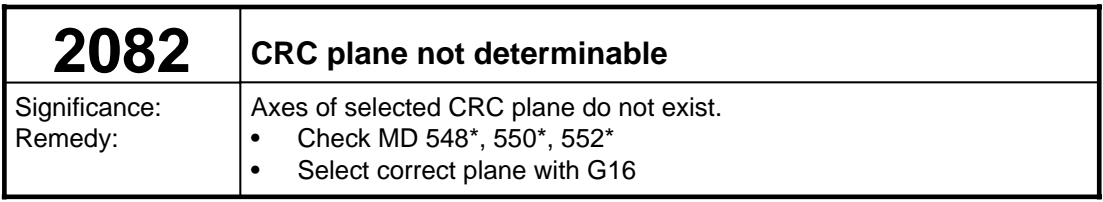

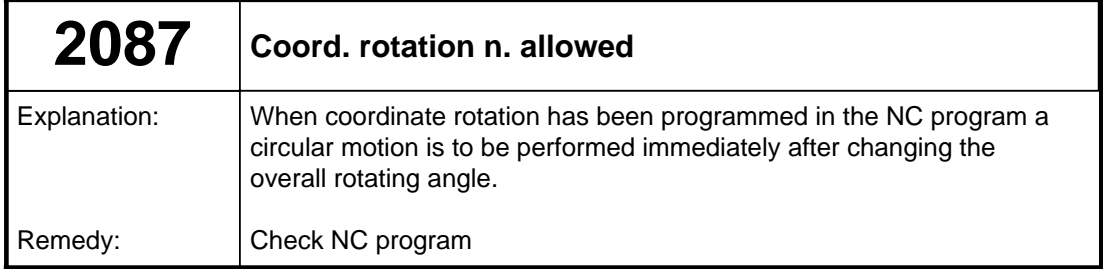

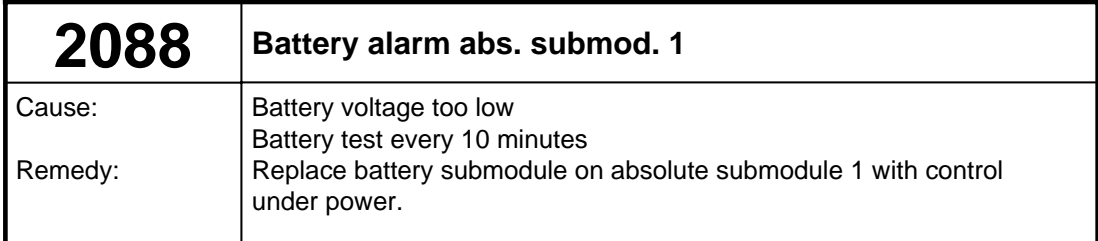

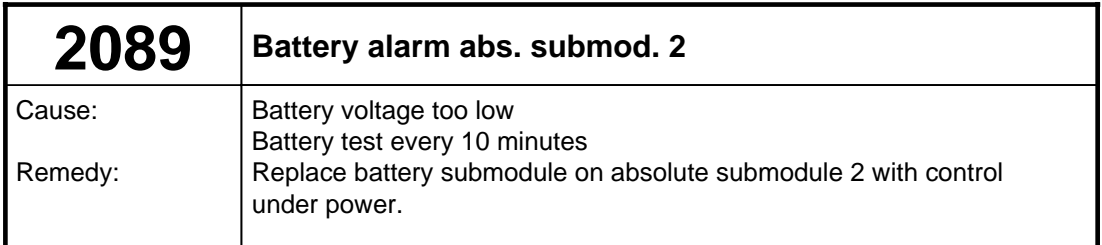

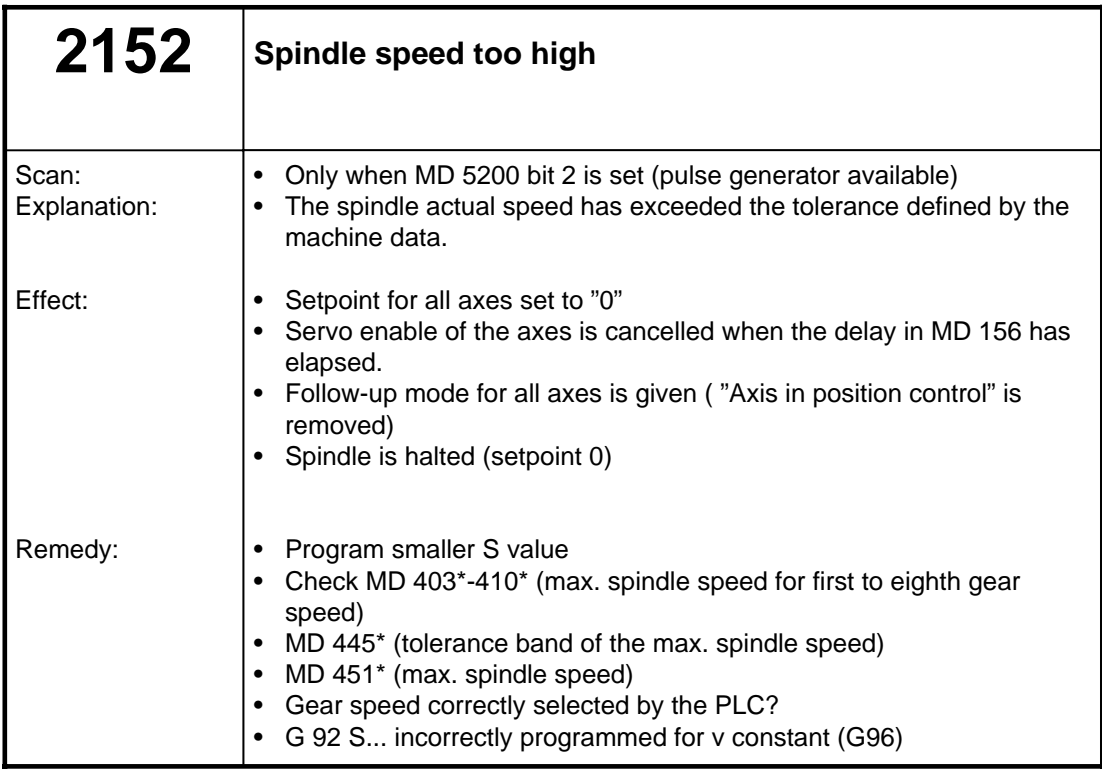

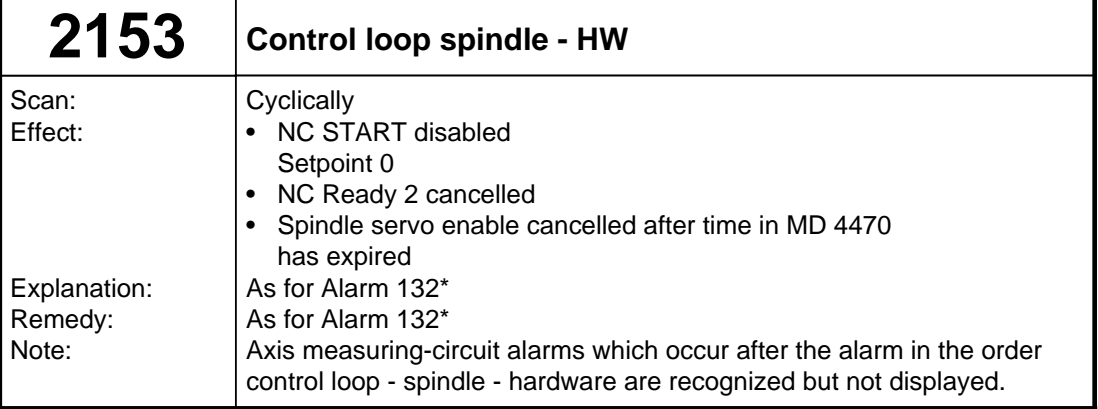

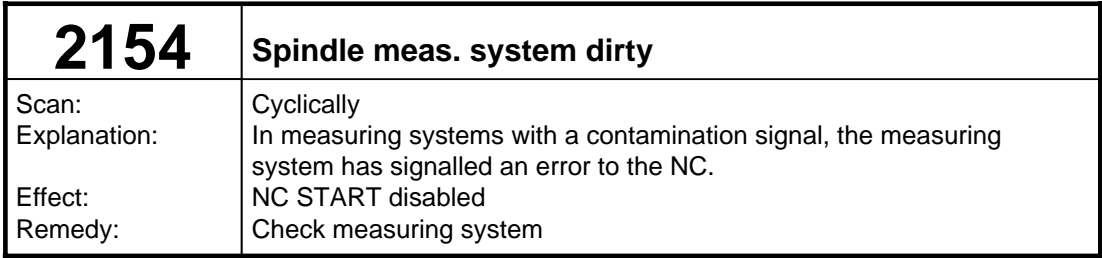

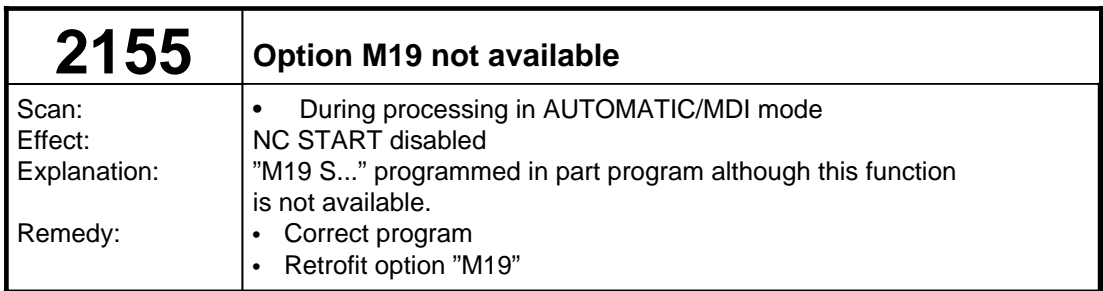

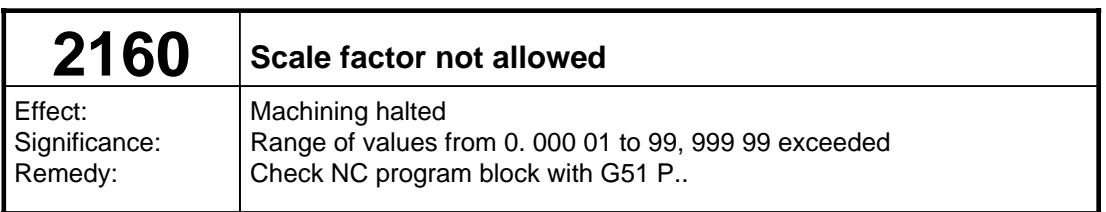

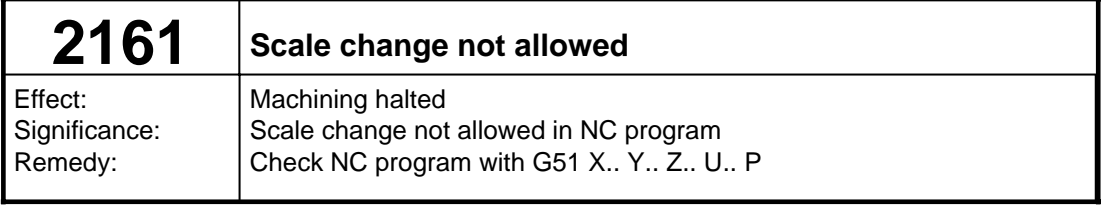

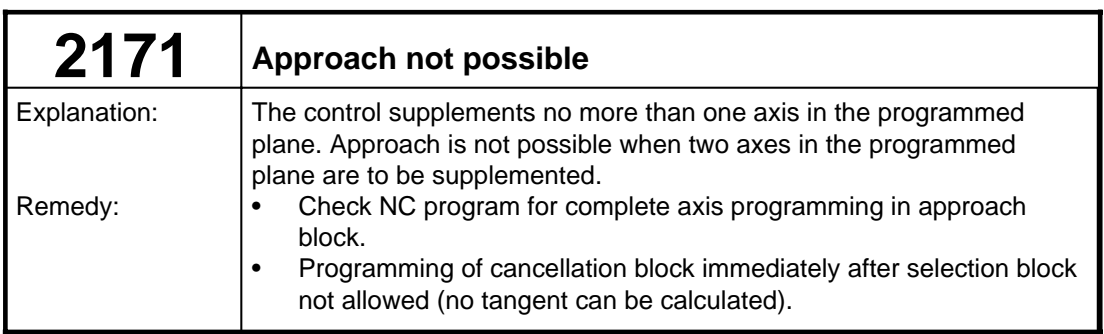

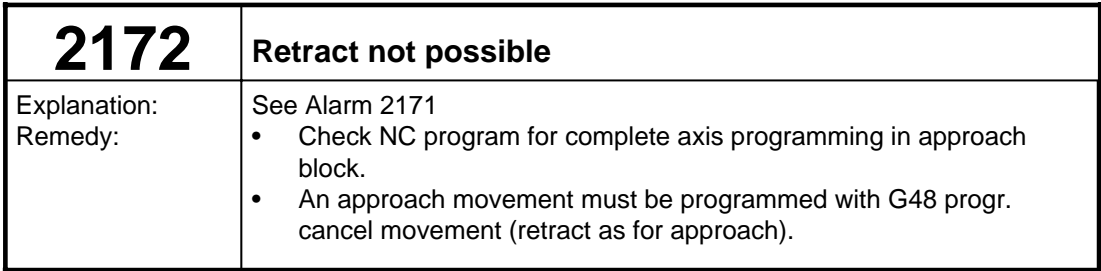

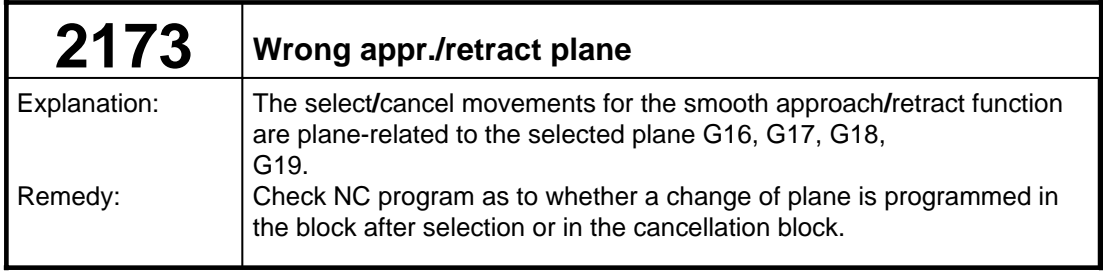

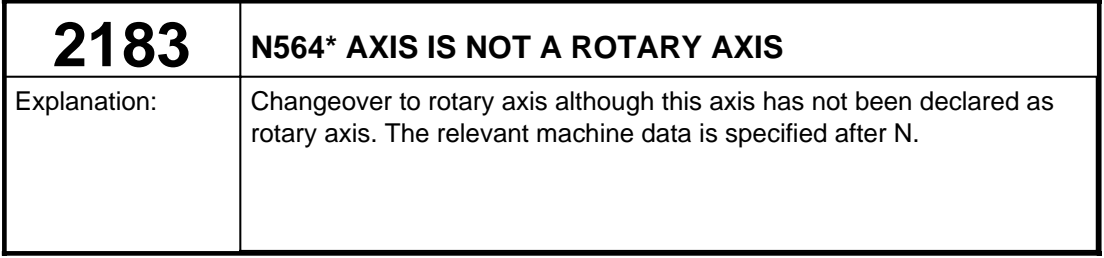

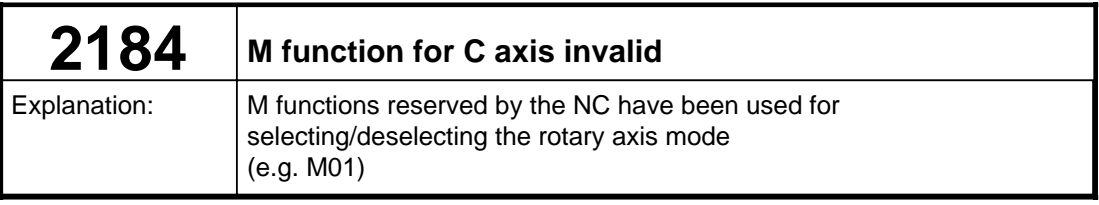

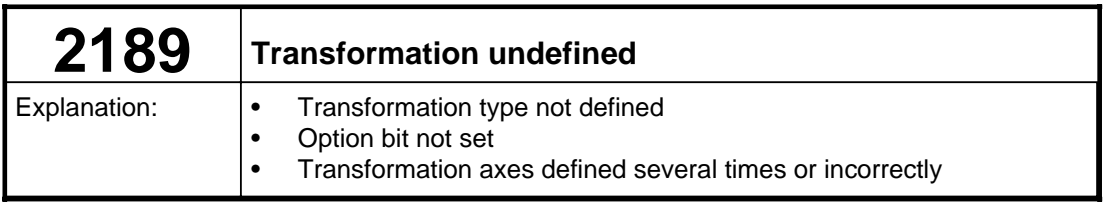

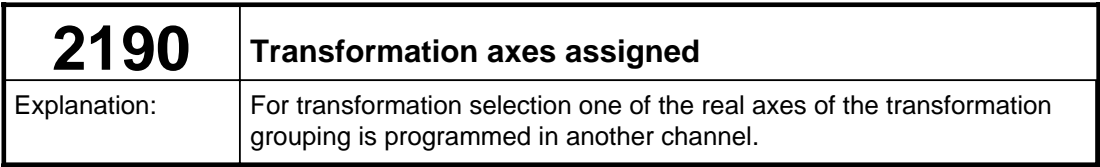

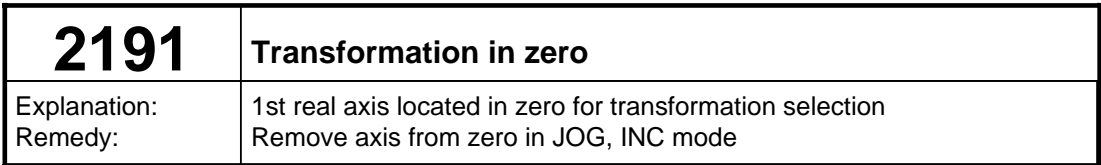

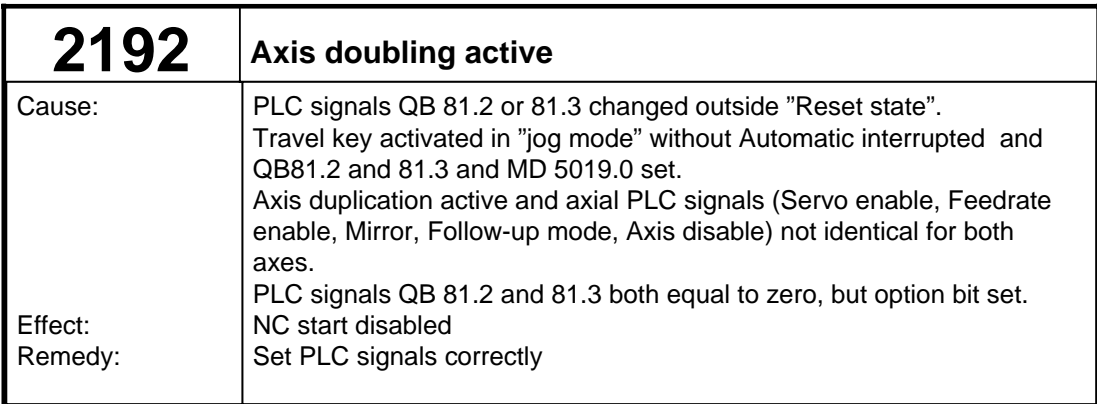

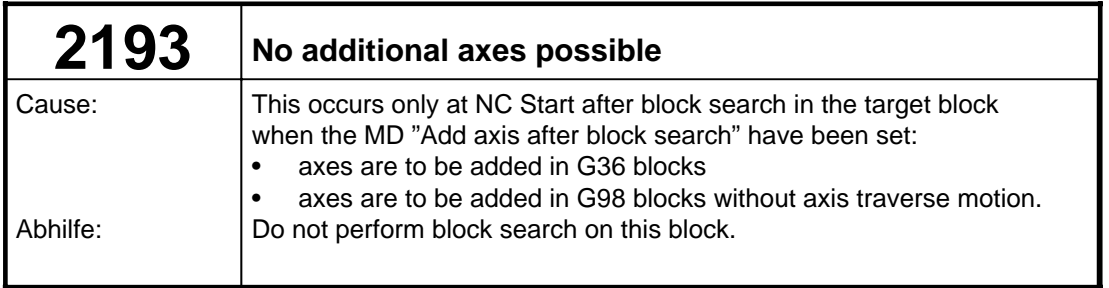

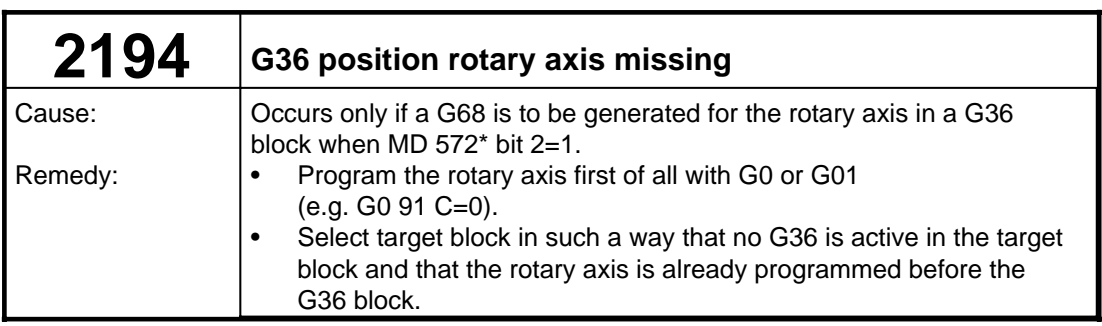

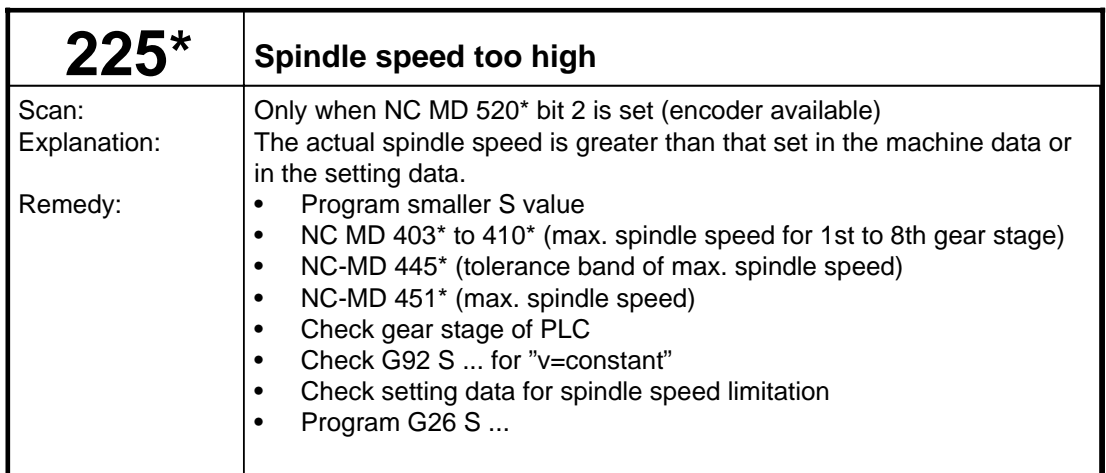

## **11.10 RESET alarms spindle-specific**

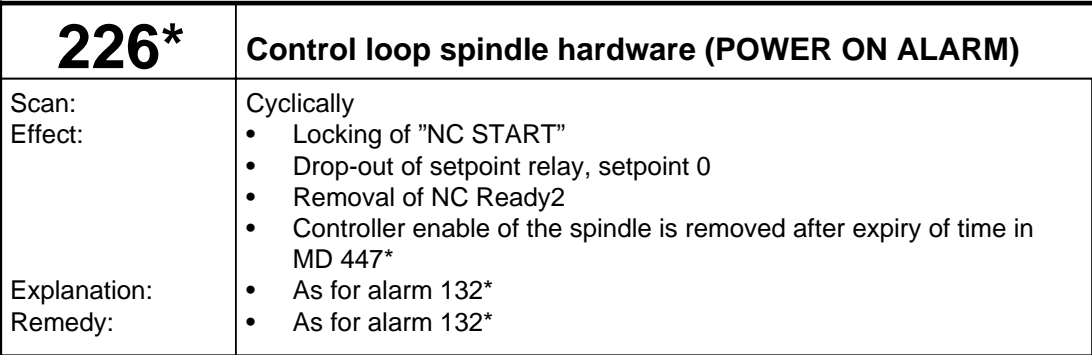

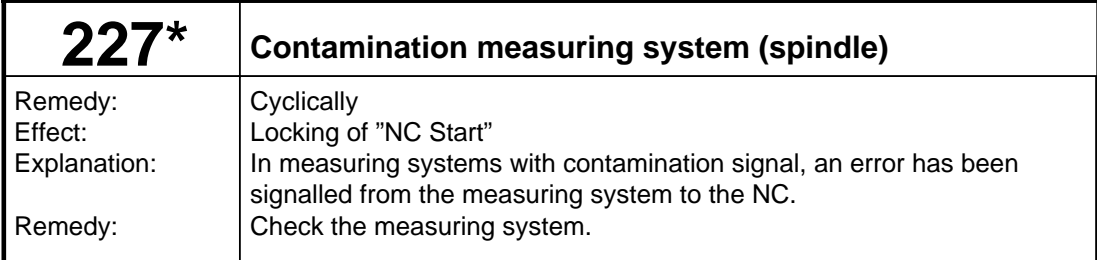

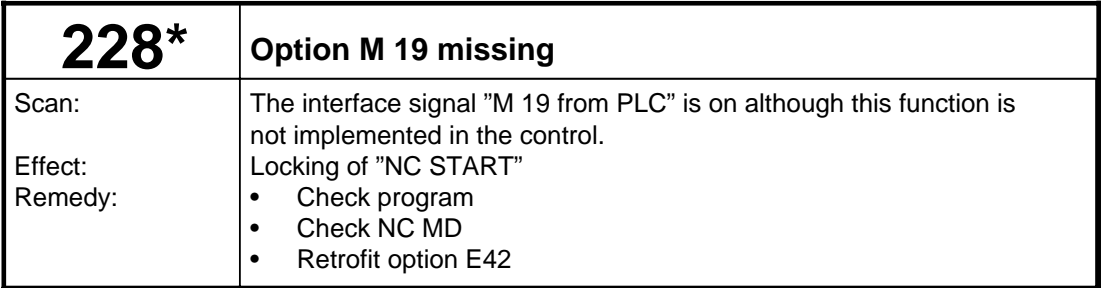

# **11.11 Alarm list ACKNOWLEDGE**

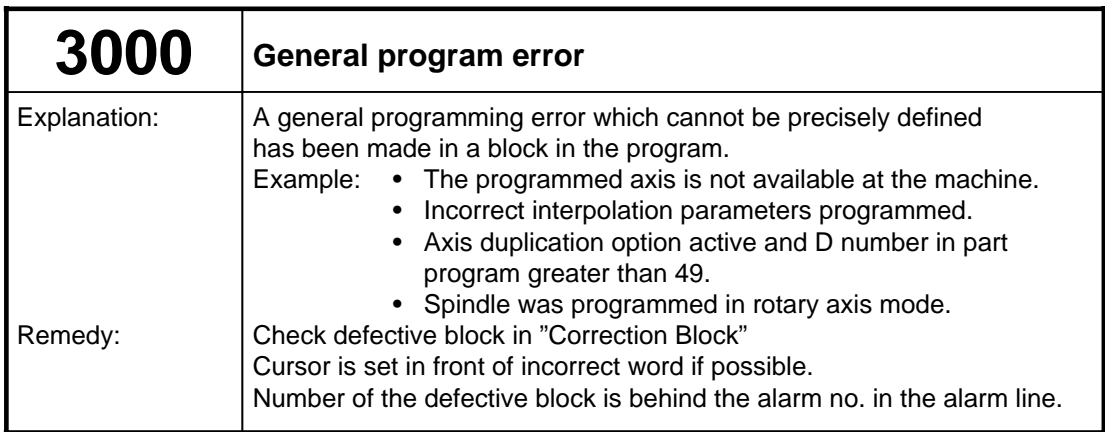

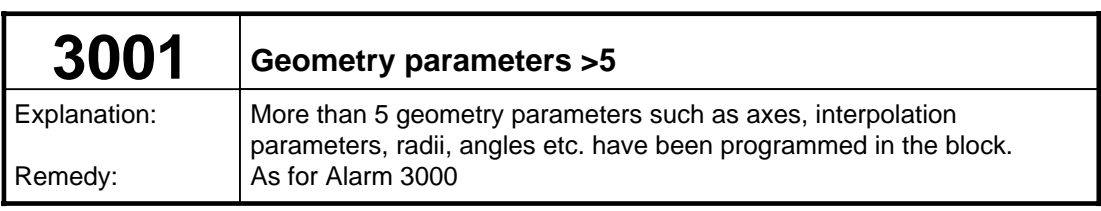

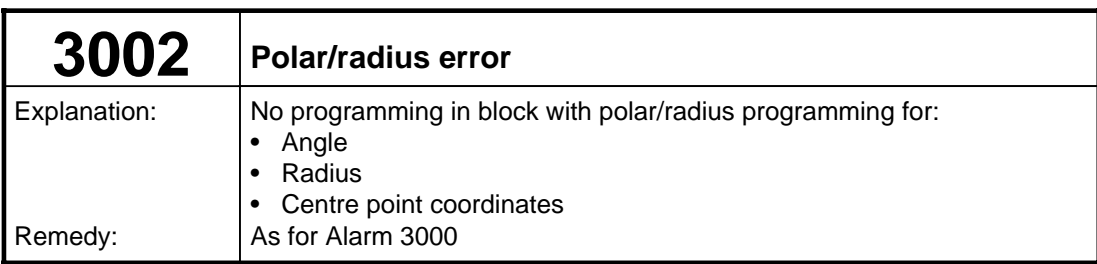

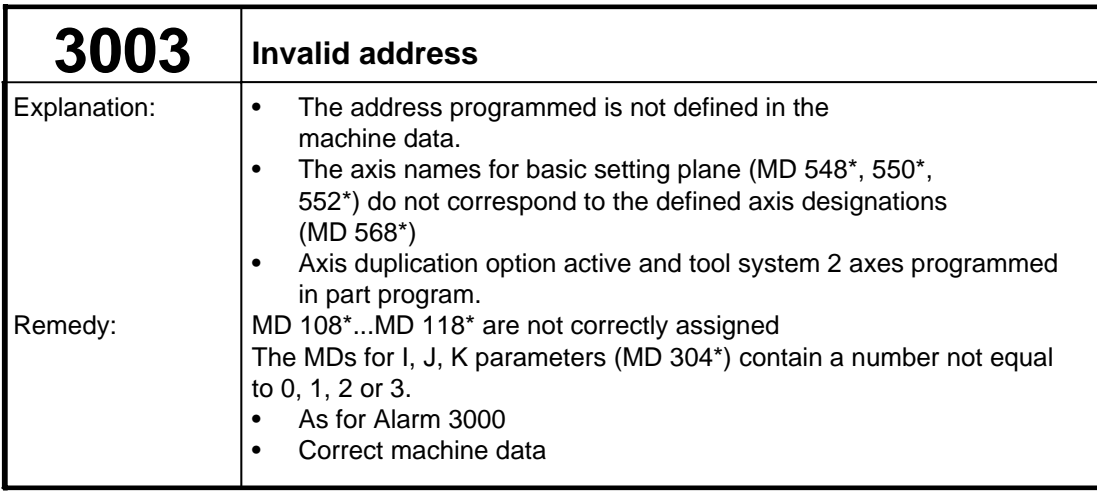

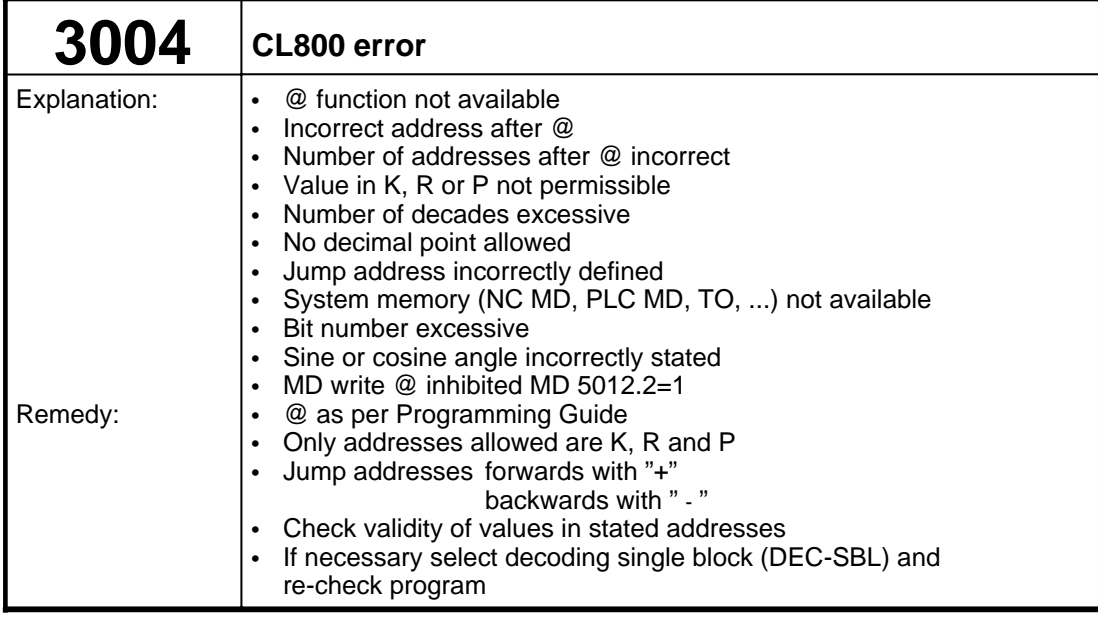

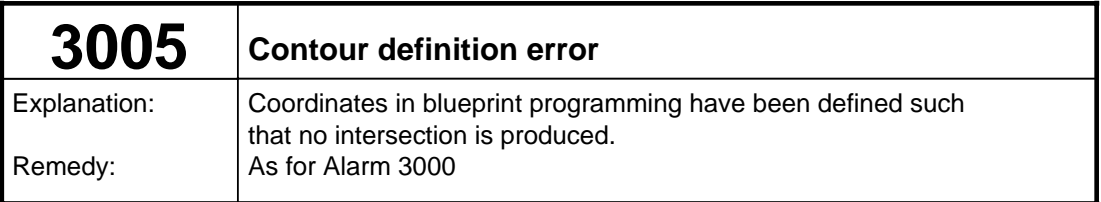

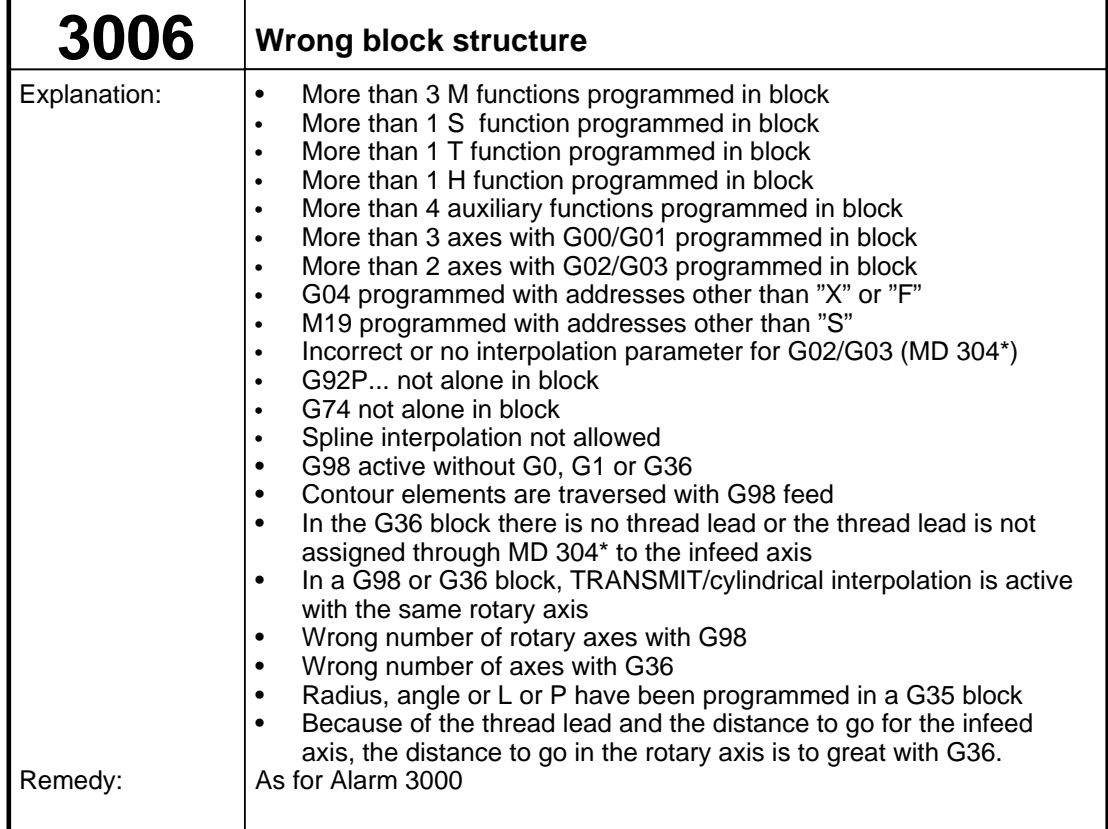

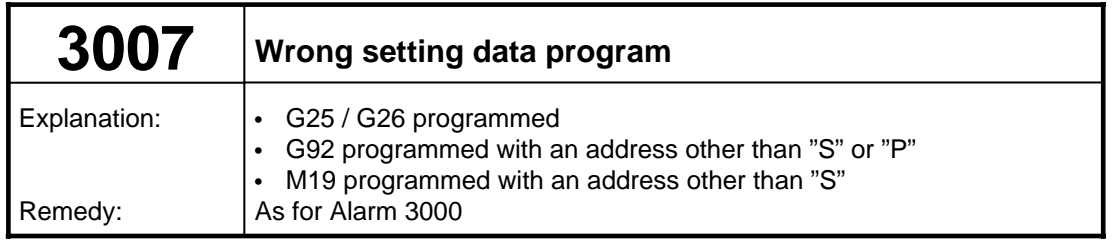

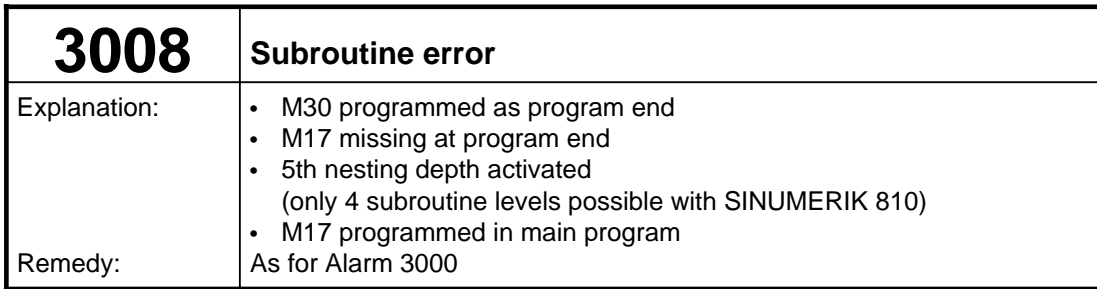

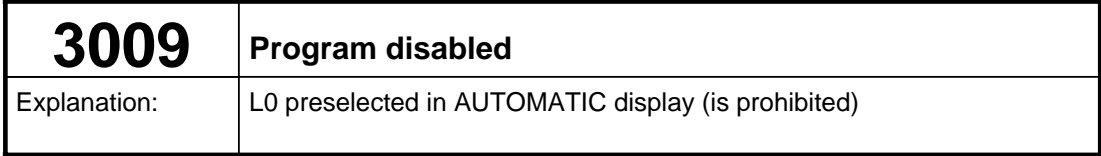

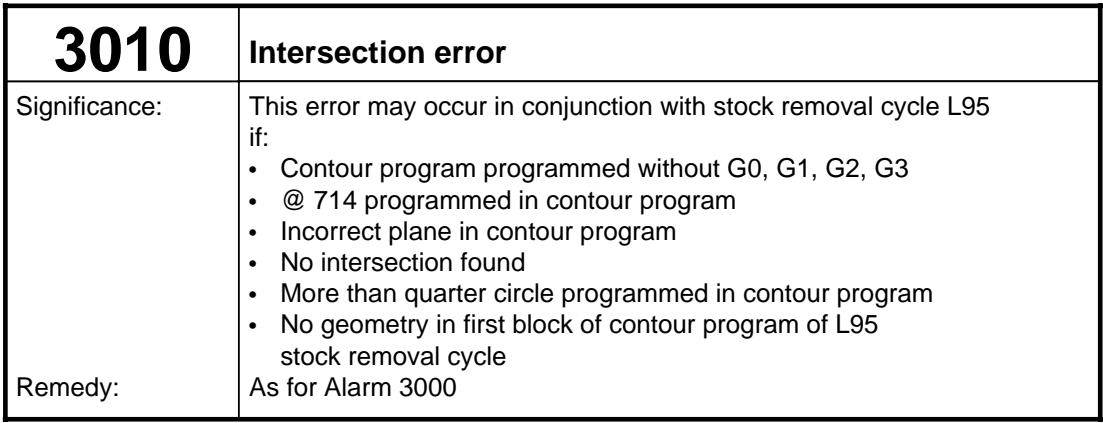

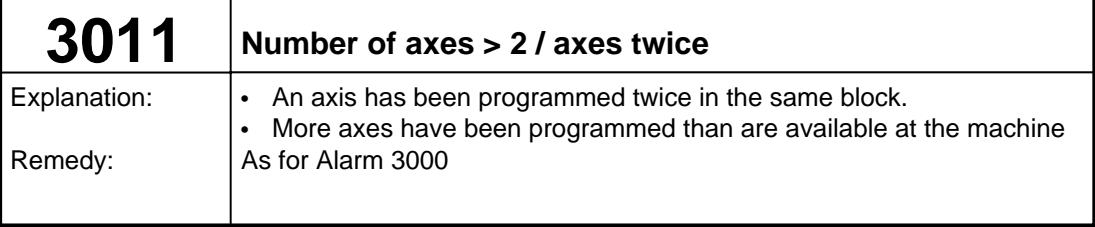

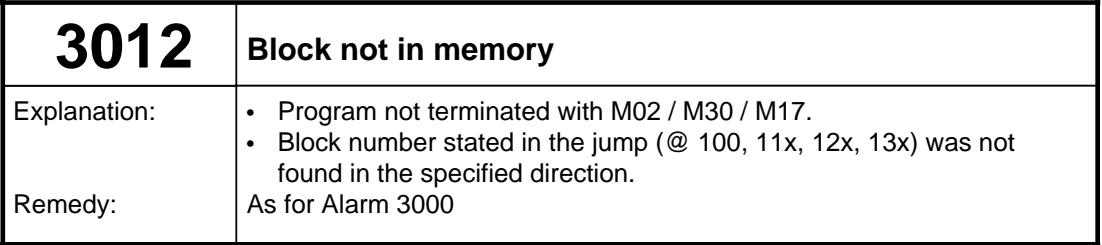

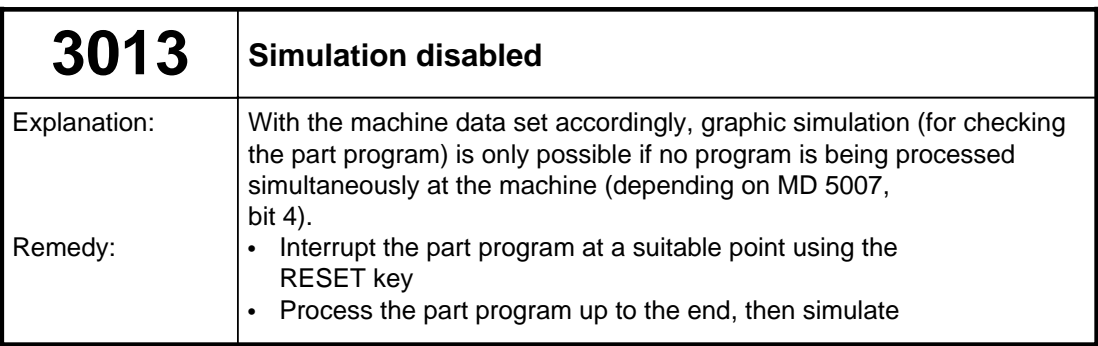

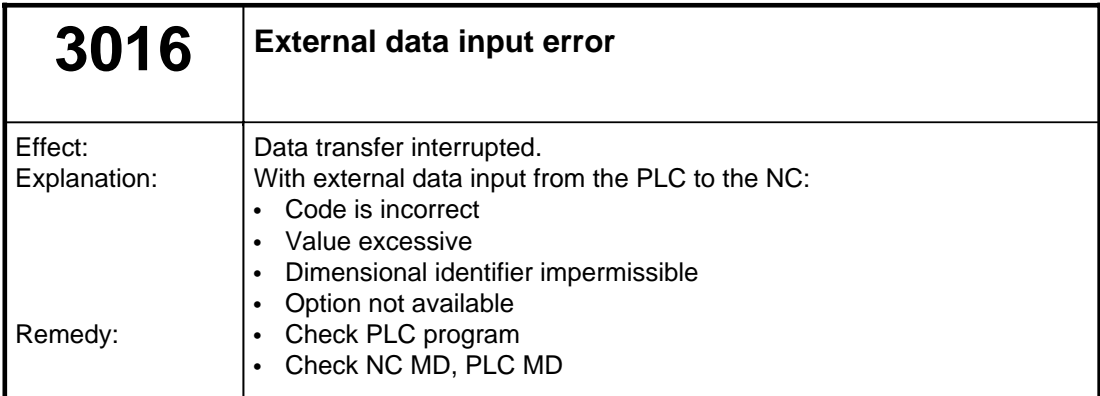

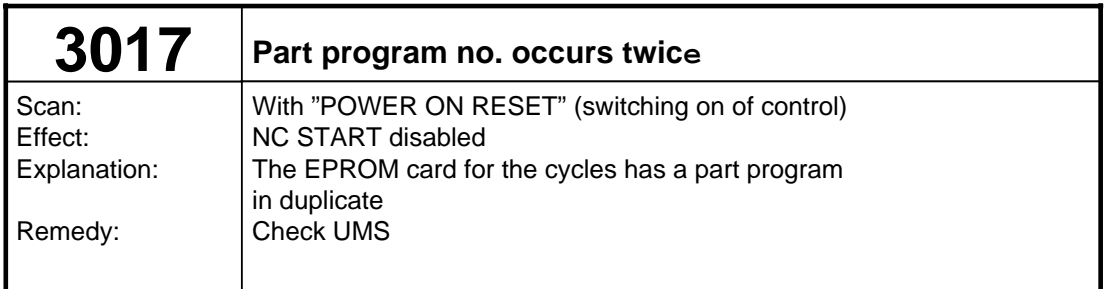

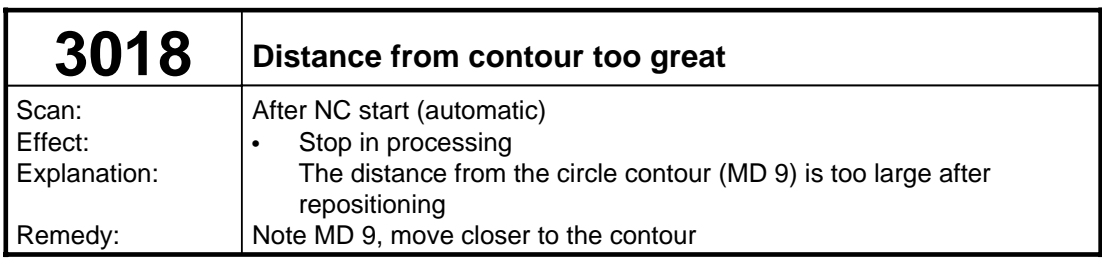

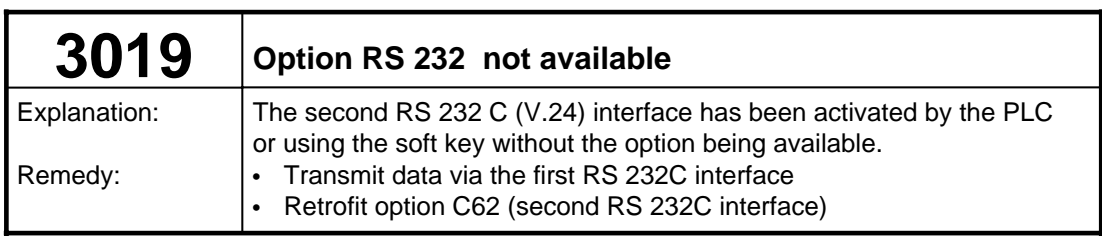

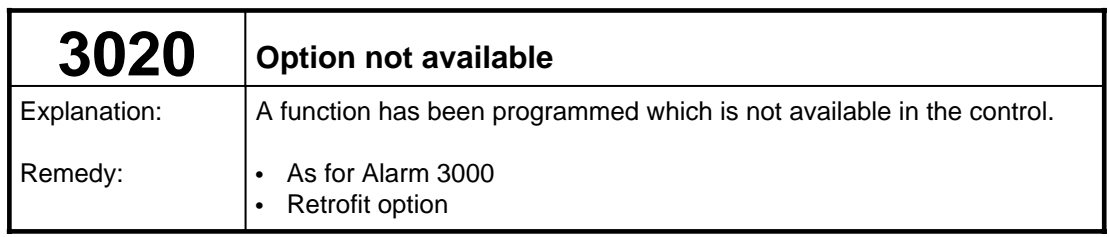

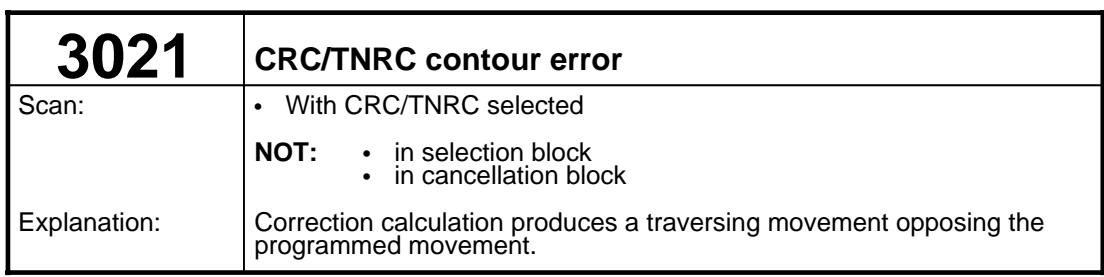

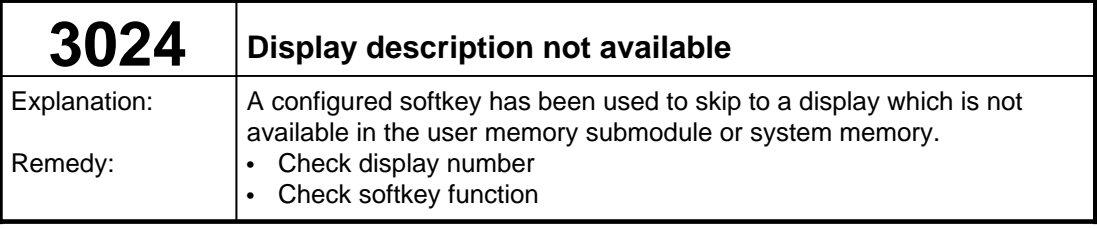

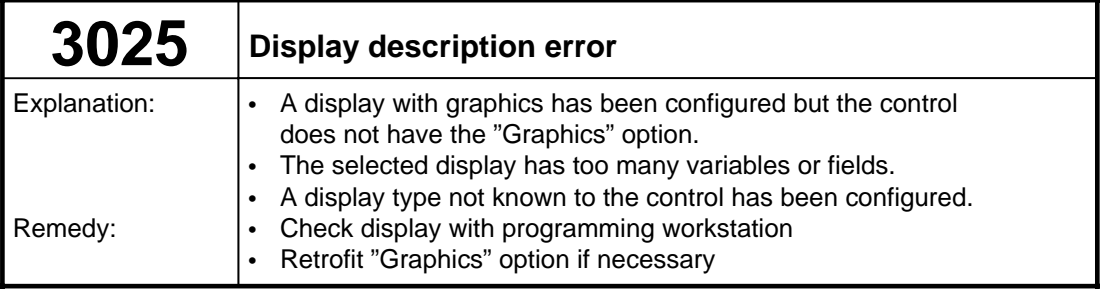

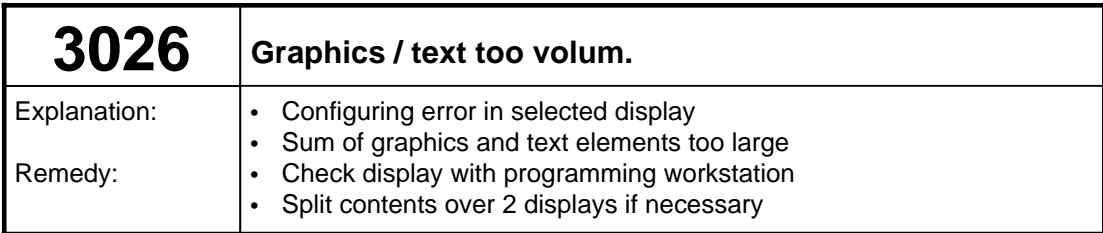

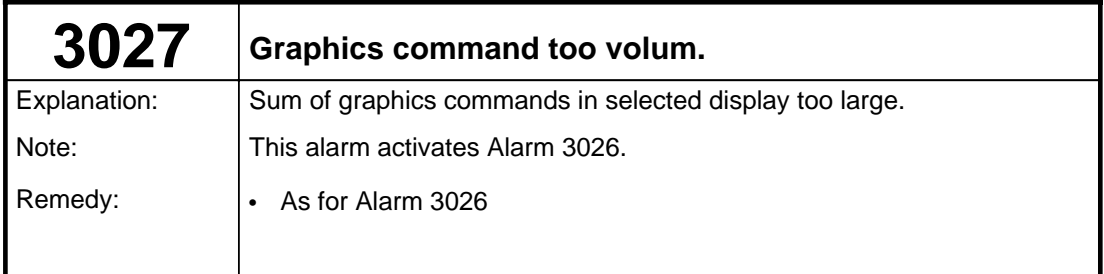

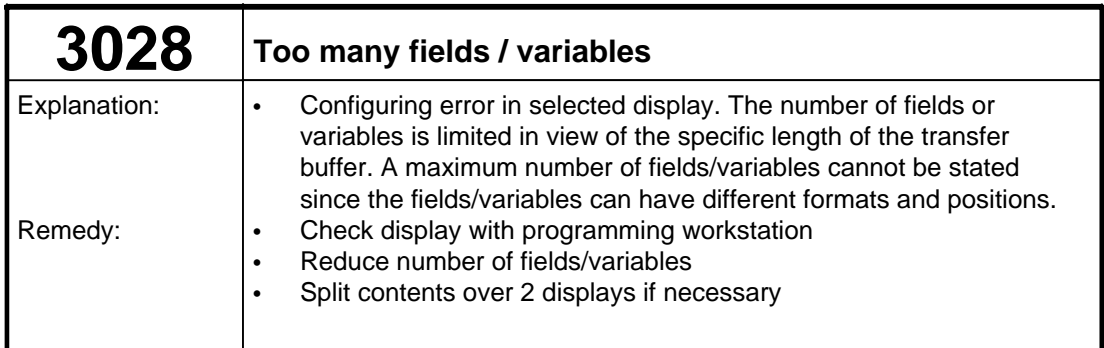

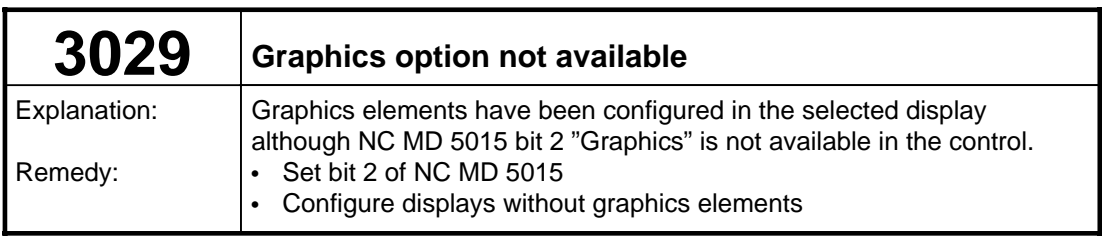

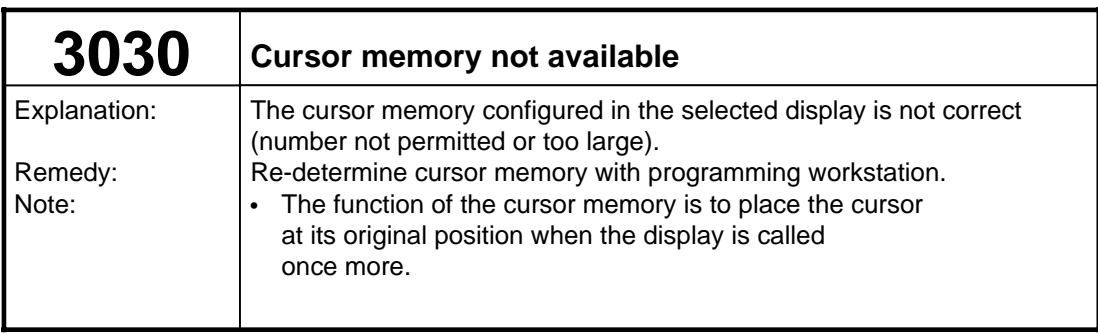

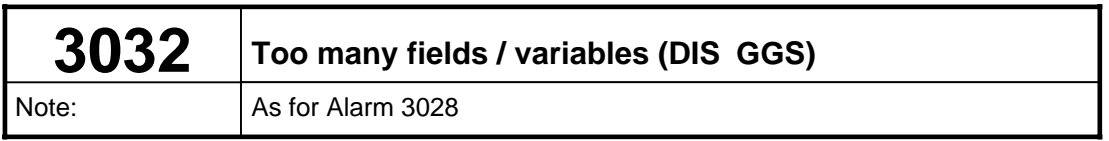

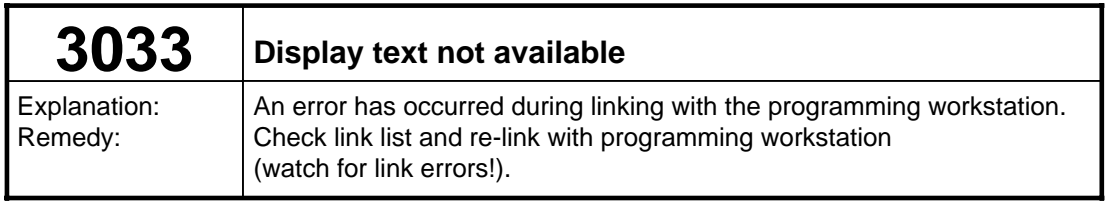

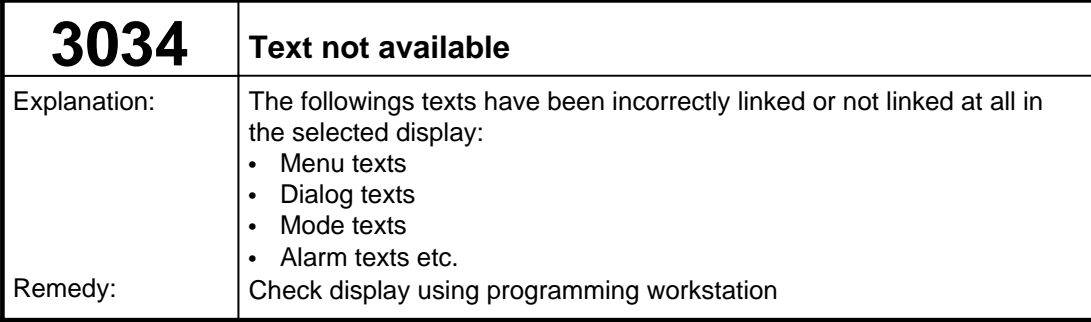

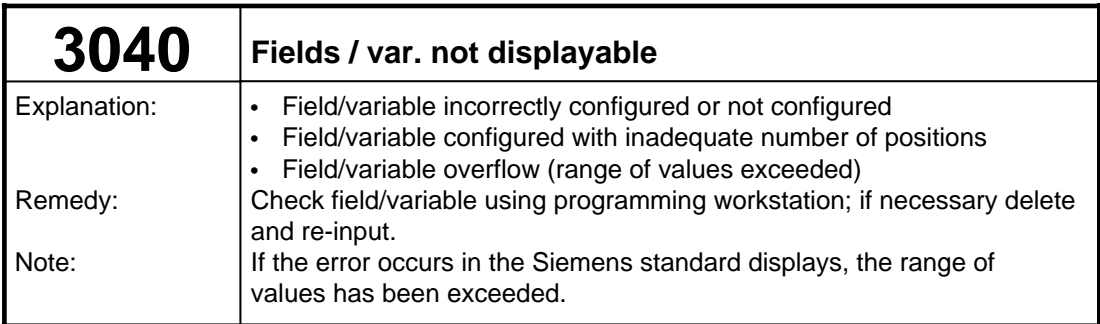

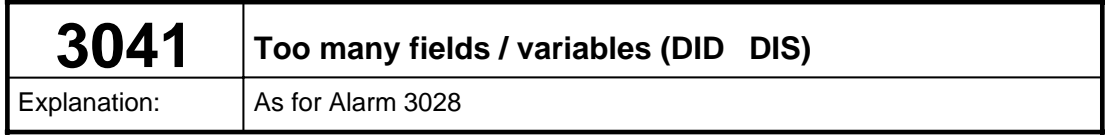

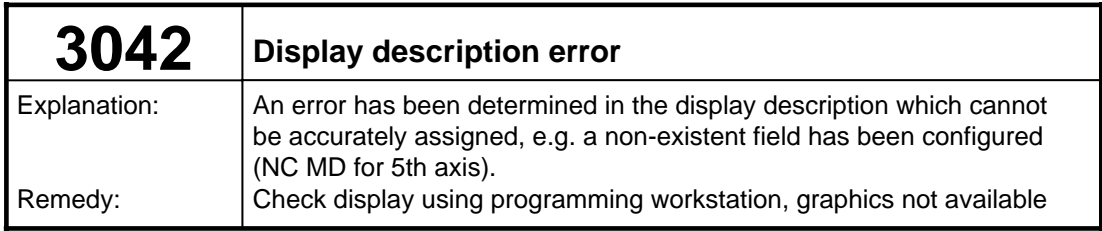

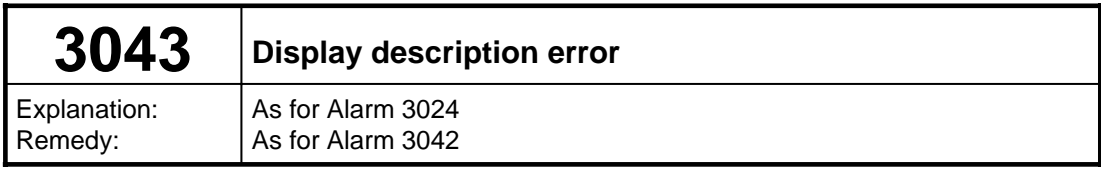

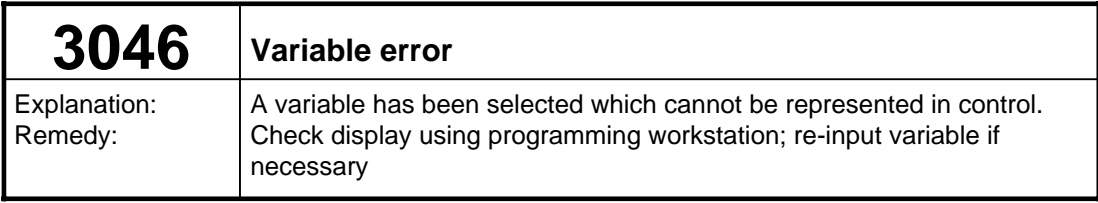

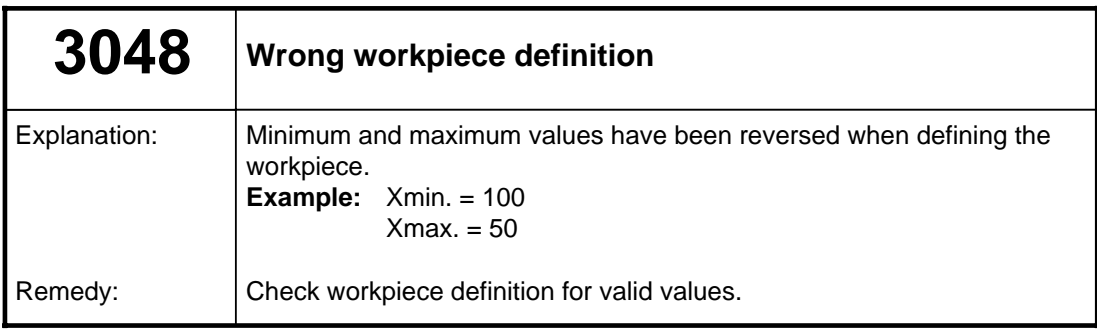

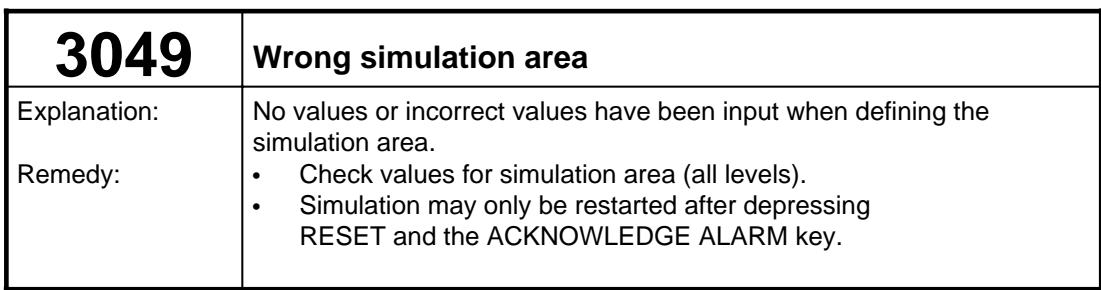

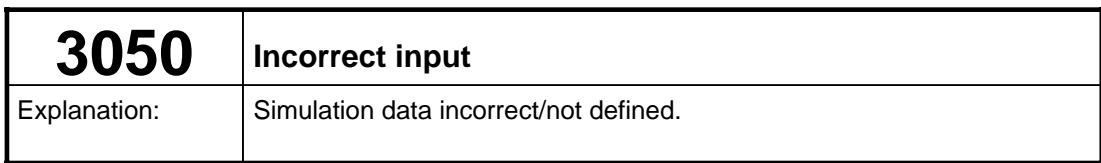

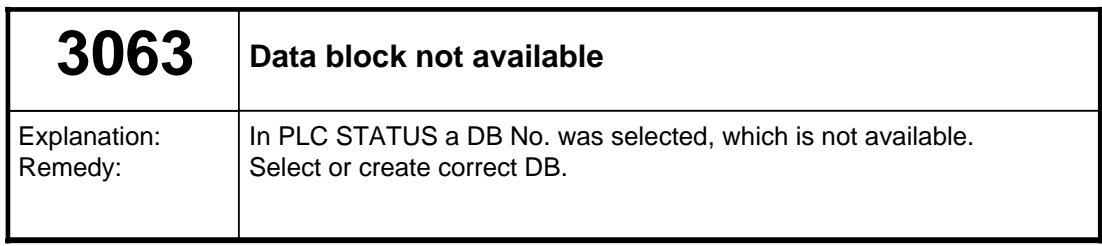

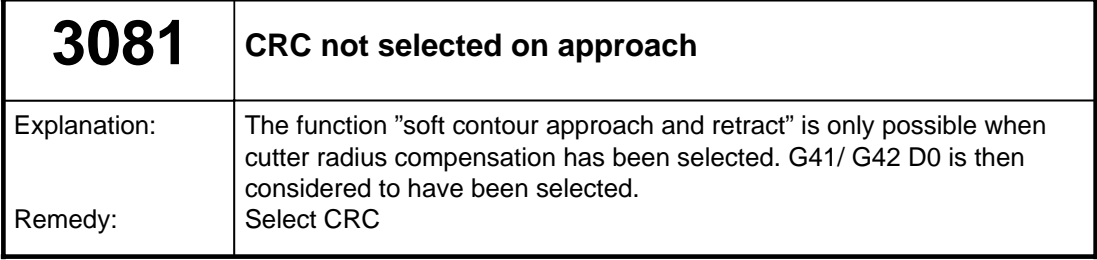

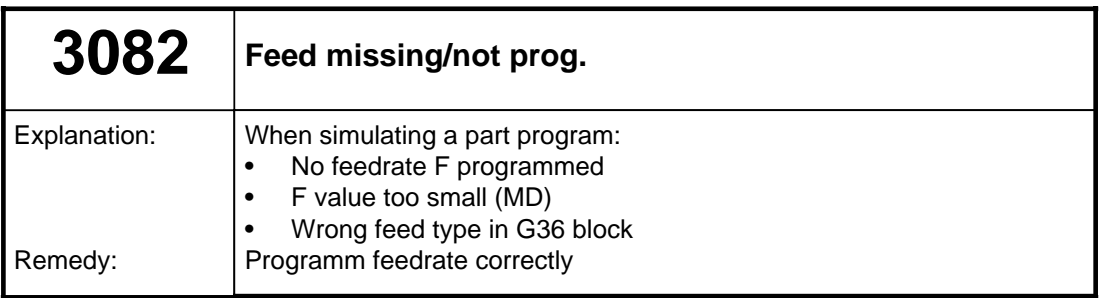

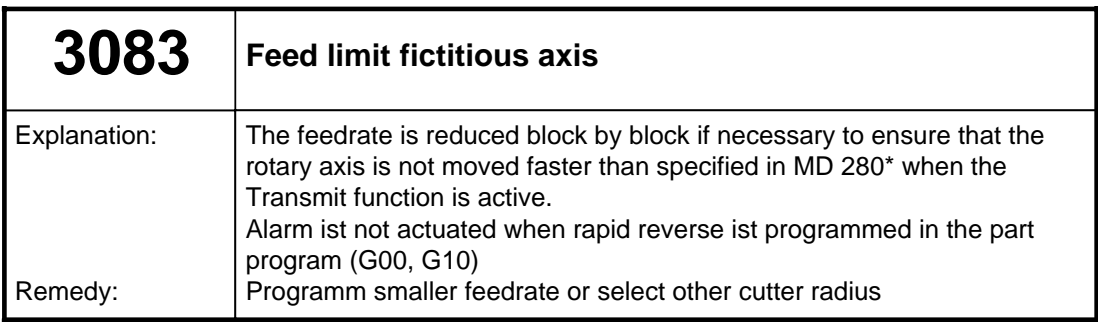

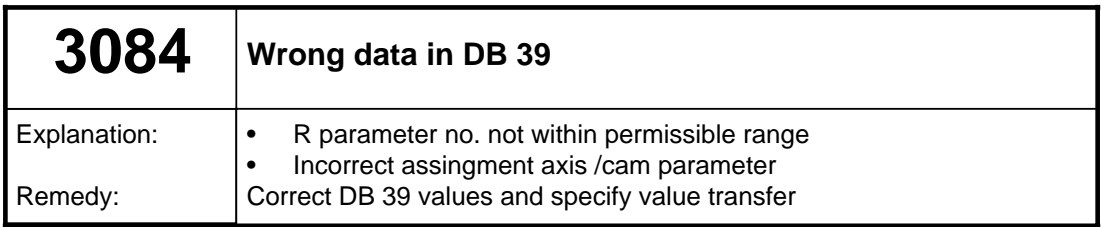

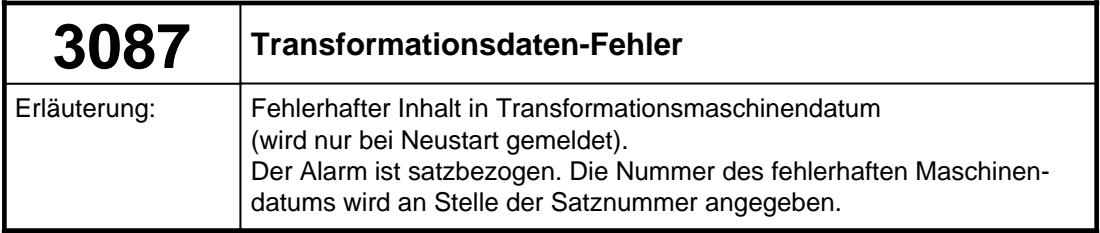

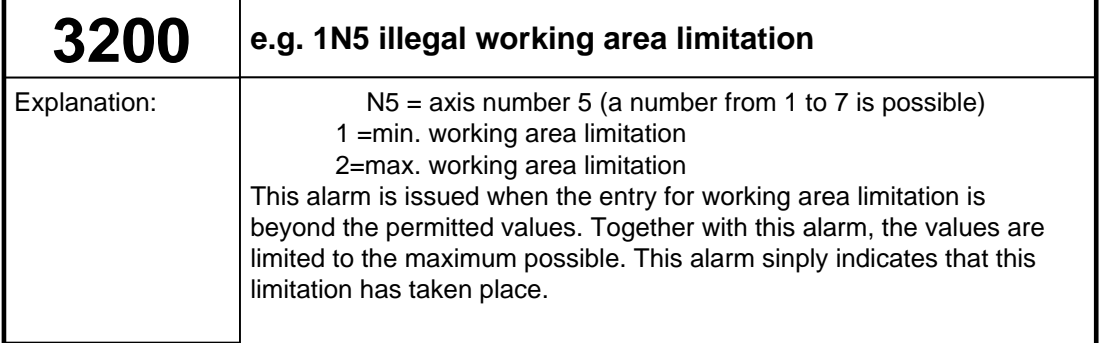

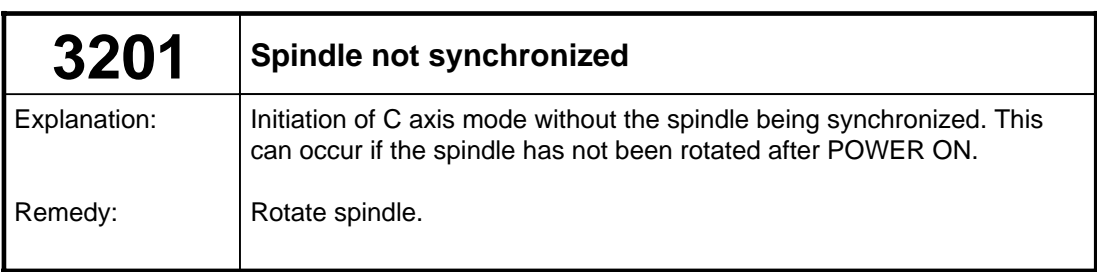

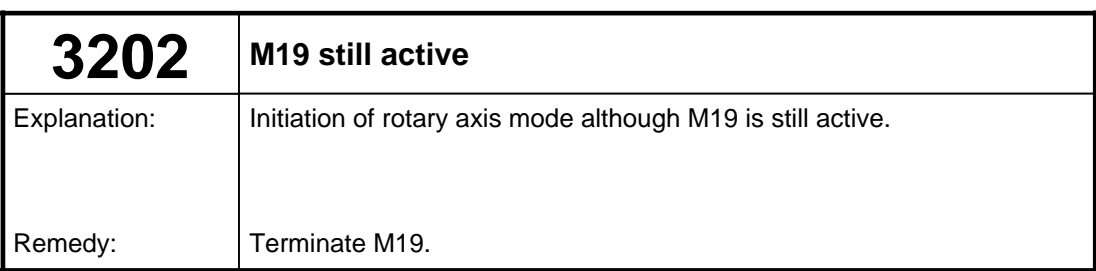

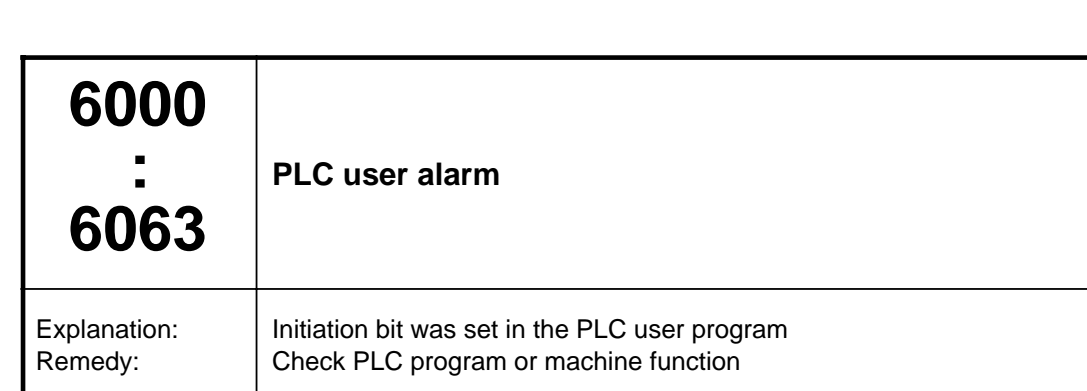

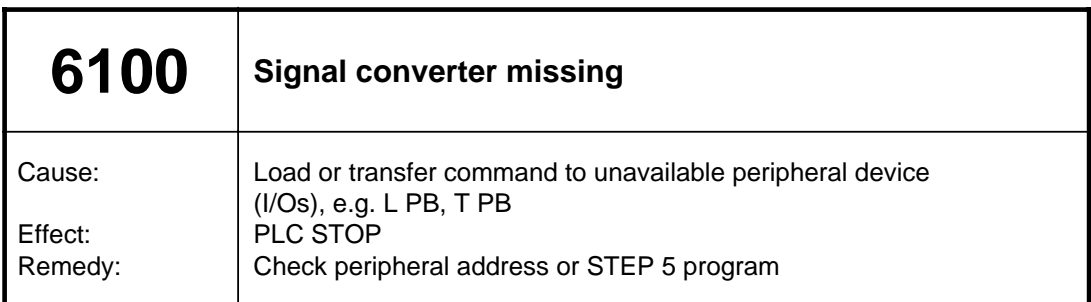

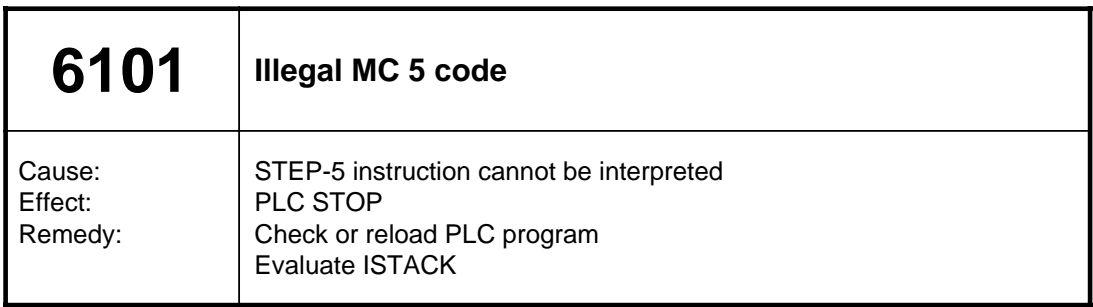

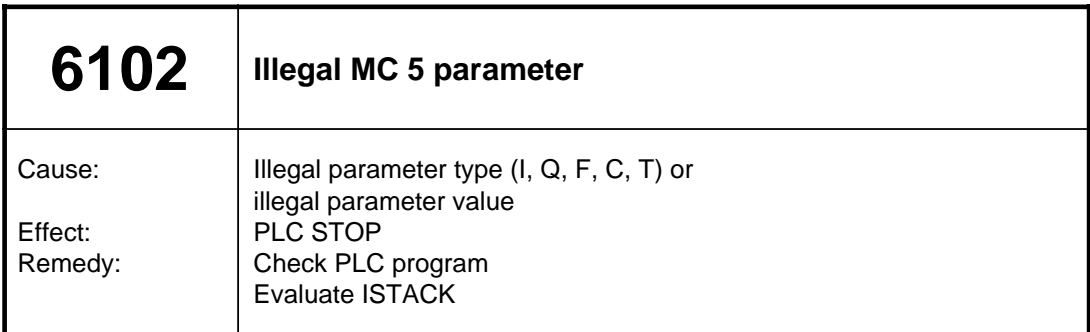

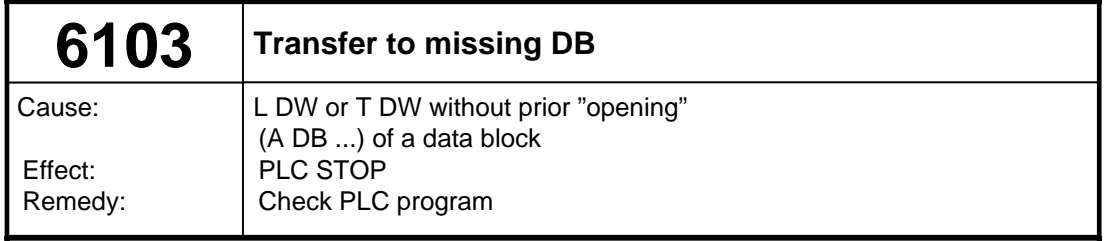

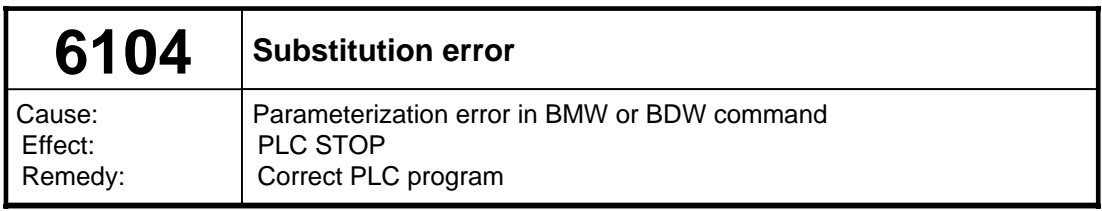

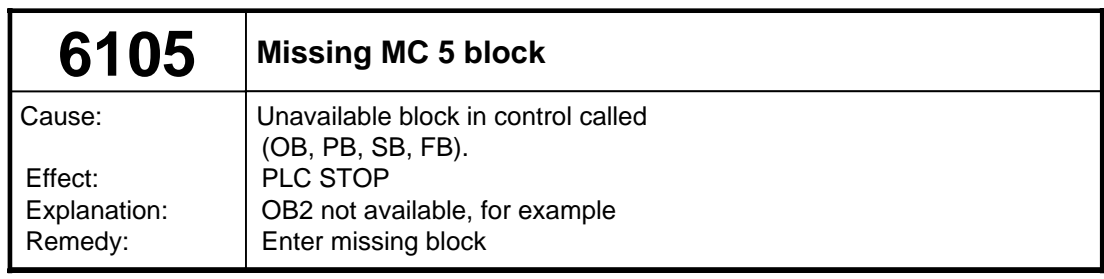

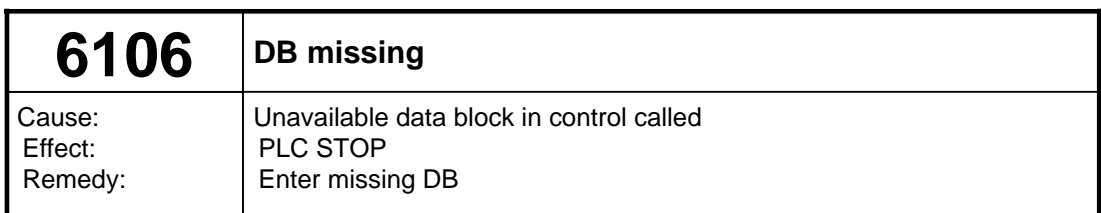

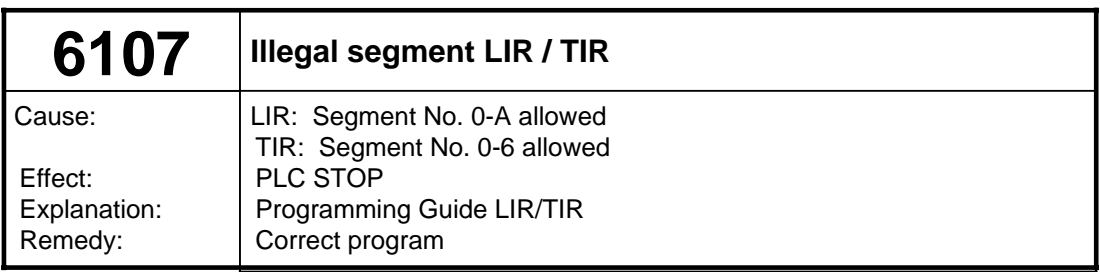

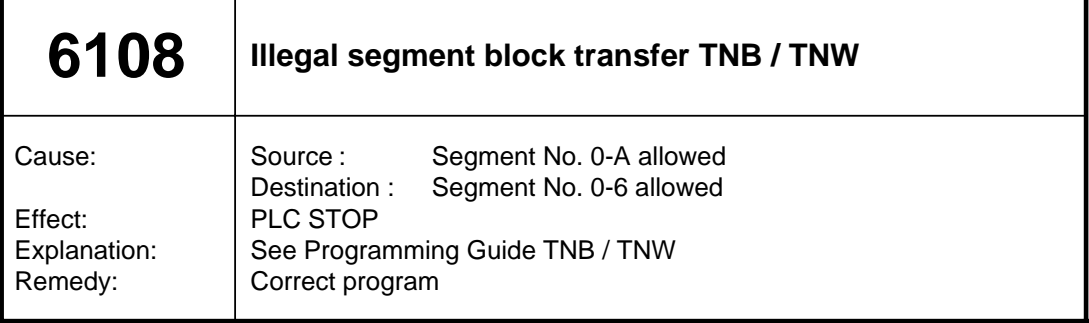

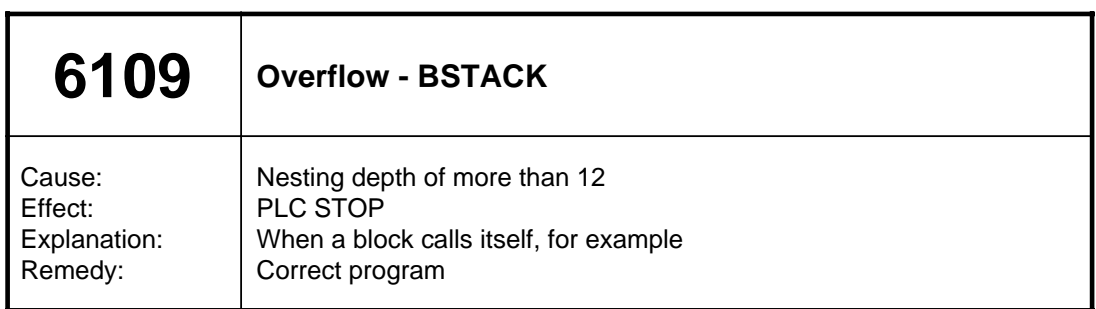

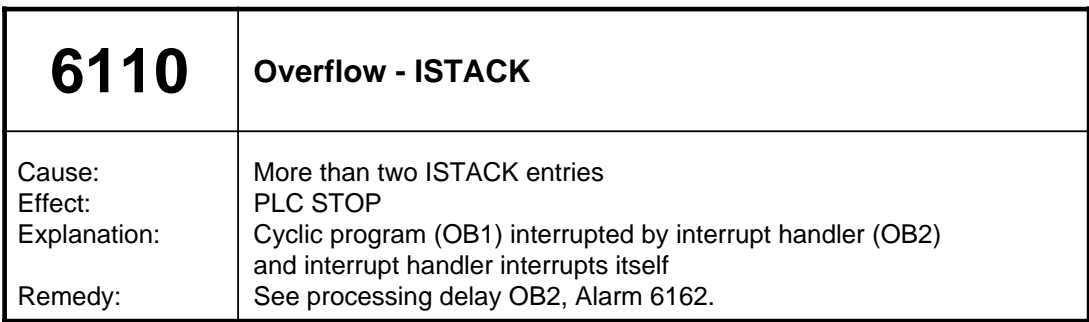

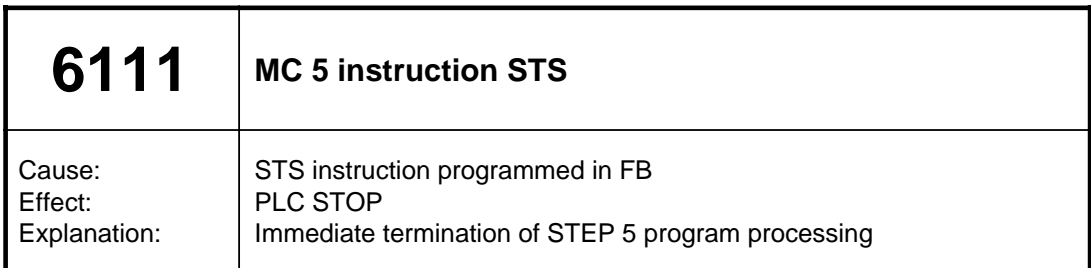

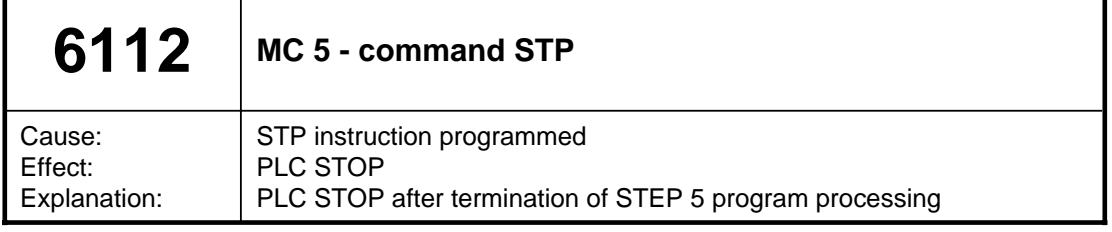

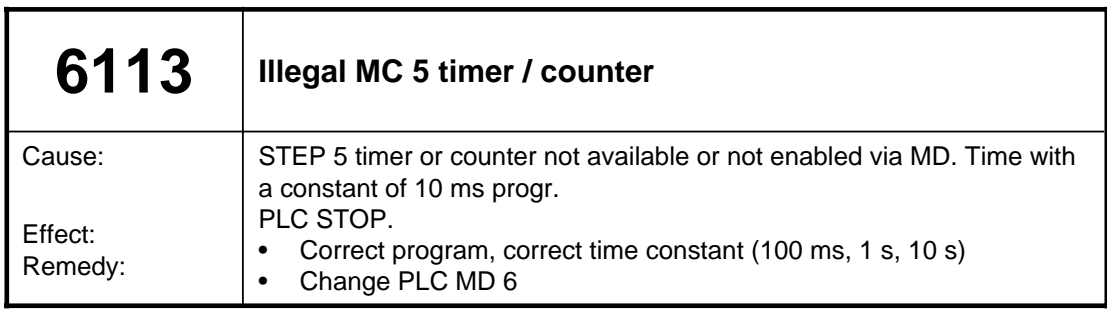

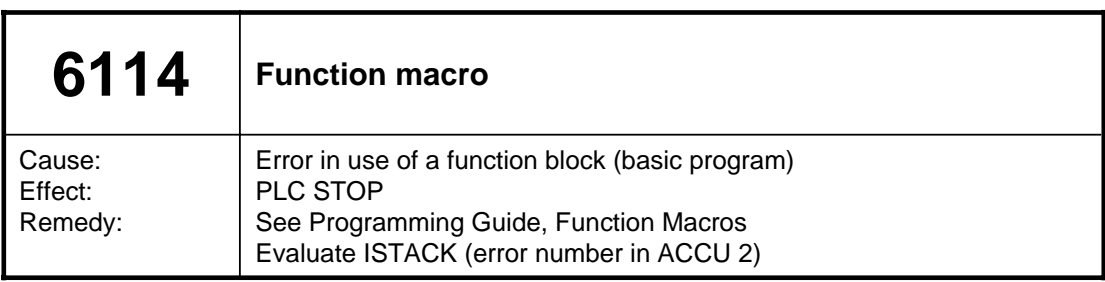

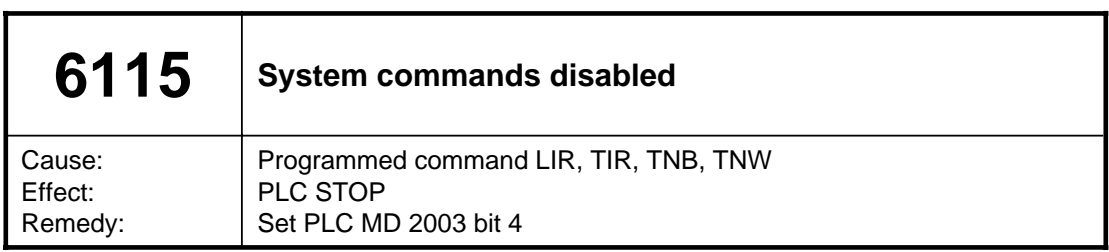

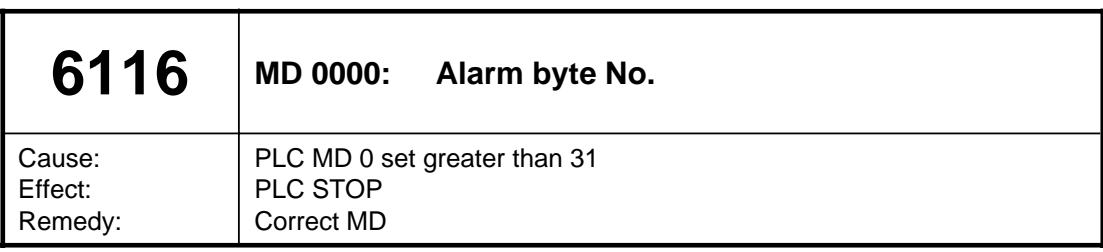

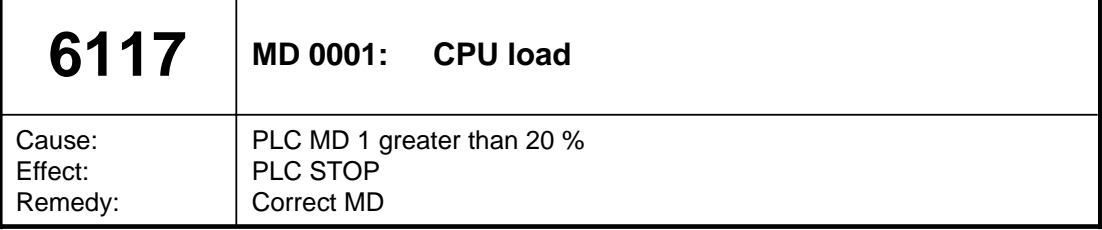

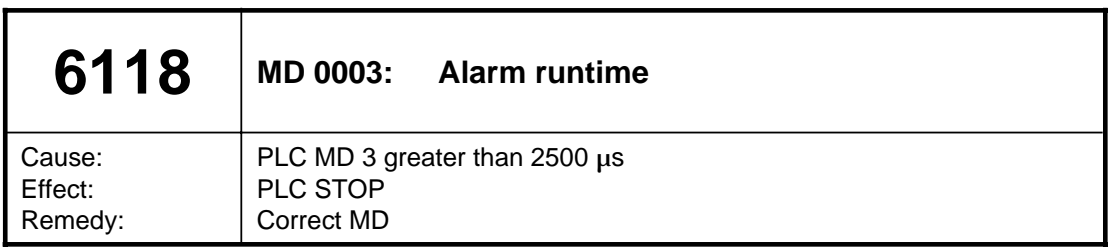

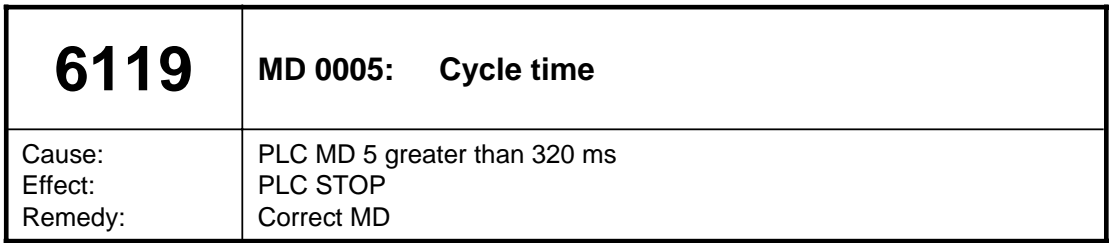

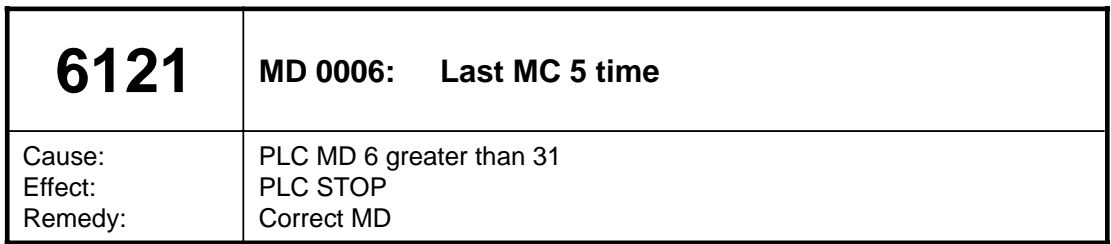

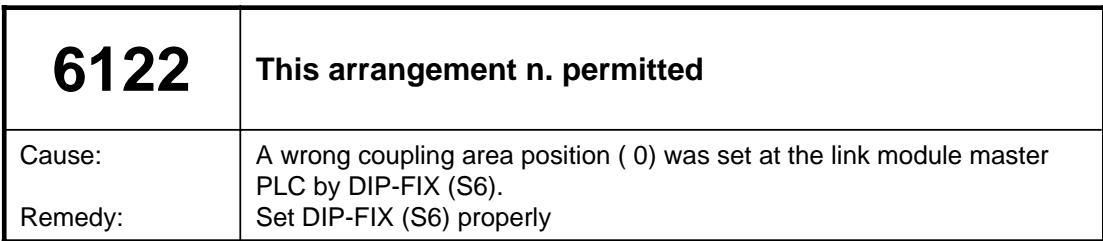

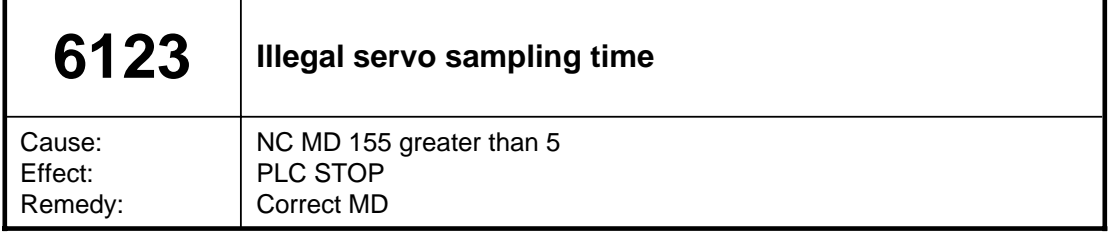

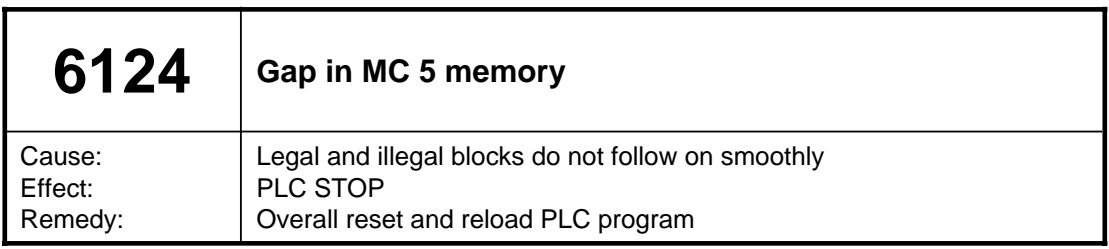

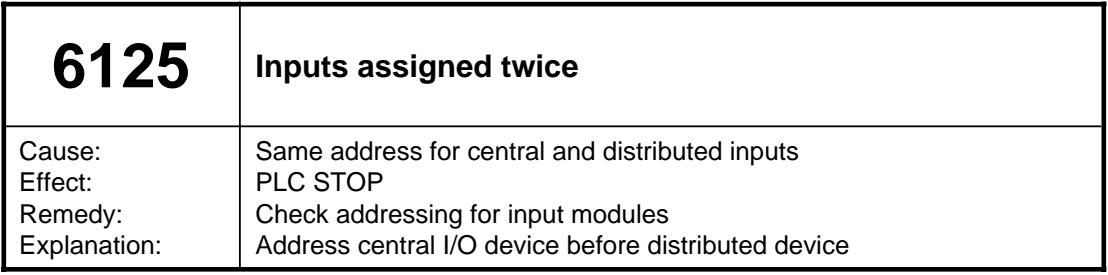

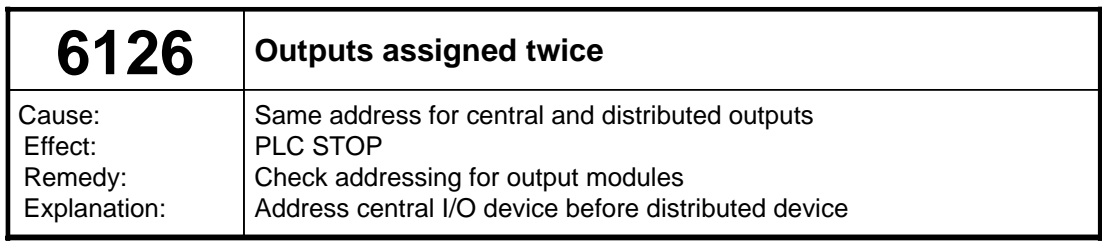

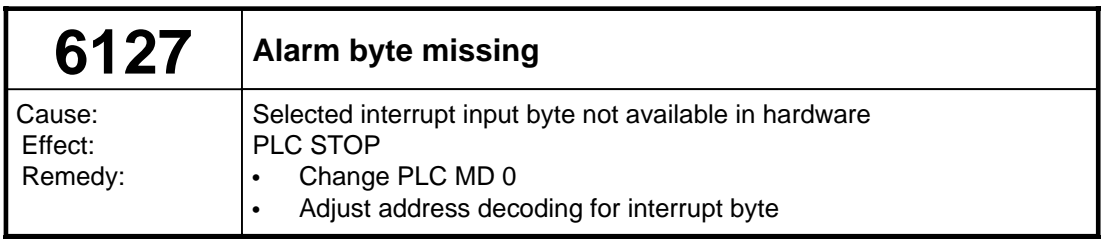

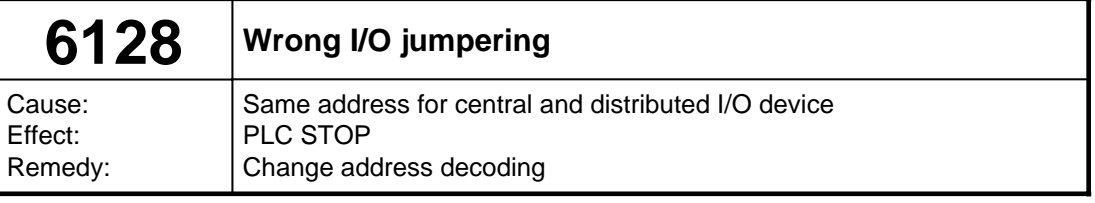

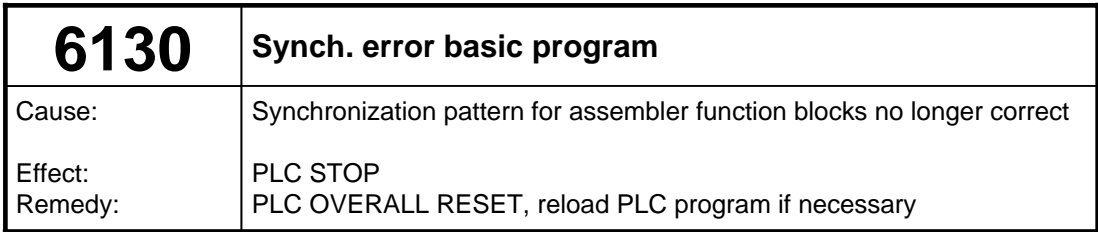

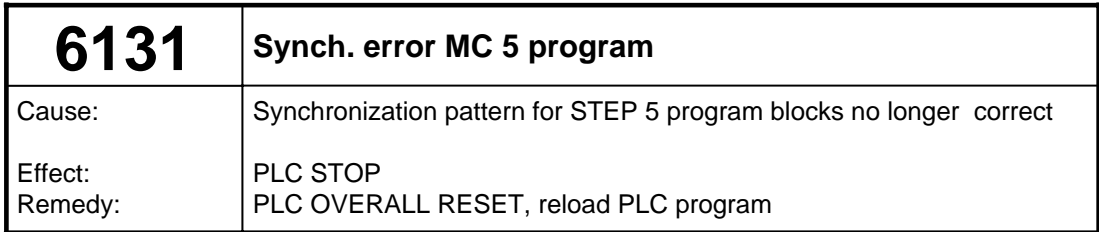

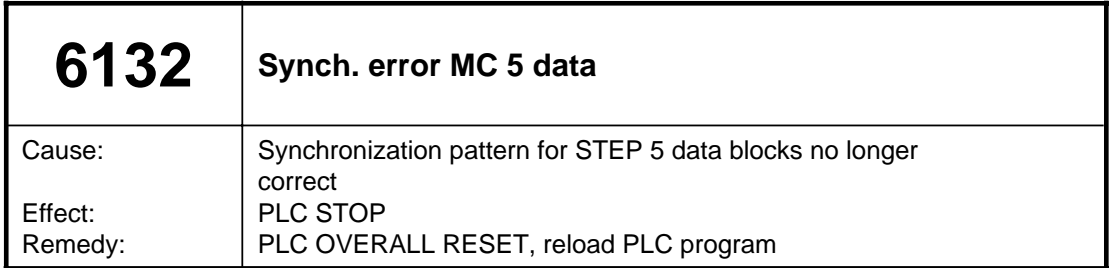

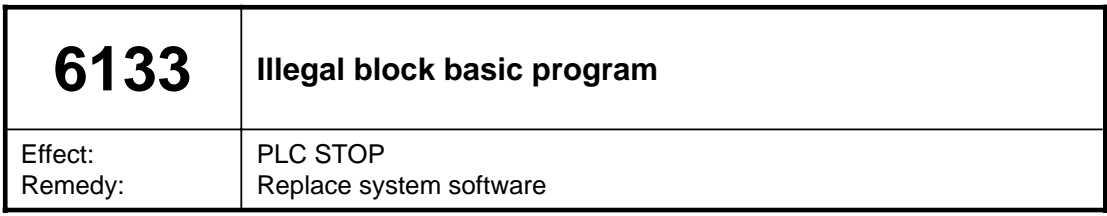

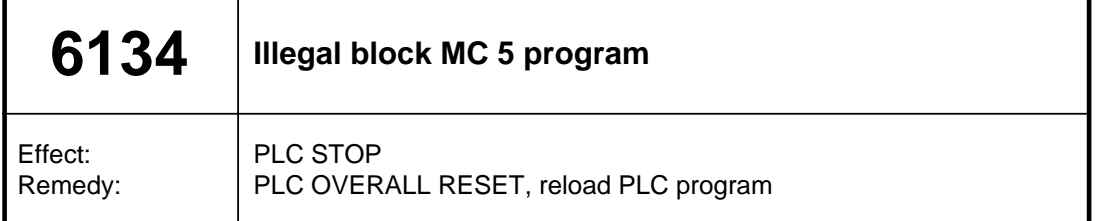

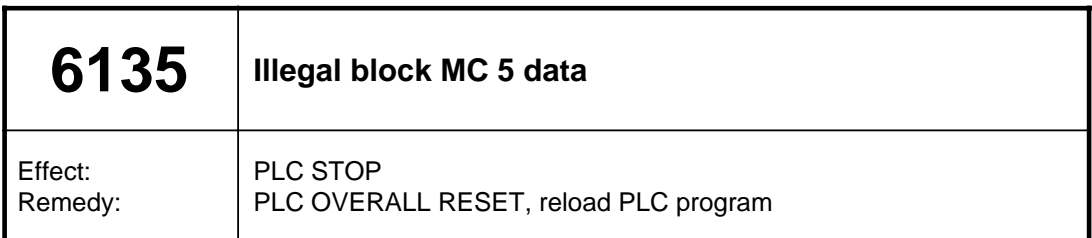

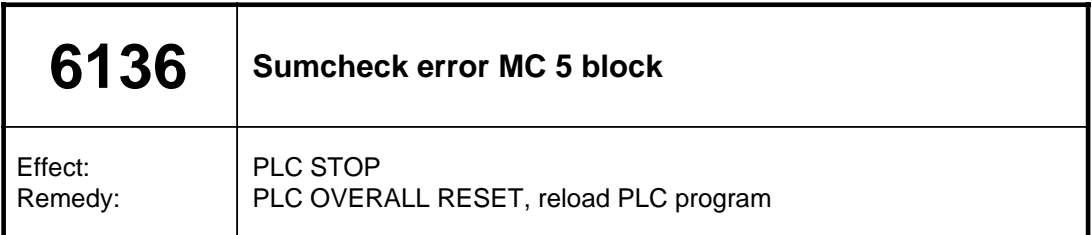

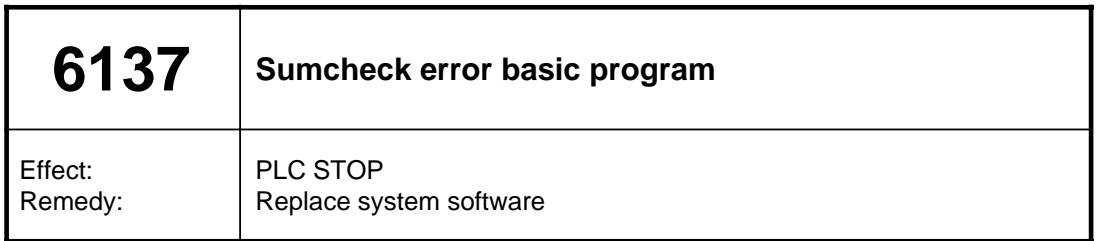

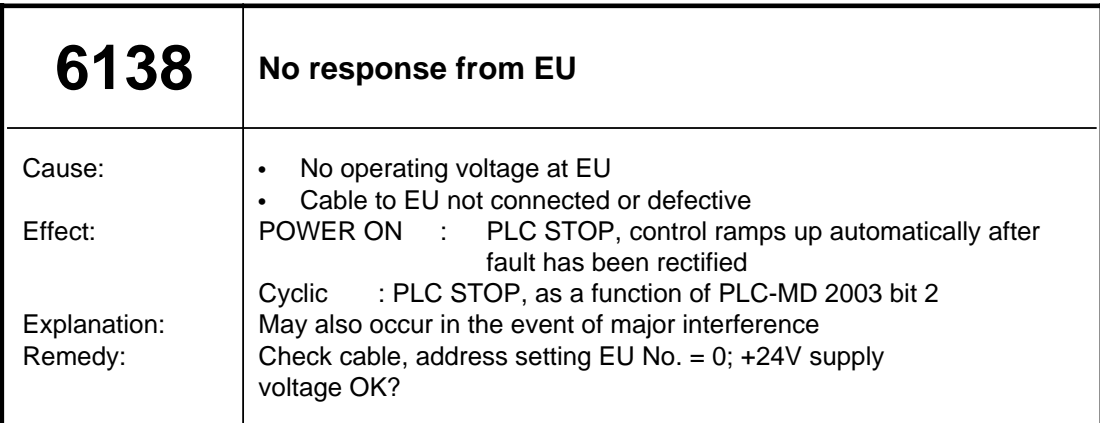

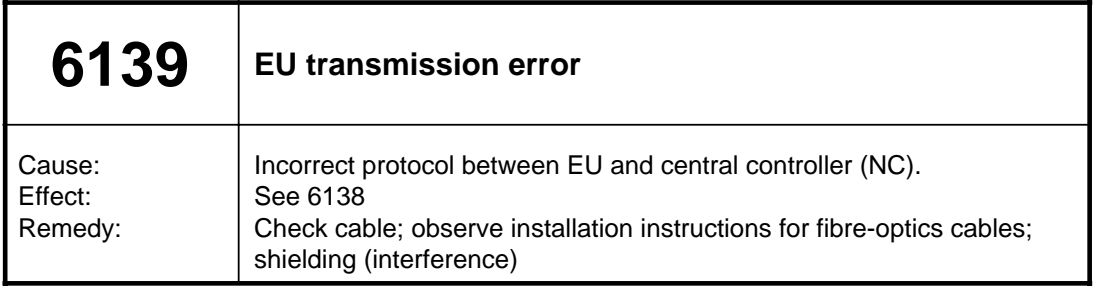

![](_page_56_Picture_149.jpeg)

![](_page_56_Picture_150.jpeg)

![](_page_56_Picture_151.jpeg)

![](_page_56_Picture_152.jpeg)

![](_page_57_Picture_131.jpeg)

![](_page_57_Picture_132.jpeg)

![](_page_57_Picture_133.jpeg)

![](_page_57_Picture_134.jpeg)

![](_page_58_Picture_132.jpeg)

![](_page_58_Picture_133.jpeg)

![](_page_58_Picture_134.jpeg)

![](_page_59_Picture_112.jpeg)

![](_page_59_Picture_113.jpeg)

![](_page_59_Picture_114.jpeg)

![](_page_59_Picture_115.jpeg)

![](_page_60_Picture_167.jpeg)

![](_page_60_Picture_168.jpeg)

![](_page_60_Picture_169.jpeg)

![](_page_60_Picture_170.jpeg)

![](_page_61_Picture_74.jpeg)

![](_page_61_Picture_75.jpeg)

![](_page_61_Picture_76.jpeg)